# HP OpenView Configuration Management Patch Manager

for the HP-UX, Linux, Solaris and Windows operating systems

Software Version: 5.00

# Installation and Configuration Guide

Document Release Date: April 2007 Software Release Date: April 2007

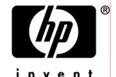

## **Legal Notices**

#### Warranty

The only warranties for HP products and services are set forth in the express warranty statements accompanying such products and services. Nothing herein should be construed as constituting an additional warranty. HP shall not be liable for technical or editorial errors or omissions contained herein.

The information contained herein is subject to change without notice.

#### Restricted Rights Legend

Confidential computer software. Valid license from HP required for possession, use or copying. Consistent with FAR 12.211 and 12.212, Commercial Computer Software, Computer Software Documentation, and Technical Data for Commercial Items are licensed to the U.S. Government under vendor's standard commercial license.

#### Copyright Notices

© Copyright 2004-2007 Hewlett-Packard Development Company, L.P.

#### Trademark Notices

Linux is a registered trademark of Linus Torvalds.

Microsoft®, Windows®, and Windows® XP are U.S. registered trademarks of Microsoft Corporation.

OpenLDAP is a registered trademark of the OpenLDAP Foundation.

RED HAT READY<sup>TM</sup> Logo and RED HAT CERTIFIED PARTNER<sup>TM</sup> Logo are trademarks of Red Hat, Inc.

PREBOOT EXECUTION ENVIRONMENT (PXE) SERVER Copyright © 1996-1999 Intel Corporation.

#### TFTP SERVER

Copyright © 1983, 1993

The Regents of the University of California.

#### OpenLDAP

Copyright 1999-2001 The OpenLDAP Foundation, Redwood City, California, USA.

Portions Copyright © 1992-1996 Regents of the University of Michigan.

#### OpenSSL License

Copyright © 1998-2001 The OpenSSLProject.

Original SSLeay License Copyright © 1995-1998 Eric Young (eay@cryptsoft.com)

DHTML Calendar Copyright Mihai Bazon, 2002, 2003

## **Documentation Updates**

This guide's title page contains the following identifying information:

- Version number, which indicates the software version.
- Print date, which changes each time the document is updated.

To check for recent updates or to verify that you are using the most recent edition, visit the following URL:

#### http://ovweb.external.hp.com/lpe/doc\_serv/

You will also receive updated or new editions if you subscribe to the appropriate product support service. Contact your HP sales representative for details.

Table 1 indicates changes made to this document for Version 5.0.

Table 2 indicates changes made to earlier versions of Patch Manager.

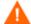

The default installation paths have changed for Patch Manager v5.

For Patch Manager Server, the default locations are:

C:\Program Files\Hewlett-Packard\CM\IntegrationServer

C:\Program Files\Hewlett-Packard\CM\IntegrationServer\etc
\patch.cfg

C:\Program Files\Hewlett-Packard\CM\IntegrationServer\etc\states

For Patch Descriptor (XML) data files, the default locations are:

C:\Program Files\Hewlett-Packard\CM\IntegrationServer\data\patch\

Table 1 Document Changes in this Release

| Chapter | Version | Changes                                                                                                    |
|---------|---------|----------------------------------------------------------------------------------------------------|
| All     | 5.00    | Former Radia product names have been changed to reflect their new HP OpenView Configuration Management (HP OVCM) software names.      |
| 2       | 5.00    | Page 24, CM Patch Manager Implementation Tasks, added support for using Microsoft SQL Server 2005 to host the CM Patch ODBC database. |
| 2       | 5.00    | Page 27, CM Patch Manager Implementation Tasks, added support for hosting the Patch ODBC Database on SQL Server 2005 and Oracle 10g.  |

| Chapter | Version | Changes                                                                                                    |
|---------|---------|----------------------------------------------------------------------------------------------------|
| 2       | 5.00    | Page 27, System Requirements have changed: the CM Patch<br>Manager Server requires a computer running Windows 2000<br>Server or Windows 2003 Server.                                                                                                    |
| 2       | 5.0     | Page 32, CM Patch Manager section has been renamed OpenView CM Patch Manager Update Site in the CM Patch Manager Administrator.                                                                                                    |
| 2       | 5.00    | Page 32, Reporting section has been renamed CM Reporting Server in the CM Patch Manager Administrator.                                                                                                    |
| 2       | 5.00    | Page 37, Microsoft Data Feed Prioritization, use this setting to select and prioritize Microsoft data feed(s) based on available Microsoft repositories and management methods. New settings include support for Microsoft Update Catalog and a combination of Microsoft Update Catalog and HP OpenView Legacy repositories. |
| 2       | 5.00    | Page 40, HP-UX Feed Settings, added support for HP-UX 11.23<br>Version 2 for the IA64 (Itanium) architecture and HP-UX 11.31<br>for the PA-RISC an IA64 (Itanium) architectures.                                                                                                    |
| 2       | 5.00    | Page 41, Red Hat Feed Settings, added OS Filter Options to support patching Red Hat Linux devices with x86-64 architectures for Red Hat Enterprise Linux Versions 2.1, 3, and 4 Advanced Server (AS), Enterprise Server (ES), and Workstation (WS).                                                                          |
| 2       | 5.00    | Page 42, Solaris Settings, revised default feed settings, and added procedures on how to obtain a (required) Sun Online Account.                                                                                                    |
| 3       | 5.00    | Page 56, About Microsoft Patch Acquisition and Management, topic discusses currently supported sources of patching Microsoft products: MSSECURE and Microsoft Update Catalog, as well as the option: Microsoft Update Catalog, HP OpenView Legacy Catalog.                                                                   |
| 3       | 5.00    | Page 57, About Microsoft Automatic Updates, new topic discusses how to configure Microsoft Automatic Updates on target devices when also using CM Patch Manager.                                                                                                    |

| Chapter | Version | Changes                                                                                                    |
|---------|---------|----------------------------------------------------------------------------------------------------|
| 3       | 5.00    | Page 59, About Red Hat Patch Acquisition, topic explains the new systemid naming convention for use with Red Hat Linux x86_64 architecture machines: redhat-versionrelease-x86_64.sid.                                                                                                    |
| 3       | 5.00    | Page 61, About SuSE Patch Acquisition Prerequisites, added SSL requirements for the CM Integration Server that is used to perform secure patch downloads from the Sun Microsystems website.                                                                                                    |
| 3       | 5.00    | Page 65, SuSE Settings, modified default SuSE data feed locations, added SSL requirements for the CM Integration Server that is used to perform secure patch downloads from the Novell website, added OS Filters for acquiring updates for SuSE 8 and 9 on AMD64 and Intel EM64T architectures. |
| 3       | 5.00    | Page 68, Setting the Manage Installed Bulletins (mib) Option, new –mib option values include the following:  -all (manage all installed bulletins) Default value -hppm (manage bulletins installed by HP Patch Manager, only) -none (do not any manage any installed bulletins).                |
| 4       | 5.00    | Page 85, Detecting and Managing Microsoft Office Security<br>Bulletins, expanded topic to include considerations, cautions, and<br>best practices regarding when to use and when not to use Patch<br>Manager to apply Office updates.                                                           |
| 4       | 5.00    | Page 92, The topic About Patch Objects, replaced the previous topic: About ZOBJSTAT. The ZOBJSTAT object is no longer used to post device compliance data during the agent connect process. The following four objects are created and used: DESTATUS, RESTATUS, BUSTATUS, and DEERROR.         |
| 4       | 5.00    | Page 79, Sun Solaris 10 agent OS pre-requisites, your Sun Solaris 10 vulnerability assessment utilities must be kept up-to-date; these are leveraged by Patch Manager.                                                                                                    |

| Chapter | Version | Changes                                                                                                    |
|---------|---------|----------------------------------------------------------------------------------------------------|
| 4       | 5.00    | Page 84, To perform patch discovery, you must entitle a new Patch Manager service to all machines running Patch Manager. Add PATCHMGR.FINALIZE_PATCH service to the policy for <i>all</i> managed devices. Failure to entitle the FINALIZE_PATCH service can result in prolonged Patch Manager connect times and failure to report real time device compliance information. |
| 4       | 5.00    | Page 96, Compliance Reports, introduced a new compliance status of Not Applicable. The status icon for Non Applicable bulletins displays a lowercase $i$ .                                                                                                    |
| 4       | 5.00    | Page 96, The Compliance by Patches report previously supplied in Reporting Server Versions 4.x has been removed from the CM Reporting Server Patch reports.                                                                                                    |
| 4       | 5.00    | Page 98, <b>Simplified Compliance by Device</b> , new report with limited filtering options improves the device compliance report rendering times.                                                                                                    |
| 4       | 5.00    | Page 98, <b>Compliance by Bulletin</b> report has been modified: the Applicable Products column was removed to improve report rendering times.                                                                                                    |
| D       | 5.00    | Page 148, Database Synchronization Parameters, added -db_type parameter to the examples and definitions; this parameter (-db_type oracle) is required to synchronize with an Oracle database.                                                                                                    |

 Table 2
 Document Changes through Version 3.0

| Chapter | Version | Changes                                                                                                    |
|---------|---------|----------------------------------------------------------------------------------------------------|
| All     | 3.0     | Tables that were throughout the book showing the configurable parameters in patch.cfg have all been moved to Appendix D, Patch.cfg Parameters. |
| 2       | 3.0     | Page 32, Reporting section has been renamed Reporting Server in the Patch Manager Administrator.                                               |

| Chapter | Version | Changes                                                                                                    |
|---------|---------|----------------------------------------------------------------------------------------------------|
| 2       | 3.0     | Page 33, HTTP Settings section has been renamed HTTP Proxy Settings in the CM Patch Manager Administrator.                                                                                                    |
| 2       | 3.0     | Page 34, FTP Proxy Settings is a new section in the CM Patch<br>Manager Administrator.                                                                                                    |
| 2       | 3.0     | Page 35, A new section, Preferences, has been added to the Patch Administrator. Settings that were formerly part of Acquisition History and Default are now in this section.                                                                                        |
| 2       | 3.0     | Page 36, Patch Data Repository Path, Retired Bulletins, Excluded Products, and Default Patch Acquisition Download Language have been added to the Patch Administrator, Preference section. These settings were previously only configurable through a command line. |
| 2       | 3.0     | Page 40, Support for HP-UX 11.23, Version 2 for the PA-RISC architecture was added.                                                                                                    |
| 2       | 3.0.2   | Page 40, HP-UX Feed Settings, added support for HP-UX 11.23 for the IA64 (Itanium) architecture.                                                                                                    |
| 2       | 3.0     | Page 44, Support for Solaris 8 for the SPARC architecture was added.                                                                                                    |
| 3       | 3.0.2   | Page 56, About Microsoft Patch Acquisition and Management section has been added to describe changes in CM Patch Manager as a result of the new Microsoft Update Catalog technology.                                                                                |
| 3       | 3.0     | Page 63, Bulletins topic in Performing a Patch Acquisition has revised criteria for specifying Red Hat Security advisories and Sun Alert Bulletins.                                                                                                    |
| 3       | 3.0     | Page 65, Command Line Overrides was added to Acquisition Settings.                                                                                                    |
| 3       | 3.0     | Page 65, All vendor settings regarding acquisition are now found in the Configuration Settings, Vendor section.                                                                                                    |

| Chapter    | Version | Changes                                                                                                    |
|------------|---------|----------------------------------------------------------------------------------------------------|
| 3          | 3.0     | Page 79, Support for Solaris 8 was added.                                                                                                    |
| Appendix D | 3.0     | Page 146, Specify the –bulletins parameter for Red Hat Security advisories and Sun Alerts as follows:                                                    |
|            |         | • For Red Hat Security advisories, use a hyphen (-) in place of the colon (:) that appears in the Red Hat Security advisory number as issued by Red Hat. |
|            |         | • Sun Solaris Sun Alerts use the naming convention SUNALERT-number, where number represents the specific Sun Alert ID number.                            |
| All        | 5.0     | Screen captures have been updated to show the new CM Reporting Server interface.                                                                         |

# Support

You can visit the HP Software support web site at:

#### www.hp.com/managementsoftware/services

This web site provides contact information and details about the products, services, and support that HP Software offers.

HP Software online software support provides customer self-solve capabilities. It provides a fast and efficient way to access interactive technical support tools needed to manage your business. As a valued support customer, you can benefit by using the support site to:

- Search for knowledge documents of interest
- Submit and track support cases and enhancement requests
- Download software patches
- Manage support contracts
- Look up HP support contacts
- Review information about available services
- Enter into discussions with other software customers
- Research and register for software training

Most of the support areas require that you register as an HP Passport user and sign in. Many also require a support contract.

To find more information about access levels, go to:

### $www.hp.com/managements of tware/access\_level$

To register for an HP Passport ID, go to:

www.managementsoftware.hp.com/passport-registration.html

# Contents

|   | Introduction                                                       | 15 |
|---|--------------------------------------------------------------------|----|
|   | HP OpenView Configuration Management Patch Manager                 | 16 |
|   | Terminology                                                        |    |
|   | CM Patch Manager Components                                        |    |
|   | Summary                                                            |    |
| 2 | Creating the CM Patch Manager Environment                          | 23 |
|   | CM Patch Manager Implementation Tasks                              | 24 |
|   | Creating the ODBC Patch Database                                   | 25 |
|   | Installing the Administrator Workstation                           | 27 |
|   | Installing the CM Patch Manager Server                             | 27 |
|   | System Requirements                                                |    |
|   | Installation                                                       |    |
|   | Configuring the CM Patch Manager Server                            |    |
|   | OpenView Infrastructure Settings                                   |    |
|   | Network and Proxy Settings                                         |    |
|   | Preferences                                                        |    |
|   | Vendor Settings                                                    |    |
|   | Patch Configuration Settings File                                  |    |
|   | Database Synchronization                                           | 46 |
|   | Adding a Method Connection                                         | 46 |
|   | CM Messaging Server                                                | 47 |
|   | CM Reporting Server                                                | 47 |
|   | CM Configuration Analyzer Installation Tasks (Optional)            |    |
|   | Installing and Configuring the CM Knowledge Base Server (Optional) |    |
|   | Summary                                                            |    |
| 3 | Patch Acquisition                                                  | 51 |
|   | •                                                                  |    |
|   | Patch Acquisition                                                  | 52 |

|   | Acquisition Overview                                                        | 52   |
|---|-----------------------------------------------------------------------------|------|
|   | About Patch Descriptor (XML) Files                                          | 53   |
|   | About HP-UX Patch Acquisition                                               |      |
|   | Roll back of HP-UX security patches is not supported. About Microsoft Patch |      |
|   | Acquisition and Management                                                  |      |
|   | About Microsoft Patch Acquisition and Management                            |      |
|   | About Microsoft Automatic Updates                                           |      |
|   | About Red Hat Patch Acquisition                                             |      |
|   | About Solaris Patch Acquisition                                             |      |
|   | Performing a Patch Acquisition                                              |      |
|   | Creating Custom Patch Descriptor Files                                      |      |
|   | Change Management using RADDBUTIL                                           |      |
|   | Setting the Manage Installed Bulletins (mib) Option                         |      |
|   | Patch Acquisition Reports                                                   |      |
|   |                                                                             |      |
|   | Analyzing Microsoft Patch Files                                             |      |
|   | Summary                                                                     | 74   |
|   |                                                                             |      |
| 4 | Patch Assessment and Analysis                                               | . 75 |
|   | Installing the CM Patch Manager Agent                                       | 75   |
|   | Sun Solaris Patch Agent pre-requisites                                      | 78   |
|   | Sun Solaris 8 agent OS pre-requisites                                       |      |
|   | Sun Solaris 9 agent OS pre-requisites                                       |      |
|   | Sun Solaris 10 agent OS pre-requisites                                      |      |
|   | Sun Solaris Single User Patch Installations                                 |      |
|   | Updating the CM Patch Manager Agent                                         | 81   |
|   | Product Discovery and Analysis                                              | 84   |
|   | Detecting and Managing Microsoft Office Security Bulletins                  | Q.F  |
|   | Best Practices for Managing Microsoft Office Security Bulletins             | 86   |
|   | Best Practices with Microsoft Update Catalog Enabled                        |      |
|   | Enabling Microsoft Office Updates in CM Patch Manager (Versions 3.02 or     |      |
|   | above)                                                                      | 91   |
|   | About Patch Objects used for Device Compliance Reporting                    | 92   |
|   | CM Patch Manager Administrator Icons                                        | 93   |
|   | Patch Analysis and Reports                                                  |      |
|   | Filtering Patch Reports with CM Reporting Server                            | 95   |
|   | Compliance Reports                                                          | 96   |
|   | Research Reports                                                            |      |
|   | Compliance and Research Exception Reports                                   |      |

12

|   | Deleting Devices                                 | 103 |
|---|--------------------------------------------------|-----|
|   | Managing Vulnerabilities                         | 104 |
|   | Entitle the FINALIZE_PATCH Service               | 105 |
|   | Deploying Automatic and Interactive Patches      | 106 |
|   | Customizing Reporting Options                    |     |
|   | Disabling Vulnerability Detection and Deployment |     |
|   | Controlling Patch Deployment (PATCHARG)          |     |
|   | Preloading CM Proxy Servers                      |     |
|   | Removing a Patch                                 |     |
| Α | Supported XML Tags for Patch Descriptor Files    | 117 |
|   | Bulletin Node                                    | 117 |
|   | Products Node                                    | 120 |
|   | Product Node                                     | 120 |
|   | Releases Node                                    | 121 |
|   | Release Node                                     | 121 |
|   | Patch Node                                       | 121 |
|   | Patch Signature Node                             | 125 |
|   | FileChg Node                                     | 126 |
|   | RegChg Node                                      | 127 |
|   | HPFileset Node                                   | 128 |
| В | Restarting the Managed Device                    | 130 |
|   | Application Events                               | 130 |
|   | Reboot Types                                     | 131 |
|   | Reboot Modifier: Type of Warning Message         | 131 |
|   | Reboot Modifier: Machine and User Options        | 133 |
|   | Reboot Modifier: Immediate Restart               | 133 |
|   | Specifying Multiple Reboot Events                | 134 |

Contents

| C   | CM Policy Server Integration                     | 137 |
|-----|--------------------------------------------------|-----|
| D   | Patch.cfg Parameters                             | 139 |
|     | CM Patch Manager Server Configuration Parameters | 139 |
|     | Patch Acquisition Parameters                     | 145 |
|     | Database Synchronization Parameters              | 148 |
|     | Patch Agent Update Parameters                    | 150 |
| E   | Product Name Changes                             | 153 |
| Ind | dex                                              | 155 |

14 Contents

# 1 Introduction

## At the end of this chapter, you will:

• Know the capabilities of HP OpenView Configuration Management Patch Manager (CM Patch Manager).

# HP OpenView Configuration Management Patch Manager

The CM Patch Manager provides value for business continuity and security initiatives. The CM Patch Manager is offered as a complete stand-alone solution and can be used as a fully integrated component of the HP OpenView Configuration Management Suite (CM Suite). The CM Suite provides automated and ongoing configuration management for all software across the enterprise, ensuring that the entire software infrastructure is always in its desired state—up-to-date, reliable, and secure.

Key capabilities for patch management activities include:

#### Acquisition:

configurable tools to enable automatic collection of security patches and service packs directly from Microsoft, as well as security bulletins (advisories) for HP-UX, Red Hat, Sun Solaris (Sparc), and SuSE, based on content derived from supported vendor supplied web-based repositories.

#### Impact Analysis and Pilot Testing:

identification of affected applications and devices to determine configuration impact before security patches are deployed. CM Patch Manager also allows IT administrators to select target pilot groups based on usage or critical need. HP OpenView Configuration Management is the only solution with these unique impact analysis and pilot testing capabilities that help ensure the stability of business critical systems.

#### • Compliance and Vulnerability Assessment:

automatic and continuous discovery of devices on the network, software products that are installed on each device, the security patches that are already applied by each software product, and identification of applicable software products. Through this complete discovery and assessment process, the IT administrator can understand the full scope of security vulnerability and system compliance at all times.

#### • Deployment:

policy-based deployment capabilities that interface directly with a variety of existing policy sources such as Active Directory, LDAP, or SQL databases to enable automatic, rapid, and precise targeting of patches for deployment to servers, desktops, and laptops. HP OpenView Configuration Management patented differencing, bandwidth optimization, multicast, and checkpoint-restart capabilities and multitiered infrastructure ensure that security patches are deployed with

minimal impact on network resources, and allow patches to be managed across an enterprise of any size.

#### • Compliance and Assurance:

unique desired-state management that automatically and continuously ensures that security patches remain applied in their proper state as prescribed by policy. Devices and users are monitored and checked against policy and, if found to be out of compliance, are automatically adjusted to appropriate patch levels.

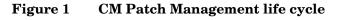

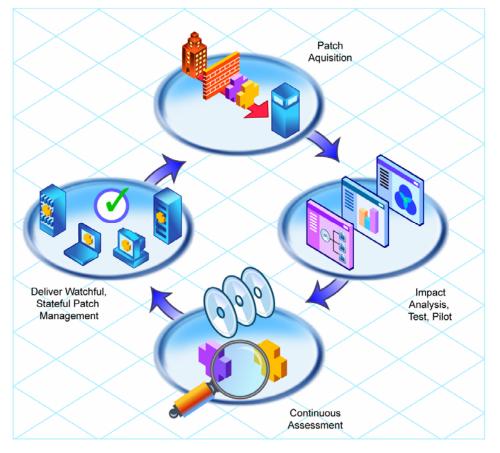

Introduction 17

# Terminology

The following terms are often used throughout this publication, and it may be helpful to become familiar with them before using this guide.

#### bulletin or security advisory

A bulletin is a security vulnerability reported by a vendor on one of its products. This term is used interchangeably with Red Hat and SuSE Security Advisories and Solaris Sun Alerts.

#### patch

The patch is the actual file to be deployed and executed to fix the vulnerability. A bulletin can have multiple patches depending on affected products, platforms, architectures, and languages.

# CM Patch Manager Components

CM Patch Manager uses existing components of the HP OpenView Configuration Management (CM) Infrastructure in addition to the CM Patch Manager Server. The following CM components are required:

#### • CM Configuration Server

Applications and information about the subscribers and devices are stored in the CM Configuration Server Database on the HP OpenView Configuration Management Configuration Server (CM Configuration Server). The PATCHMGR Domain in the CM Configuration Server Database contains instances for patch management. The CM Configuration Server processes information received from the CM Patch Manager Agent. The CM Configuration Server manages vulnerabilities based on policies established by the administrator. For more information, see the *CM Configuration Server Guide*.

#### CM Portal

Use the HP OpenView Configuration Management Portal (CM Portal) to deploy the CM Patch Manager Agent. The CM Portal is a module of the CM Integration Server, and runs under the HP OVCM Integration Server service. See the HP OpenView Configuration Management Portal Installation and Configuration Guide (CM Portal Guide) for more information.

#### CM Patch Manager Server

The CM Patch Manager Server acquires security patches from the Internet, loads them into the CM Configuration Server Database, and then synchronizes them with an SQL or Oracle Database for CM Patch Manager. The information on the patches and the vulnerabilities in your environment can be analyzed using CM Patch Manager reports. CM Patch Manager is a module of the CM Integration Server, and runs under the HP OVCM Integration Server service.

#### CM Patch Manager Agent

Install the CM Patch Manager agent on devices for which you want to manage vulnerabilities. The agent discovers products and patches eligible for management on devices.

#### CM Reporting Server

As part of the Configuration Management extended infrastructure, the web-based HP OpenView Configuration Management Reporting Server (CM Reporting Server) allows you to query the combined data in existing HP OpenView Configuration Management Inventory Manager (CM Inventory Manager), CM Patch Manager, HP OpenView Configuration Management Application Usage (CM Application Usage Manager), and HP OpenView Server Configuration Management databases and create detailed reports. In addition, you have the option of mounting an existing LDAP directory, which allows you to filter your data using your LDAP directory levels. The CM Reporting Server interface provides a dynamic and intuitive way to use SQL data for reporting and overall environmental assessment. See the HP OpenView Configuration Management Reporting Server Installation and Configuration Guide (CM Reporting Server Guide) for more information.

#### • CM Admin CSDB Editor

The administrator uses the CM Administrator Configuration Server Database Editor (CM Admin CSDB Editor) to view or edit service entitlement policies stored in the CM Configuration Server Database (CM Configuration Server DB). For more information, see the HP OpenView Configuration Management Administrator Configuration Server Database Editor Guide (CM Admin CSDB Editor Guide).

You also have the option of using the CM Configuration Analyzer and CM Knowledge Base Server (CM KB Server) for the analysis and importing of state files. State files represent the current state of an application or a patch. CM Patch Manager provides a utility to create state files for supported Microsoft patches.

#### CM Configuration Analyzer

The CM Configuration Analyzer allows you to view, store, and compare

Introduction 19

Microsoft patches and application data. Application or Patch data are imported into the CM Configuration Analyzer in the form of state files. State files represent the current state of an application or a patch. The CM Patch Manager can automatically generate state files for supported Microsoft patches. In addition, it allows you to not only analyze the contents of a patch, but also perform some cross analysis to verify how a patch may impact your environment or how a patch may intersect with another patch. See the *CM Configuration Analyzer Installation and Configuration Guide (CM Configuration Analyzer Guide)* for more information.

#### CM KB Server

The CM KB Server performs automated import processing of Configuration Management state files into a database allowing you to compare state files. See the *HP OpenView Configuration Management Knowledge Base Server Installation and Configuration Guide (CM KB Server Guide)* for more information.

# Summary

- Use the CM Patch Manager to manage security vulnerabilities of applications in your enterprise.
- To use all of the features described in this guide, you must be using CM Patch Manager Software 5.00 or above.

Introduction 21

# 2 Creating the CM Patch Manager Environment

### At the end of this chapter, you will:

- Be familiar with the tasks needed to set up the CM Patch Manager environment.
- Know how to modify the CM Configuration Server Database and CM Configuration Server.
- Be able to install the CM Patch Manager.

# CM Patch Manager Implementation Tasks

Before setting up your environment for the CM Patch Manager, you must have already installed the latest version of the CM Configuration Server and either Microsoft SQL Server or Oracle:

- If using Microsoft SQL Server, the minimum database and version supported is SQL Server 2000 with Service Pack 3a. Microsoft SQL Server 2005 is also supported.
- If using Oracle 9, the minimum database and driver version is Oracle 9i Release 2, patch set 2 (9.2.0.3). Oracle 10g is also supported.

To use the CM Patch Manager, you will need to complete the following tasks:

|          | Create the SQL or Oracle Patch Database and an ODBC DSN.                                                                                               |  |  |
|----------|----------------------------------------------------------------------------------------------------|--|--|
|          | Install the CM Configuration Server. See the <i>HP OpenView Configuration Management Getting Started Guide</i> .                                       |  |  |
|          | Install the CM Messaging Server on the CM Configuration Server. See the <i>HP OpenView Messaging Server Installation and Configuration Guide</i> .     |  |  |
|          | Install the CM Admin CSDB Editor. See the <i>HP OpenView Application Manager Installation and Configuration Guide (CM Application Manager Guide)</i> . |  |  |
| <b>_</b> | Run the CM Patch Manager installation. This installation includes:                                                                                     |  |  |
|          | Installing the CM Patch Manager Server                                                                                                    |  |  |
|          | <ul> <li>Installing the CM Configuration Server Component updates<br/>required by Patch Manager</li> </ul>                                             |  |  |
|          | • Installing the Configuration Server Database updates required for Patch Manager                                                                      |  |  |
|          | <ul> <li>Configuring CM Patch Manager options for use in your enterprise</li> </ul>                                                                    |  |  |
|          | <ul> <li>Synchronizing the CM Configuration Server DB with the SQL<br/>or Oracle Database</li> </ul>                                                   |  |  |
|          | Add a Method Connection to your CM Configuration Server DB.                                                                                            |  |  |
| ]        | Install the CM Portal. See the <i>HP OpenView Configuration Management Portal Installation and Configuration Guide.</i>                                |  |  |
|          | Install the CM Reporting Server. See the <i>HP OpenView Reporting Server Installation and Configuration Guide</i> .                                    |  |  |

| Optional: Install and configure the CM Configuration Analyzer. |
|----------------------------------------------------------------|
| Optional: Install and configure the CM Knowledge Base Server.  |

# Creating the ODBC Patch Database

Before installing CM Patch Manager, create a Microsoft SQL Server or Oracle database. If you do not have security rights to create the database, contact your SQL database administrator.

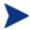

The required size will vary based on the number of patches and managed devices in your environment. The procedures below merely reflect recommendations.

#### To create a Microsoft SQL Patch database

1 Create a database on your Microsoft SQL Server, with the following recommendations:

General tab Name: PATCH (or name of your choice with no

blanks or underscores)

Data Files tab Initial Size: 500 MB

Select Autogrow by 20%.

Transaction Log tab Change initial size: 100 MB

- 2 Use appropriate Microsoft SQL security recommendations for your enterprise.
- On the computer that will be your CM Patch Manager Server, create an ODBC DSN called PATCHMGR, or name of your choice, pointing to the new PATCH database on your SQL Server. If you do not know how to create an ODBC DSN, contact your SQL database administrator.

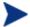

Install Microsoft Data Access Components (MDAC) on your CM Patch Manager Server. Download it from the Microsoft web site. The minimum version required is MDAC 2.8.

#### To create the Oracle database

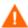

Before creating the Oracle database, ensure that the ODBC driver versions of your Oracle server and your CM Patch Manager server match precisely; the connection to an Oracle database can fail with mismatched ODBC driver versions. For more information, contact your Oracle database administrator.

1 Create a tablespace for patchdata on your Oracle Server with the following recommendations:

Tablespace Name PATCHDATA

Status Online

Type Permanent

Datafile Fully qualified path and name of the

datafile such as patchdata.dbf

Storage Minimum Size 200 M and Max size

unlimited

Extent Management Locally managed with automatic

allocation

Segment Space Management Automatic

Logging No

2 Create a tablespace for patchtemp with the following recommendations:

Tablespace Name PATCHTEMP

Status Online

Type Temporary

Datafile Fully qualified path and name of the

datafile, such as patchtemp.dbf

Storage Size 1000 M

Extent Management Locally managed with automatic

allocation

Segment Space Management Automatic

Logging

3 Create a user and associate the data and temporary tablespaces to the user with a default profile.

Username cmpatch

Password Create one based on your enterprise's security

recommendations.

Default tablespace PATCHDATA
Temporary tablespace PATCHTEMP

Profile DEFAULT or a PROFILE NAME used for this

schema)

4 On the computer that will be your CM Patch Manager Server, create an ODBC DSN called PATCHMGR, or name of your choice, pointing to the new PATCH database on your Oracle Server. If you do not know how to create an ODBC DSN, contact your Oracle database administrator.

# Installing the Administrator Workstation

The CM Configuration Server media contains a CM Administrator installation. See the *CM Application Manager Guide* for more information on installation. Instructions for using the CM Admin CSDB Editor can be found in the *CM Admin CSDB Editor Guide*.

# Installing the CM Patch Manager Server

## System Requirements

Identify a computer to act as your CM Patch Manager Server. It must be able to communicate with your CM Configuration Server, your ODBC Server, and the Internet. CM Patch Manager Server may be installed on a computer running Windows 2000 Server or a Windows 2003 Server. Refer to the operating system's documentation for system requirements.

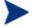

The CM Configuration Server Components and CM Configuration Server DB Updates portions of the CM Patch Manager installation can only be run on the CM Configuration Server computer. These pieces cannot be installed over a network connection.

The minimum version of Microsoft Data Access Components (MDAC) required is 2.8 on the CM Patch Manager Server. If you are using Oracle for your Patch Database, you must use the Oracle Corporation's ODBC drivers specific to the precise Oracle version in your environment, not the Oracle ODBC drivers supplied by Microsoft.

#### Installation

#### To install the CM Patch Manager Server Components

- 1 Access the **Patch Manager** folder of the Configuration Management Version 5.0 installation media.
- 2 Navigate to the

\extended\_infrastructure\patch\_manager\_server\win32 directory and double-click setup.exe.

The Welcome window opens.

- 2 Click **Next**. The HP Software License Terms window opens.
- 3 Click **Accept**. The New Installation / Migration window opens.
- 5 Select **New Installation** if this is a new installation of the CM Patch Manager. If you want to migrate from a prior CM Patch Manager Version, select **Migration**. Complete migration instructions can be found in the Patch Manager media's \Migration directory.

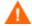

If you are migrating, be sure to read the migration instructions before proceeding.

The Select Components to Install window opens.

- 6 Select the components to install. If you are running the CM Patch Manager installation for the first time, you should check all the options.
  - Patch Manager Server
     Installs the CM Patch Manager Server, including the CM Integration
     Server executables nvdkit and httpd.tkd.
  - Configuration Server Component Updates
     Installs updated executables and scripts for the CM Configuration Server to work with CM Patch Manager.
  - Configuration Server Database Updates
     Creates the PATCHMGR Domain in the CM Configuration Server DB.

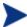

To use the features of CM Patch Manager 5.00, you must select **Configuration Server Database Updates**. The PATCHMGR Domain, and only the PATCHMGR Domain, will be replaced, and all data in that domain removed.

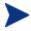

The CM Configuration Server Components and CM Configuration Server DB Updates portions of the CM Patch Manager installation can only be run on the CM Configuration Server computer. These pieces cannot be installed over a network connection.

After making your selections, click **Next**. The Warning window opens.

- 7 Click **Next** in the warning window. The Installation Folders window opens.
- 8 Type the location where the CM Configuration Server is installed, or click **Browse** to navigate to the location.

Type the location where you would like to install the CM Patch Manager Server (and the HP OVCM Integration Server), or click **Browse** to navigate to the location.

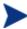

Where possible, accept the defaults for these directories.

- 9 Click Next.
- 10 Click **OK** to update the directory contents if you would like to continue. The license file location window opens.
- 11 Type the location of your license file or click **Browse** to navigate to it.
- 12 Click **Next**. The HTTP Server IP Address window opens.
- 13 Type the IP address of the CM Integration Server, and click Next. The CM Integration Server is the service that hosts the CM Patch Manager module.

The HTTP Server Port window opens.

- 14 Type the port of the CM Integration Server, and click **Next**. The summary window opens.
- 15 Verify the summary screen and click Install.

Read and answer any warning dialog boxes that appear. Which dialog boxes appear will depend on your configuration.

16 Click Finish.

The Configuration Server and its database have been updated, and the Patch Manager Server version 5.0 has been installed. You should be directed to the Configuration Management Patch Administrator page for final configuration and database synchronization. If you are not, go to:

**http://**<patchserveripaddress>:<port>/patch/manage/admin.tsp, set your configuration, and run a database synchronization.

# Configuring the CM Patch Manager Server

The CM Patch Manager Administrator includes a Configuration Settings area which provides an interface to the CM Patch Manager Server settings file, patch.cfg. The Configuration Settings are divided into five sections, they are: OpenView Infrastructure, Network and Proxy, HP OVCM Patch Agent Updates, Preferences and Vendor Settings. Use the CM Patch Manager Administrator to modify these settings.

#### To use the CM Patch Manager Administrator

- From your web browser, go to <a href="http://patchserver">http://patchserver</a> ip address:port/patch/manage/admin.tsp.
- 2 Type or select the values for the settings and parameter you want to set. Any setting that ends with an asterisk (\*) is *required*. For detailed information on the available settings, see the information following this procedure.
- 3 Click **Save** to apply changes. You will be prompted to restart for the changes to take effect.

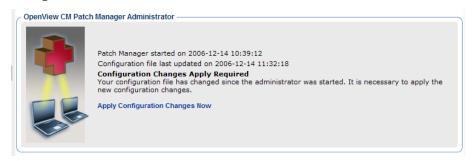

4 Click **Apply Configuration Changes Now** to restart the CM Patch Manager Server.

## OpenView Infrastructure Settings

Use the OpenView Infrastructure settings to configure parameters for the HP OpenView Configuration Management components. This includes the HP OVCM Configuration Server, Data Source Name (DSN), HP OVCM Patch

Manager Update Site, and the HP OVCM Reporting Server alias. Where applicable, installation default values are displayed.

#### **HP OVCM Configuration Server Settings**

The following settings are configured in the HP OVCM Configuration Server section:

- **URL**: Specify the location of your Configuration Server using the format: radia://ipaddress or hostname:port.
- **User ID**: Specify the Administrative User ID for accessing your Configuration Server.
- **Password**: If password authentication has been enabled on your Configuration Server, specify the password for the **User ID**.
- Test HP OVCM Configuration Server Connection: You can test your Configuration Server connection from the HP OVCM Patch Manager Administrator. To do this, click Test HP OVCM Configuration Server Connection. When prompted, click Test Connection. Wait for the results. If the values specified on the test page are different than the original values, and your test is successful, click Apply Changes to copy the new values back to the Configuration page. The new settings can then be saved and applied to the CM Patch Manager Server.

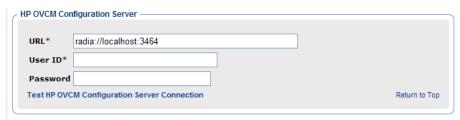

#### **ODBC DSN Settings**

The following settings are configured in the ODBC DSN section:

- Name\*: Specify the Data Source Name (DSN) for the Patch Manager SQL or Oracle database.
- User ID\*: Specify the user for the dsn for the Patch Manager ODBC database.
- Password: Specify the password for the User ID of the Patch Manager ODBC database.
- **Database Type**: Specify the database type. This is the same as the db\_type parameter in patch.cfg. The two possible values are mssql for

Microsoft SQL Server and oracle for Oracle. Mssql is the default value for a new installation.

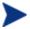

If you are using Oracle, change this value to oracle before doing a patch acquisition or database synchronization.

• **Test ODBC Connection**: You can test your ODBC connection in the Patch Administrator. To do this, click **Test ODBC Connection**. When prompted, click **Test Connection**. Wait for the results. If the values specified on the test page are different than the original values, and your test is successful, click **Apply Changes** to copy the new values back to the Configuration page. The new settings can then be saved and applied to the CM Patch Manager Server.

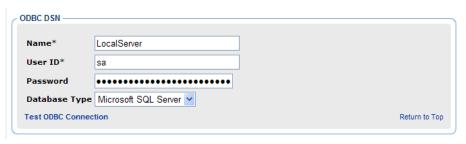

#### HP OVCM Patch Manager Update Site

The following setting is configured in the HP OVCM Patch Manager Update Site section:

• **URL**\*: Specifies the URL to connect to the HP OVCM Patch Update web site provided by HP. The default is:

http://managementsoftware.hp.com/Radia/patch\_management/dat a

There is no need to alter this installation default.

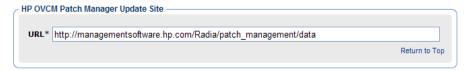

#### **HP OVCM Reporting Server Settings**

This setting specifies the URL location (alias) of the HP OVCM Reporting Server. Click the Reporting icon in the HP OpenView CM Patch Manager Administrator to gain access to the HP OVCM Reporting Server used to display Patch Reports.

• **URL**: Specify the location of the HP OVCM Reporting Server you are using for your CM Patch Manager.

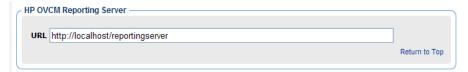

## Network and Proxy Settings

Use the Network and Proxy Settings section to configure your HTTP and FTP proxies for your enterprise.

#### HTTP Proxy Settings

The following settings are configured in the HTTP Proxy Settings section:

- **Authentication Type**: Basic. This parameter is not configurable.
- **URL**: If you use a proxy server for http traffic, specify its URL in the format **http://ip:port**.
- **User ID**: If you use a proxy server for http traffic, and the proxy requires authentication credentials, specify your user ID.
- **Password**: If you use a proxy server for http traffic, and the proxy required authentication credentials, specify your password.
- **Timeout in Seconds**: Set the total amount of time to wait for the file to be completely downloaded. If an acquisition session is unable to download the file in this time, then the acquisition will abort the current http location, and will continue the acquisition with the next http location. Increase the http\_timeout if you need to allow additional time for a bulletin to download. Http\_timeout is displayed in administrator interface in seconds, but stored in patch.cfg in milliseconds.

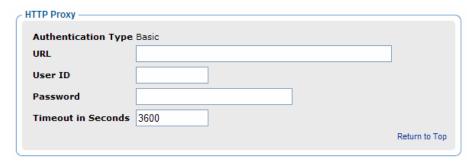

#### FTP Proxy Settings

The following settings are configured in the FTP Proxy Settings section:

- **Authentication Type**: Basic. This parameter is not configurable.
- **URL**: If you use a proxy server for ftp traffic, specify its URL in the format **ftp://ip:port.**
- **User ID**: If you use an ftp proxy for ftp traffic, and the proxy requires authentication credentials, specify your user ID.
- **Password**: If you use an ftp proxy for ftp traffic, and the proxy requires authentication credentials, specify your password.

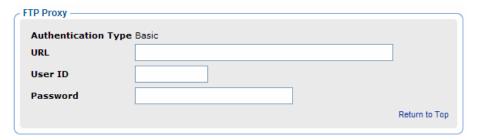

## HP OVCM Patch Agent Updates Settings

Use HP OVCM Patch Agent Update settings to configure agent updates.

### HP OVCM Patch Agent Updates Settings

These settings are used to acquire and apply maintenance for CM Patch Manager agent files. For more information on this, see Updating the CM Patch Manager Agent on page 81. The following settings are configured in the CM Patch Agent Updates section:

- **Updates**: If you select Publish, the updates will be published to the PATCHMGR Domain, but will not be connected for distribution (deployment) to CM Patch Manager target devices. You will need to create these connections. If you select Publish and Distribute, the updates will be published to the PATCHMGR Domain and connected to the Discover Patch instance. This option will distribute the updates to your CM Patch Manager target devices.
- **OS**: Specify the vendor operating system types for which you wish to acquire and manage Patch Manager agent updates.

• **Version**: Select which CM Patch Manager Version you would like to acquire the agent updates for. You can only publish one version to one HP OVCM Configuration Server. The default is Version 5.

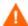

If you are installing CM Patch Manager for the first time, do not modify this parameter from the installation default.

| HP OVCM Patch Agent Updates                               |               |
|-----------------------------------------------------------|---------------|
| <b>Updates</b> ○ None ○ Publish ○ Publish and Distribute  |               |
| OS ✓ All 🗌 Windows 🗌 Linux 🗎 HP-UX 🗎 Solaris              |               |
| Version ○ Version 1.2 ○ Version 2 ○ Version 3 ● Version 5 |               |
|                                                           | Return to Top |
|                                                           |               |

#### **Preferences**

Under Preferences, configure vendors and acquisition settings. These settings will be reflected in the Vendor Settings and Acquisition Settings.

- **Enable Patch Management For**: Specify the OS vendors you will be acquiring patches for. These vendors will be represented in Vendor Settings and Acquisition Settings. If you decide at a later date to acquire patches for additional vendors, they must be enabled here, first.
- Save Acquisition Summary: Specify how long in days to keep the Patch Auth Store (PASTORE) instances. This class contains one instance for each patch acquisition session. If this value is smaller than the Save History Detail value, then Save History Detail will be set to the value for Save Acquisition Summary. The value 0 means never delete any history of Patch Acquisition.

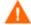

HP recommends specifying the **Save Acquisition Summary** and the **Save History Detail** values in the CM Patch Manager Administrator interface, and does not recommend specifying these parameters in command-line driven acquisitions.

- **Save History Detail**: Specify how long in days to keep the Publisher Error (PUBERROR) instances. This class contains one instance for each patch acquisition error.
- **Patch Data Repository Path**: The directory where patches are downloaded to before they are published to the CM Configuration Server. If you choose to perform an acquisition using a directory that is pre-

- populated with data from a previous acquisition, specify the prepopulated directory path in this parameter.
- **Retired Bulletins**: Shows the bulletins to retire separated by commas. This parameter works on the bulletin level, not at the product or release level.

The retire function performs these functions.

- Deletes specified bulletins if they exist in the CM Configuration Server DB during the current publishing session.
- Does not publish the bulletins specified in the retire parameter to the CM Configuration Server DB during the current publishing session.
   The use of the Retire option supersedes the Bulletins option.
- **Excluded Products**: Precede any products you want excluded with an exclamation point (!) in the format of <code>vendor::product</code> in a comma separated list. If an include filter is not set, all products are assumed. If you provide any included filters, then the excluded filters will be a subset of the included products. Be sure to conform to the vendor's naming standards. For example, Microsoft refers to Internet Explorer using its full name, rather than a common abbreviation such as IE. For example, to include all Windows products except Windows 95, type {Microsoft::Windows\*, Microsoft::!Windows 95}.

For new Patch Manager installations, by default acquisition and management of Security patches for Microsoft Office, Windows 95, Windows 98, Window Me, Microsoft Office products, and SuSE specific products \*-yast2, \*-yast2-\*, and \*-liby2 are excluded. The automated management of SuSE OS yast specific products are not supported by CM Patch Manager.

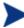

If you are migrating from a previous version of Patch Manager and did not remove your patch.cfg before migration, if you wish to exclude all Microsoft Office products or their standalone versions from Patch Manager acquisition and management, append the following text to your product exclusion list:

",!Access\*,!Excel\*,!FrontPage 200[023],!FrontPage 9[78],!InfoPath\*,!Office\*,!OneNote\*,!Outlook\*,!Powe rPoint\*,!Project 200[023],!Project 98,!Publisher\*,!Visio\*,!Word\*,!Works\*"

Note the text shown above is all one line and the quotes displayed above are not to be included in the user interface Excluded Product text box.

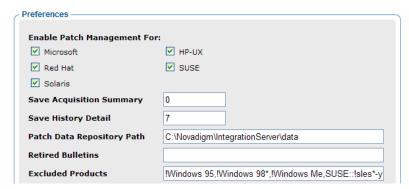

• **Default Patch Acquisition Download Language**: Specify the languages for which you want to acquire and manage security patches. The default is en (English).

## **Vendor Settings**

Use Vendor Settings to specify URLs and other required information to download from vendor patch repositories. You must enable the appropriate vendors in the Preferences section to see the vendor listed here.

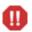

If you deselect an operating system between acquisition sessions, all patches from the operating system that you deselected will be removed from the Configuration Server database. This applies to all *vendors*.

#### Microsoft Data Feed Prioritization

The following Microsoft Data Feed Prioritization settings are configured in the Vendor Feeds section to support and prioritize the available Microsoft update repositories and methods.

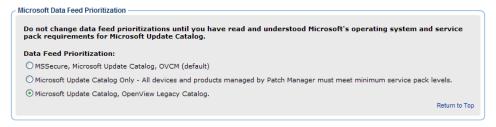

You must select one of the following options:

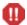

See About Microsoft Patch Acquisition and Management and About Microsoft Automatic Updates, starting on page 56, for important

information related to Microsoft patch management activities.

• MSSecure, Microsoft Update Catalog, OVCM: Patches are acquired from both MSSecure and Microsoft Update Catalog. If a patch exists in both the MSSecure and Microsoft Update Catalog, then the technologies supporting MSSecure are used.

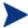

Due to MSSecure technologies, this option cannot patch devices running Windows Vista (32-bit or 64-bit) or Windows on 64-bit architectures. To patch these devices, choose a Data Feed Prioritization that includes Microsoft Update Catalog.

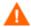

At the time of this writing, Microsoft's website states that MSSecure.xml will no longer be updated after October 9, 2007.

• Microsoft Update Catalog Only: All patches are acquired from the Microsoft Update Catalog. To use this option, all devices in the enterprise must meet minimum operating system and product levels asset by Microsoft. Devices not meeting these minimum requirements will not be patched. If you select this option, the following warning message will open, which you must accept to continue.

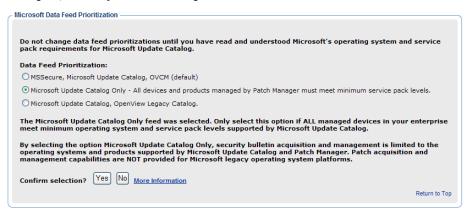

When you click **Save**, you will again be prompted to make sure that this is the option you want.

- Microsoft Update Catalog, OpenView Legacy Catalog: Patches are acquired from the Microsoft Update Catalog and an HP repository containing current MSSECURE and HP-corrected metadata, referred to as the OpenView Legacy Catalog. If a patch exists in both the Microsoft Update Catalog and the OpenView Legacy repository, then:
  - If the target device meets the minimum OS requirements supported by Microsoft Update Catalog, the device will be patched by leveraging Microsoft Update Catalog and Windows Update Agent technologies.

 If the target device does not meet the minimum OS requirements supported by Microsoft Update Catalog, the device will be patched using MSSecure technologies, using meta data hosted in the OpenView Legacy Catalog.

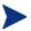

The HP OpenView Legacy Catalog will continue to be updated by HP as new patches are added to MSSecure. Patches hosted in the HP OpenView Legacy Catalog may require HP metadata correction. If you choose to enable the Microsoft Update Catalog, OpenView Legacy Catalog option Microsoft security bulletins deemed applicable to legacy Microsoft Operating systems (including Service Pack variants) and Microsoft products will have a "\_L" appended to the Microsoft bulletin name for identification purposes within the CM Configuration Server PATCHMGR Domain as well as CM Patch Manager reports as viewed through the HP OpenView CM Reporting Server.

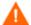

Office patches that are acquired and managed using Microsoft Update Catalog technologies will not detect if Office Applications are managed by CM Application Self-service Manager or an Administrative Control Point. In either case, if a bulletin affecting an Office application is entitled to a device, CM Patch Manager will manage the Office patch and install it locally on the devices that are vulnerable.

### Microsoft Feed Settings

The following settings are configured in the Vendor Feeds section:

• **MSSecure**\*: Specifies the URL for Microsoft's MSSecure cabinet file which contains the Microsoft supplied MSSECURE.XML file.

 $\label{lem:default:http://download.microsoft.com/download/0/d/b/0db2e5d7-0ba9-4856-b51f-db7c0b838c68/MSSecure\_1033.CAB$ 

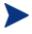

At the time of this writing, Microsoft Knowledge articles suggest Microsoft plans to discontinue support and updates for MSSecure.xml in the third quarter of 2007. See About Microsoft Patch Acquisition and Management on page 56.

• SUS\*: Specifies the URL for the Microsoft cabinet file that contains the Microsoft SUS data feed.

Default:

http://www.msus.windowsupdate.com/msus/v1/aucatalog1.cab

- **Architecture:** Select the architectures for the acquisition of Microsoft patches. The supported architectures include:
  - x86 for 32-bit Intel architectures
  - x64 for AMD64 or Intel EM64T. If this target architecture is selected, your Microsoft Data Feed Prioritization must be set to either Microsoft Update Catalog Only or Microsoft Update Catalog, Legacy.

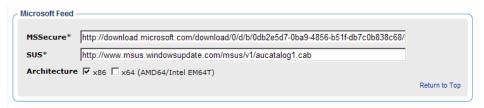

#### **HP-UX Feed Settings**

The following settings are configured in the HP-UX Feed section:

- **Security Catalog**: Specifies the url for the data source used to assess HP-UX security vulnerabilities.
  - Default: http://itrc.hp.com/service/patch/securityPatchCatalog .do?item=security\_catalog2.gz
- **Patch Description XML**: Specifies the url for the file containing data on every HP-UX patch.
  - Default: http://itrc.hp.com/service/patch/securityPatchCatalog .do?item=patches.xml
- Patch Download: Specifies the HP-UX url for downloading the patches.
   Default: ftp://ftp.itrc.hp.com/.
- OS Filter: Select the operating systems for the acquisition of HP-UX security bulletins. These are the only operating systems that will be available for acquisition for this vendor. Valid values for HP-UX in the patch.cfg file are HPUX::11.00 and HPUX::11.11 for the PA-RISC architectures, and HPUX::11.23 version 2 and HPUX::11.31 for the PA-RISC and IA64 (Itanium) architectures.

| 1 | HP-UX Feed —          |                                                                                    |               |
|---|-----------------------|------------------------------------------------------------------------------------|---------------|
|   |                       |                                                                                    |               |
|   | Security Catalog      | http://itrc.hp.com/service/patch/securityPatchCatalog.do?item=security_catalog2.gz |               |
|   | Patch Description XML | http://itrc.hp.com/service/patch/securityPatchCatalog.do?item=patches.xml          |               |
|   | Patch Download        | ftp://ftp.itrc.hp.com/                                                             |               |
|   | OS Filter             | □ 11.00 □ 11.11 (11i) □ 11.23 (11i v2) □ 11.31                                     |               |
|   |                       |                                                                                    | Return to Top |
| l |                       |                                                                                    |               |

#### Red Hat Feed Settings

The following settings are configured in the Red Hat Feed section:

- **Red Hat**: Specifies the URL for the Red Hat Network data feed.
  - Default: http://xmlrpc.rhn.redhat.com/XMLRPC
- Publish Package Dependencies: Specify yes if you want to publish additional Red Hat packages that downloaded security advisories may depend on. The default is No.

Prerequisite, or dependent, Red Hat packages required to install Red Hat Security Advisories can be acquired from two places. They can either be downloaded from the Red Hat Network during acquisition or they can be found locally if previously copied from the Red Hat Linux installation media. During an acquisition, CM Patch Manager will first look for the .rpm packages in the appropriate directory. For example:

- For Red Hat Enterprise Linux 3ES on x86, place the baseline operating system rpm files supplied on Red Hat installation media in data/patch/redhat/packages/3es.
- For Red Hat Enterprise Linux 3ES on x86-64, place the baseline operating system rpm files supplied on Red Hat installation media in data/patch/redhat/packages/3es-x86\_64.

When naming the data/patch/redhat/packages/ subdirectories, refer to the list of **OS Filter Architecture** values below. Use the applicable value following REDHAT:: as the subdirectory name.

If a patch's prerequisite software is not found locally, then the package will be downloaded from the Red Hat Network. To decrease the time needed for acquisition, HP recommends copying the dependency packages to the appropriate packages directory from your Linux installation media. The Red Hat RPM packages can be found on the Linux installation media under the RedHat/RPMS directory.

• **OS Filter**: Support is provided for x86 (32-bit Intel) and x86-64 (Opteron/EMT64) architectures for all combinations of Red Hat Versions

- 2.1, 3, and 4 and Releases AS, ES and WS. For a given architecture, select the operating system and release combination for the acquisition of Red Hat patches.
- x86 Architectures: Possible values for Red Hat x86 architectures in the patch.cfg file are:

```
REDHAT::2.1as, REDHAT::2.1es, REDHAT::2.1ws, REDHAT::3as, REDHAT::3es, REDHAT::3ws, REDHAT::4as, REDHAT::4ws
```

— x86-64 Architectures: Possible values for Red Hat x86-64 architectures in the patch.cfg file are:

```
REDHAT::2.1as-x86_64, REDHAT::2.1es-x86_64, REDHAT::2.1ws-x86_64, REDHAT::3as-x86_64, REDHAT::3es-x86_64, REDHAT::4es-x86_64, REDHAT::4es-x86_64, REDHAT::4ws-x86_64
```

| Red Hat Fee | ed ——— |               |              |          |          |     |     |     |     |               |
|-------------|--------|---------------|--------------|----------|----------|-----|-----|-----|-----|---------------|
| Red Hat     | htt    | tp://xmlrpc.r | hn.redhat.co | m/XMLRP( | <u> </u> |     |     |     |     |               |
| Publish F   | ackage |               |              |          |          |     |     |     |     |               |
| Depende     | ncies? | 0 🕶           |              |          |          |     |     |     |     |               |
| 0S Filter   | •      |               |              |          |          |     |     |     |     |               |
| x86         | 2.1AS  | 2.1ES         | 2.1WS        | 3AS      | 3ES      | 3WS | AAS | 4ES | 4WS |               |
| x86-64      | 2.1AS  | 2.1ES         | 2.1WS        | 3AS      | 3ES      | 3WS | 4AS | 4ES | 4WS |               |
|             |        |               |              |          |          |     |     |     |     | Return to Top |
|             |        |               |              |          |          |     |     |     |     |               |

#### Solaris Settings

The following settings are configured in the Solaris Feed section to acquire Sun Solaris Sun Alerts (Security patches) and their pre-requisite patches using a Sun Online Account.

Before configuring the Solaris Feed sections, obtain a Sun Online Account.

#### To obtain a Sun Online Account

Obtain a **Sun Online Account** User ID and Password through the Sun Microsystems Website. At the time of this writing, this page is located at:

http://sunsolve.sun.com/pub-cgi/register-userform.pl?viewmode=newuser&stage=1

2 After reading the **Software License Agreement**, click on the **I Accept** button. According to Sun Microsystems, this is a one time requirement.

- 3 The next page is the **SUNSOLVE ONLINE** Registration form. Fill in the information required by Sun Microsystems.
  - Note that a **Sun Service Plan** is not required. However, if you have a valid **Sun Service Plan** account number you may enter this when filling out the registration form.
- 4 Finish entering the information, and click on the **Submit Account Info** button. Wait for confirmation that your account has been created.
- 5 Record and maintain the information used to establish the Sun Online Account.

According to information on the Sun Microsystems web site, there are some levels of Solaris OS patches which require a valid Sun Service Plan or Support Contract. If your Sun Online Account is not associated with a Sun Service Plan, HP OpenView Patch Manager will not be unable to download these patches.

#### To complete the Solaris Feed Settings using your Sun Online Account

- **SunAlert HTML**: This url provides a list of all available Sun Alerts and the patch ids associated with each Sun Alert. The default is <a href="http://sunsolve.sun.com/pub-cgi/show.pl?target=sunalert\_patches">http://sunsolve.sun.com/pub-cgi/show.pl?target=sunalert\_patches</a>.
- **Security Catalog**: This file includes information on all patches, both security and non-security related. The default is <a href="http://sunsolve.sun.com/private-cgi/pdownload.pl?target=patchdiag.xref">http://sunsolve.sun.com/private-cgi/pdownload.pl?target=patchdiag.xref</a>.
  - This url provides a list of all Sun Solaris patches as well as meta data concerning Sun Solaris version applicability and the type of patch (recommended or security).
- **Patch Database Reference**: This parameter defines the directory repository for Sun Solaris meta data files. The default is <a href="https://getupdates1.sun.com/solaris/">https://getupdates1.sun.com/solaris/</a>.
- Patch Database: This Sun Microsystems url provides meta data concerning Sun Solaris "available" patches. The default is https://getupdates1.sun.com/ solaris/?action=getFile&name=Database/current.zip.
- Patch Vulnerability Analysis Component: This auxiliary file is used by Sun Patch Manager Version 2.0 to perform patch applicability and vulnerability assessment. The default is https://getupdates1.sun.com/solaris/?action=getFile&name=Database/detectors.jar.

- Patch Download: This URL provides a reference to the download locations of signed Sun Solaris patches. The default is https://sunsolve.sun.com/private-cgi/pdownload.pl?target=%s&method=hs.
- **User ID:** Supply the User name associated with your Sun Online Account.
- Password: Supply the Password associated with your Sun Online Account.
- **OS Filter**: Select operating systems for the acquisition of Solaris patches on the SPARC architecture *only*. Valid values for Solaris in the patch.cfg file are: SOLARIS::8, SOLARIS::9, SOLARIS::10 to acquire patches for Solaris versions 8, 9, and 10 on SPARC architecture.

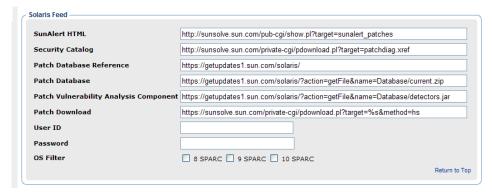

### SuSE Feed Settings

The following settings are configured in the SuSE Feed section.

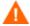

The default URLS for SuSE Feeds include important case differences:

- SuSE 8 URLS include the term **SuSE** in mixed-case.
- SuSE 9 URLS include the term **SUSE** in uppercase.
- **SuSE 8**: Specifies the secure url for acquiring updates for SuSE 8.

 $Default: {\bf https://you.novell.com/update/i386/update/SuSE-SLES/8/}$ 

• SuSE 9: Specifies the secure url for acquiring updates for SuSE 9.

Defaults:

https://you.novell.com/update/i386/update/SUSE-CORE/9/https://you.novell.com/update/i386/update/SUSE-SLES/9/

• SuSE 8-x86\_64: Specifies the secure url for acquiring updates for SuSE 8 on AMD64 or Intel EM64T architectures.

Default: https://you.novell.com/update/x86\_64/update/SuSE-SLES/8/

• SuSE 9-x86\_64: Specifies the secure url for acquiring updates for SuSE 9 on AMD64 or Intel EM64T architectures.

#### Defaults:

https://you.novell.com/update/x86\_64/update/SUSE-CORE/9/https://you.novell.com/update/x86\_64/update/SUSE-SLES/9/

- **UserID**: Specifies your SuSE user ID. Obtain a user id from the vendor.
- **Password**: Specify the password for the SuSE UserID.
- **OS Filter**: Select the operating system version and architecture combinations for the acquisition of SuSE Linux Enterprise Server patches. Support is provided for SuSE Versions 8 and 9 on x86 (32-bit) architectures, as well as SuSE Versions 8 and 9 on x86-64 (AMD64 and Intel EM64T) architectures.

Valid OS Filter values for x86 architectures in patch.cfg are suse::8 and suse::9.

Valid OS Filter values for x86-64 architectures in patch.cfg are suse::8-x86 64 and suse::9-x86 64.

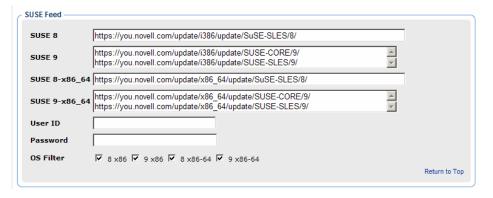

## Patch Configuration Settings File

If you are unable to use the CM Patch Manager Administrator, you can make changes directly in the patch.cfg file, located in the \etc folder of where you installed the CM Patch Manager Server.

The default location is: System Drive:\Program Files\Hewlett-Packard\CM\IntegrationServer\etc.

See Appendix D, Patch.cfg Parameters for more information.

## Database Synchronization

The patch information that has been sent to the CM Configuration Server DB must be synchronized with your ODBC Patch Database for assessment and analysis of the patch. The CM Configuration Server DB and the ODBC Patch database house identical information for the set of classes and instances that are synchronized.

- Each class in the PATCHMGR Domain becomes a table in the ODBC database. The corresponding table is named nvd\_classname.
- Each attribute in each class becomes a column in its table. The corresponding column name is nvd\_attributename. Expressions and connection variables are *not* replicated.
- Each instance in the class becomes a record in the corresponding table.

Usually, this synchronization occurs automatically. There may be circumstances where you may want to run the synchronization manually. You can synchronize using either the CM Patch Manager Administrator or a command line.

## To synchronize the databases using the CM Patch Manager Administrator

- From your web browser, go to http://<patchserveripaddress>: <port>/patch/manage/admin.tsp
- 2 From Operations, click Perform a Synchronization.
- 3 Click Submit.

## Adding a Method Connection

Use the CM Admin CSDB Editor to add an \_ALWAYS\_ Method connection to the PRIMARY.SYSTEM.PROCESS.ZMASTER instance as shown in the figure below.

Editing ZMASTER Instance - Last Update: - 09/08/01 18:50:51 ZMETHOD.PATCH LOOKUP Attribute Description Value 🐔 ALWAYS\_ Method ALWAYS\_ ZMETHOD.PATCH\_LOOKUP Method Connect To Connect To POLICY.USER.&(ZMASTER.ZUSERID) Method SYSTEM.ZMETHOD.PUTPROF\_ZMASTER Method SYSTEM.ZMETHOD.PUTPROF\_ZCONFIG Method ALWAYS Method Cancel

Figure 2 Edit the ZMASTER instance.

This method entry must precede the resolution of any services for a user.

## **CM Messaging Server**

Install CM Messaging Server 5.00. This includes updates to the CM Messaging Server for use with CM Patch Manager. When the CM Messaging Server is installed, the CM Patch Manager Data Delivery Agent must be enabled. Review the CM Messaging Server publications for further information concerning the product install.

## **CM** Reporting Server

The CM Reporting Server 5.00 is required to view enhanced reports for CM Patch Manager. Review the CM Reporting Server release notes prior to installing. The *CM Reporting Server Guide* also includes instructions on how to use the CM Reporting Server.

## CM Configuration Analyzer Installation Tasks (Optional)

The CM Configuration Analyzer provides a powerful console for viewing, storing, and comparing application data. Backed by an SQL database, the CM Configuration Analyzer allows you to import state files. A state file is a

highly tuned file format that is used to store information about an application or workstation at a particular point in time.

For information regarding the CM Configuration Analyzer, see the CM Configuration Analyzer Guide.

# Installing and Configuring the CM Knowledge Base Server (Optional)

The CM Knowledge Base (KB) Server performs automated import processing of Configuration Management state files into the CM KB Server allowing you to compare state files. The CM KB Server automated import server runs independent of the CM Configuration Server to import files found in the AutoImport directories that you specify. The Knowledge Base Server can be controlled as a Windows service. The service name is HP OpenView CM KB Server and it may be stopped and started through Administrative Tools\Services of the Control Panel.

For information regarding the CM KB Server, refer to the *CM Knowledge Base Server Guide* available on the HP OpenView web site.

## Summary

- Install and modify the CM Configuration Server and the CM Configuration Server DB.
- CM Patch Manager requires an SQL or Oracle database.
- Install the CM Messaging Server on the CM Configuration Server with the Patch Data Delivery Agent enabled.
- Install the CM Patch Manager Server on a computer that can access the CM Configuration Server and your ODBC Data Source.
- Install the CM Reporting Server.
- Install the CM Configuration Analyzer and Knowledge Base Server if you want to create and analyze state files.

# 3 Patch Acquisition

## At the end of the chapter, you will:

- Be able to acquire patches.
- Know the parameters available for patch acquisition and database synchronization.

## Patch Acquisition

CM Patch Manager provides a tool that connects to the selected vendor's web site, downloads the information regarding security patches including the files, and publishes this information to the CM Configuration Server DB. The acquisition process fetches security patches from the vendor *and* publishes this information to the CM Configuration Server DB.

SUSE HP-UX Microsoft Solaris Redhat The CM Patch Publisher contacts the vendor's patch repository. CM Patch Publisher 2 Xml files about the patch are created in the vendor's directory and, if specified, the patch files are downloaded. Microsoft Solaris HP-UX MS03-021.xml mssecure.xml Solaris.htm SOLARIS METADATA xml patches.xml HPSBUX0105-155.xml massecure cab Products.xml SUNALERT-25589 xml aucatalog cab MS03-048.xml security\_catalgo2 gz HPSBUX0105-158.xml Patchdiag.xref SUNALERT-43465.xml products xmi security\_catalog2 HPS8UX0105-160.xm products xmi SUSE Redhat products.xml RHSA-2004-031.xml products.xml usedata.tkd patch-3382 RHSA-2004-041 xm redhatdata.tkd patch-9969 directory.3 fin token-3es.dat RHSA-2004-058 xm

Figure 3 Vendor's patch repository is contacted

## **Acquisition Overview**

CM Patch Manager is used to acquire security patches and to synchronize the patch information in the CM Configuration Server DB on the CM Configuration Server with the Patch database on the SQL or Oracle Server. If

you have already performed an acquisition, only instances that are different are updated.

During the acquisition, the following things occur:

- The vendor's web site is contacted to prepare for the acquisition.
- Either the information about the Bulletins, Security Advisories, and Service Packs and the actual patch files or only the information about the patches is downloaded. The information downloaded contains, but is not limited to, detailed data about each security patch, such as supercedence, reboot requirements, and probe information.
- An xml file is created for each bulletin acquired and is put in the vendor's folder in the Integration Server's directory. These files are called patch descriptor files.
- The CM Configuration Server Database's PATCHMGR Domain is populated with this information.
- Services are created in the PATCHMGR Domain for each of the bulletins acquired.
- The PATCHMGR Domain is synchronized with the ODBC database you created.

## About Patch Descriptor (XML) Files

When security patches are acquired an xml, or patch descriptor file, with information about the patch is created and placed in the vendor's directory. The vendor directories are located by default in: System Drive:\Program Files\Hewlett-Packard\CM\IntegrationServer\Data\Patch.

#### For example, patch descriptor files for Microsoft bulletins would be in:

System Drive:\Program Files\Hewlett-Packard\CM\
IntegrationServer\Data\Patch\Microsoft

#### while those for Red Hat are located in:

System Drive:\Program Files\Hewlett-Packard\CM\IntegrationServer\Data\Patch\Redhat.

The bulletin number is the file name with an .xml extension. If the bulletin is identified by MS03-051, then the patch descriptor will be named MS03-051.xml. If you also acquired the actual files associated with the bulletin, a folder is created with the name of the bulletin that contains the patch files.

Figure 4 Acquired Patch Descriptor file directory structure

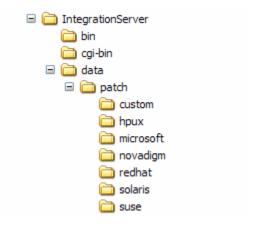

Some of the information acquired from the vendor may need to be altered before the patch can be managed. Therefore, there are two other subdirectories in the \data\patch subfolders: novadigm and custom. HP provides you with some additional patch descriptor files that are located in the novadigm subdirectory. Patch descriptor files located in the novadigm subdirectory override patch descriptor files in the relevant vendor's directory. You can also create or modify your own patch descriptors and place them in the custom subdirectory. These custom files will override files in the novadigm, microsoft, suse, hpux, solaris, and redhat directories. Use a text editor to make the changes, name the file exactly as it is named in the vendor's directory, and place these xml files in the Custom subdirectory. The figure below illustrates an example of this hierarchy using Microsoft bulletins.

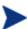

HP provides two <code>sample</code> descriptor files for Windows Operating System service packs,  $MSSP-WIN2k\_4.xml$  and  $MSSP-WINXP\_1.xml$ . To deploy other Microsoft Operating System service packs, you must create your own patch descriptor files and save them in the Custom subdirectory. You are responsible for deploying the service pack in a test environment before automating the deployment.

The figure below illustrates the patch descriptor override for Microsoft security bulletins. Note that the same hierarchy applies to all vendors, HP-UX, SuSE, SUN, and RedHat.

Figure 5 Patch descriptor files

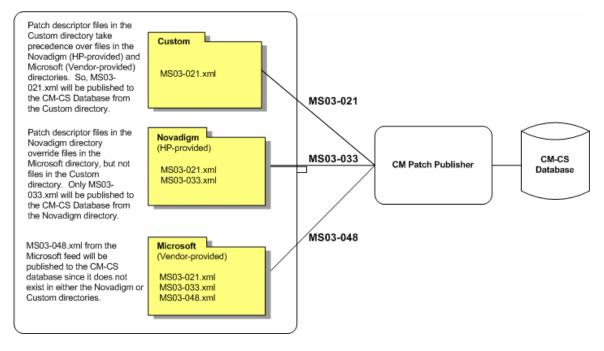

## **About HP-UX Patch Acquisition**

At the time of this writing, keep the following in mind for HP-UX security patches:

- Acquisition and deployment of HP-UX patch bundles is not supported.
- Acquisition does not acquire HP-UX security patch pre-requisites, nor
  will the deployment of a HP-UX security patch install pre-requisite
  patches if they found to be missing on the agent.

Roll back of HP-UX security patches is not supported.

## About Microsoft Patch Acquisition and Management

#### Embedded Support for the new Microsoft Update Catalog (wsusscn2.cab)

Microsoft has historically hosted its patches in a patch repository commonly referred to as MSSECURE. Microsoft recently introduced a new Microsoft Update Catalog, (wsusscn2.cab) as a centralized repository for all of their currently supported patches. As of this writing, Microsoft has stated:

- Patches for new Microsoft Products will only be available through the new Microsoft Update repository.
- Microsoft support for continued updates to MSSECURE will terminate on October 9, 2007.

Presently, OpenView CM Patch Manager supports both sources of patches: MSSECURE and the new Microsoft Update Catalog, as well as an existing OpenView Legacy Catalog.

Patches acquired and deployed using Microsoft Update Catalog technologies require no HP metadata correction. For several reasons, not all products defined to Microsoft Update Catalog can be managed by OpenView CM Patch Manager. For the products that can be managed, patches associated with these products can be tested and, then, deployed *immediately* after being published to the CM Configuration Server. As Microsoft expands their list of products supported in Microsoft Update Catalog, CM Patch Manager will be extended to enable patch management support for these products.

## Microsoft Update Catalog Requirements: Minimum OS and Service Pack Levels

Refer to Microsoft's website for specific information concerning the minimum Operating System and Service Pack requirements for Microsoft Update Catalog and Windows Update technologies leveraged by Patch Manager. As of this writing, the supported OS Versions and languages can be viewed from the Microsoft Update Home page at this link:

http://update.microsoft.com/microsoftupdate/v6/default.aspx

Click **Get help and support** and access the Frequently Asked Questions.

Customers can continue to patch older operating systems without enforcing the minimum service pack levels required by Microsoft Update Catalog. However, upgrading devices to minimum service pack levels at this time lessens the impact when Microsoft does terminate support for MSSECURE technologies.

#### Patch Manager Vendor Settings for Microsoft Data Feeds

To support the currently available Microsoft update repositories and methods, the CM Patch Manager Administrator offers the following Microsoft Data Feed Prioritization options on the Vendor Settings Page:

- MSSecure, Microsoft Update Catalog, OVCM
- Microsoft Update Catalog Only
- Microsoft Update Catalog, OpenView Legacy Catalog

See Microsoft Data Feed Prioritization on page 37 for detailed information.

#### Microsoft Office and Microsoft Update Catalog

Office patches deployed via the Microsoft Update Catalog will not detect if Office Applications are managed by CM Software Self-service Manager, or an Administrative Control Point. In either case, if a bulletin affecting an Office application is entitled to a device, HP OpenView Patch Manager will manage the Office patch and install it locally onto those devices that are vulnerable. For more information on patching devices with Microsoft Office, refer to Detecting and Managing Microsoft Office Security Bulletins on page 85.

#### Windows Installer 3.1 Requirement

Due to its improved capabilities, HP recommends placing Windows Installer 3.1 on all Windows devices in a CM Patch Manager environment,

When running CM Patch Manager with the Microsoft Update Catalog feed, Windows Installer 3.1 is required on a target device in order to detect updates for Microsoft Office applications.

## **About Microsoft Automatic Updates**

Automatic Updates is a feature of Windows that enables users to initiate a scan of their system for needed patches. It also allows for the download and installation of the patches. This feature currently supports the following configuration options:

- 1 Download updates for me, but let me choose when to install them
- 2 Notify me but don't automatically download or install them
- 3 Turn off Automatic Updates

Automatic Updates and CM Patch Manager use an underlying windows component, Windows Update Agent (WUA), to scan a device and install updates. To avoid a situation where WUA may be in use by another patch

management product, configure Automatic Updates as described below when using CM Patch Manager to distribute and install updates. Be aware of the consequences associated with each of these options.

- If you set Automatic Updates to **Notify me but don't automatically download or install them**, it is imperative that users do not initiate the Automatic Updates download process while the CM Patch Manager Agent is scanning or installing updates. If the Automatic Updates process is initiated manually, it could result in *either* process failing to download and install updates on the managed device.
- If you set Automatic Updates to Turn off Automatic Updates, it is
  possible that you will not be informed of all updates available because
  CM Patch Manager does not support that product, but Automatic
  Updates does.

This behavior is not specific to CM Patch Manager. It is also exhibited when other patch management products attempt to use WUA, and WUA is already in use.

WUA uses the **Automatic Updates Service**, which must be set to either Automatic or Manual on target devices. The Automatic Updates Service can be in a stopped state since WUA will start it as needed. Refer to the following Microsoft KB Articles for more information:

- Microsoft KB 910748; at the time of this writing, the url is http://support.microsoft.com/kb/910748.
- Microsoft KB Article 931127; at the time of this writing, the url is http://support.microsoft.com/kb/931127.

If you have virus scanners installed and enabled in your enterprise, please refer to Microsoft KB Article 922358. This documents a need to exclude the folder <code>%Windir%\SoftwareDistribution</code> from virus scans. While this Microsoft document references specific Microsoft patch management technologies, the same Windows Update Agent limitation can occur in an enterprise using HP OpenView Patch Manager, since it leverages Windows Update Agent technologies. Please review this Microsoft KB Article:

• Microsoft KB Article 922358; at the time of this writing, the url is: http://support.microsoft.com/kb/922358.

Refer to the following Microsoft articles for more information about Automatic Updates.

• How to configure and use Automatic Updates in Windows XP. At the time of this writing, the url is http://support.microsoft.com/kb/306525.

 How to configure and use Automatic Updates in Windows 2000. At the time of this writing, the url is http://support.microsoft.com/kb/327850/.

## About Red Hat Patch Acquisition

To acquire security patches for Red Hat:

- Establish a Red Hat Network account using the Red Hat web site. At the time of this writing, the location is **http://redhat.com**.
- You will need a Red Hat Network account with one system entitlement for each of the Red Hat Server OS Filter options (version + release + hardware\_architecture combination) for which you want to acquire and manage patches. These should correspond to the OS Filter options you selected in the Patch Manager Configuration.

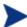

For example, to perform patch acquisitions for Red Hat Enterprise Server (ES) Versions 2.1, 3 and 4 on x86 systems only, you will need a Red Hat Network account with at least three Red Hat Network system entitlements, one for each Enterprise Server version. To perform patch acquisitions for Red Hat ES Versions 2.1, 3, and 4 on x86\_64 systems, you will need an additional three Red Hat Network system entitlements.

Prerequisite, or dependent, Red Hat packages required to install Red Hat Security Advisories can be acquired from two places. They can either be downloaded from the Red Hat Network during acquisition or they can be found locally if copied from the Red Hat Linux installation media. During an acquisition, CM Patch Manager will first look for the .rpm packages in the appropriate directory. For example:

- For Red Hat Enterprise Linux 3ES on x86, place the baseline operating system rpm files supplied on Red Hat installation media in data/patch/redhat/packages/3es.
- For Red Hat Enterprise Linux 3ES on x86-64, place the baseline operating system rpm files supplied on Red Hat installation media in data/patch/redhat/packages/3es-x86-64.

When naming the data/patch/redhat/packages/ subdirectories, refer to the list of **OS Filter Architecture** values on page 41. Use the applicable value following REDHAT:: as the subdirectory name.

If a patch's prerequisite software is not found locally, then the package will be downloaded from the Red Hat Network. To decrease the time

- needed for acquisition, HP recommends copying the dependency packages to the appropriate packages directory from your Linux installation media. The Red Hat RPM packages can be found on the installation media under the RedHat/RPMS directory.
- Use the rhn\_register tool to create a Red Hat Network (RHN) systemid file. This file will be used to pass RHN credentials during acquisition. See the procedure below for details.

#### To create a Red Hat systemid file

- Perform a root login to a Linux Server running the Red Hat OS for which you would like to automatically acquire security patches.
- 2 Execute the command rhn\_register on the command line when logged into the system as root.
- 3 When prompted by the rhn\_register tool to use an existing or new account, select existing and supply the Red Hat Network username and password you created on the Red Hat web site.
- 4 Enter a unique profile name for this computer such as the IP address or hostname, and exit the rhn\_register tool without applying any patches to the system where you ran rhn\_register. A file called systemid is created.
- 5 Copy the file /etc/sysconfig/rhn/systemid produced by the rhn\_register tool to the \IntegrationServer\etc directory on your CM Patch Manager Server.
- 6 Rename the file from systemid to one of the following redhat-\*.sid filename conventions. They vary according to the hardware architecture:
  - For x86 systems, rename systemid to redhat-version+release.sid, where version+release represents one of the nine combinations of Red Hat Versions (2.1, 3, or 4) followed directly by the Release (as, es, or ws).
    - For example, if the computer was running Red Hat Enterprise Server V 2.1, then rename the systemid file to redhat-2.1es.sid.
  - For x86\_64 systems, rename systemid to redhat-version+release-x86\_64.sid. This is the same naming convention as above, except it adds the architecture type of -x86\_64 to the filename, prior to the .sid extension.

For example, if an  $x86\_64$  computer was running Red Hat Enterprise Server V 3, then rename the systemid file to redhat-3es-x86 64.sid.

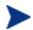

Access to the Red Hat network might be disabled if the network determines that patches have been acquired too frequently. An error will show in the patch-acquire.log including the text Abuse of Service detected for server linux. To resolve this issue, delete the registered system from the Red Hat network web interface at <a href="https://rhn.redhat.com">https://rhn.redhat.com</a>. Recreate the Red Hat credentials file (systemid) using the procedure above.

Now, you can run Red Hat Enterprise Server patch acquisition. Be sure that the proper CM Configuration Server and ODBC parameters are configured.

## **About Solaris Patch Acquisition**

At the time of this writing, the Sun Microsystems website requires a secure (SSL) connection for patch acquisition, although it does not require or perform certificate validation. To meet this requirement, the HP-supplied tls.tkd module must be present in the \modules directory of the CM Patch Manager Server that you are using to perform secure patch downloads from the Sun Microsystems website.

Acquisition and deployment of Sun Solaris patch clusters is not supported.

Roll back of Solaris patches is supported if roll back of the patch is supported by the patch vendor, and the roll back of the patch does not conflict with another patch's pre-requisite requirements. By default, patch roll back capabilities are disabled.

On November 29, 2005 Sun Microsystems instituted a new policy pertaining to patches for Sun Solaris Release 10. The intent of this new, evolving policy is to require a Sun Solaris 10 customer to obtain a valid Sun Contract to download non-security related *recommended* patches. These patches were freely available before the imposition of this new policy. Because of this new patch policy from Sun, customers may notice HTTP download errors of the type 4XX during acquisition. These errors cause no known problems with the functionality of the Patch Manager for Solaris product. Sun Microsystems has published information on their Web site indicating that their new policy may be extended to other Sun Solaris operating systems.

## About SuSE Patch Acquisition Prerequisites

**SSL:** The Novell website requires a secure (SSL) connection for patch acquisition. To meet this requirement, the HP-supplied tls.tkd module must be installed in the \modules directory of the CM Patch Manager Server

that you are using for SuSE Patch Acquisition. The need for a secure connection within CM Patch Manager is only required on the server that is used to perform secure patch downloads from the Novell website. At the time of this writing, the Novell website does not require or perform certificate validation.

**SuSE Linux Vendor User ID and password:** For SuSE security patch acquisition, you must establish a User ID and password through your SuSE Linux vendor to access SuSE Internet resources. Specify these credentials using the CM Patch Manager Administrator Interface.

## Performing a Patch Acquisition

The CM Patch Manager Administrator provides a user friendly interface that allows you to create acquisition profiles that can be saved and used repeatedly. You will need to first create the acquisition file, and then use the CM Patch Manager Administrator to run the file. Parameters specified in an acquisition profile or on an acquisition command line override parameters set in the CM Patch Manager Configuration file, patch.cfg. Be sure to use quotes around values containing spaces. See Configuring the CM Patch Manager Server on page 30 for more information.

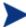

HP recommends acquiring from only one vendor at a time. In addition, some SuSE Security Advisories and Microsoft Office Security Bulletins may take an extended period of time to download. To account for this, consider adjusting the HTTP Timeout parameter as necessary.

The parameters that are required depend on your environment.

## To create or edit an acquisition profile using the CM Patch Manager Administrator

- From your web browser, go to http://patchserveripaddress:port/patch/manage/admin.tsp.
- 2 From Configuration, click Acquisition Settings.
- 3 Either select an existing file to edit, or click **New** to create a new file. Click the trashcan icon to delete an acquisition file. In this example, we click **New**.

| New Acquisition File |    |               |
|----------------------|----|---------------|
| Filename             |    | Description   |
| November .a          | cq | November 2004 |
|                      |    |               |

- 4 If you are creating a new file, type a Filename and Description, then click **Next**.
- 5 You will be taken to Step 2, where you can set Acquisition Settings.

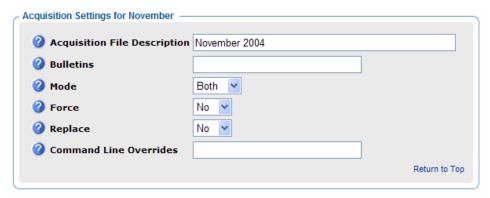

- Acquisition File Description: Create a description for the acquisition file.
- **Bulletins**: Specify the bulletins for acquisition separated by commas. The asterisk (\*) wildcard character is recognized. For Red Hat Security advisories, use a hyphen (-) in place of the colon (:) that appears in the Red Hat Security advisory number as issued by Red Hat.
  - Microsoft Security bulletins use the naming convention MSYY-###, where YY is the last two digits of the year that the bulletin was issued and ### is a sequential number of the bulletin number being released for this the year specified. Microsoft service packs are listed in the format MSSP\_operatingsystem\_spnumber. To acquire sample Microsoft Operating System service packs, specify MSSP\*. This will download sample service packs using information in the novadigm or custom folders.
  - HP-UX Security bulletins use the naming convention HPSBUX######, where HP indicates HP hardware, SB indicates security bulletin, and UX indicates the HP-UX operating system. At times the HP-UX security bulletin may contain an embedded hyphen.
  - Red Hat Security advisories are issued using the naming convention RHSA-CCYY: ###, where CC indicates the century and YY the last two digits of the year when the advisory was issued, and ### the Red Hat patch number. However, because the colon is a reserved character in HP OpenView products, you must use a hyphen (-) in place of the colon (:) that appears in the Red Hat-issued Security advisory

- number. Specify individual Red Hat Security advisories to Patch Manager using the modified naming convention of RHSA-CCYY-###.
- SuSE Security patches use the naming convention SUSE-PATCH-####, where ### represents a numbering scheme provided by SuSE.
- Sun Solaris Sun Alerts use the naming convention SUNALERT-number, where number represents the specific Sun Microsystems Sun Alert ID number, which can be found on the following web page:

#### http://sunsolve.sun.com/pubcgi/show.pl?target=sunalert\_patches

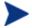

If you do not want to download any bulletins, use —bulletins NONE.

- **Mode**: Specify BOTH to download the patches and the information about the patches. Specify MODEL to acquire only the metadata for patches. Only the Bulletins and Numbers for the patches are downloaded, but not the actual patch files. Use this mode so that you can use the reports to expose vulnerabilities on managed devices.
- **Force**: Use force in the following situations.
  - You previously ran an acquisition using the mode MODEL, and now you want to use BOTH.
  - You previously ran an acquisition filtering for one language (lang), and now, you need to acquire bulletins for another.
  - You previously ran an acquisition specifying one product, and, now, you need to acquire for another.

For example, suppose that originally you only had Windows 2000 computers in your enterprise, so you used -product {Windows 2000\*}. A month later, you roll out Windows XP. If you want to acquire the same bulletins, you will need to run the acquisition with -product {Windows XP\*, Windows 2000\*} and -force y.

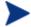

If replace is set to Y, the bulletins will be removed and reacquired, regardless of the value of force.

Replace: Set replace to Y to delete old bulletins, specified in the bulletins
parameter, and then re-acquire them. This will supersede the value for
force. In other words, if you set replace to Y, then any bulletin specified
for that acquisition will be deleted and reacquired, whether force is set to
N or Y.

• **Command Line Overrides**: Use this parameter only when it is necessary to override your regular acquisition parameters. If used incorrectly, the acquisition will fail. Use the format of –parameter value. See Appendix D, Patch.cfg Parameters for a full list of parameters.

#### Microsoft Settings

• **Acquire Microsoft Patches?**: Select **Yes** if you want to acquire Microsoft Patches. For additional settings, go to the Vendor Settings page in the CM Patch Manager Administrator.

#### RedHat Settings

• **Acquire RedHat Patches?**: Select **Yes** if you want to acquire RedHat Patches. For additional settings, go to the Vendor Settings page in the CM Patch Manager Administrator.

#### SuSE Settings

• Acquire SUSE Patches?: Select Yes if you want to acquire SuSE Patches. For additional settings, go to the Vendor Settings page in the CM Patch Manager Administrator.

#### **HP-UX Settings**

• **Acquire HP-UX Patches?**: Select **Yes** if you want to acquire HP-UX Patches. For additional settings, go to the Vendor Settings page in the CM Patch Manager Administrator.

#### Solaris Settings

• **Acquire Solaris Patches?**: Select **Yes** if you want to acquire Solaris Patches. For additional settings, go to the Vendor Settings page in the CM Patch Manager Administrator.

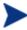

If you remove one operating system in your OS Filter from one acquisition to the next, all patches from the operating system that you removed from the OS Filter will be erased from the patch repository. OS Filters are specified either in the Configuration Settings page.

- 6 Click **Next** to go to Step 7 where you will select products.
- 7 Expand the appropriate vendor's products and check the products you want to exclude from the acquisition. Uncheck the products you want to include.

8 Click **Finish** to save the acquisition file you created.

Now, you can use the Configuration Management Patch Administrator to run the acquisition using your saved settings.

#### To run an acquisition from the CM Patch Manager Administrator

- From your web browser, go to http://patchserveripaddress:port/patch/manage/admin.tsp.
- 2 From Operations, click Start an Acquisition.
- 3 Select a file by clicking on its name.
- 4 Confirm the settings for this acquisition.

| Acquisition | Settings for MS04 () |
|-------------|----------------------|
| Bulletins   | MS04*                |
| Mode        | Both                 |
| Force       | NO                   |
| Replace     | NO                   |
|             |                      |
| Microsoft S | ettings              |
|             | - Fastish            |
| Language    | s English            |
|             |                      |

#### Report Acquisition Status

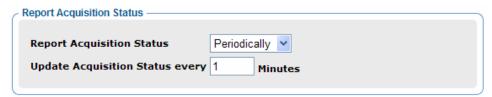

**Report Acquisition Status**: In addition to the acquisition log, you can specify how frequently you want to update the current acquisition status, viewable in the Patch Manager Administrator.

- Update Status Information every: If you specified Periodically in the Report Acquisition Status field, select how frequently you want to update the status file.
- 5 Read the notice on your agent update settings, and click **Submit** to begin your acquisition.

Look at the Patch Acquisition Reports on the Patch Manager web site to check the success of the acquisition. In addition, a log file is created in the

CM Integration Server's log directory called patch-acquire.log. The patch acquisition log includes the version and build number of patch.tkd.

## Creating Custom Patch Descriptor Files

The patch descriptor files that are created using the **acquire** command use the information from the vendor data feeds. These files may be missing information or contain incorrect information regarding the patch. A **probe** defines what is needed to be in compliance with the security issue that the patch fixes. You can create a custom patch descriptor files using supported XML tags. The custom descriptor file must be placed in the custom directory and be named identically to the file it will be overriding in the hpux, <code>microsoft</code>, <code>redhat</code>, <code>suse</code>, <code>solaris</code> or <code>novadigm</code> directories. Below is an example of creating a custom descriptor file for a Microsoft bulletin.

#### To create a custom descriptor file

- 1 Copy the Microsoft version of the XML file located in C:\Program
  Files\Hewlett-Packard\CM\IntegrationServer\
  data\patch\microsoft directory generated during an acquisition into
  the C:\Program Files\HewlettPackard\CM\IntegrationServer\data\patch\custom directory.
- 2 Use a text or xml editor to view the patch descriptor file. Validate the data with the releases itemized in the URL located at the top of the xml. Change Source to Custom.

```
<Bulletin PopularitySeverityID="0" URL="http://www.microsoft
.com/technet/security/bulletin" FAQURL="http://www
.microsoft.com/technet/security/bulletin" MitigationSeverityID
="0" Supported="Yes" ImpactSeverityID="0" SchemaVersion="1.0"
PreReqSeverityID="0" DateRevised="20021119" Source="NOVADIGM"
Name="MS02-065" Title="Buffer Overrun in Microsoft Data Access
Components Could Lead to Code Execution (Q329414)"
DatePosted="20021119" >
```

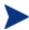

When generating a custom xml, HP recommends including all Product releases. This allows a managed device running any available releases of the product to be discovered.

Make any changes required to adjust the data, and save the custom patch descriptor file. Change the Source tag to Custom. This value is reflected in the BULLETIN instance's SOURCE attribute.

Use the Patch Manager Administrator to publish the custom patch descriptor file. Be sure to set the Replace option to Yes if you wish to

entirely replace the bulletin previously published to the Configuration Server.

4 You may view the patch-acquire.log to see where the publishing process obtained the xml from:

```
20040116 15:11:24 Info: Publishing MS02-065 1 of 1
20040116 15:11:24 Info: Using bulletin from custom C:/Program Files/Hewlett-Packard/CM/IntegrationServer/data/patch/custom/MS02-065.xml
20040116 15:11:24 Info: Loading XML file C:/Program Files/Hewlett-Packard/CM/IntegrationServer/data/patch/custom/MS02-065.xml
20040116 15:11:24 Info: Loading bulletin MS02-065 from RCS
```

## Change Management using RADDBUTIL

To move security patches from a Quality Assurance environment to Production the CM Configuration Server Database utility called RadDBUtil; must be used.

For general information on using RadDBUtil, refer to:

• *CM Configuration Server Database Utility (RadDBUtil)* chapter in the *CM Configuration Server User Guide*.

For specific information on using RadDBUtil with CM Patch Manager, also refer to this Engineering Note on the HP OpenView Support Site:

Managing the Patch Bulletin Data Export and Import Process
 (Doc ID: OV-EN022930). The link is:
 http://openview.hp.com/ecare/getsupportdoc?docid=OV-EN022930.

## Setting the Manage Installed Bulletins (mib) Option

CM Patch Manager supports the Manage Installed Bulletins (-mib) option. By default, when Patch Manager runs a discovery on target devices, it starts managing all applicable bulletins it finds installed on the target device. This means upon successive connects, Patch Manager ensures previously installed bulletins are still installed.

The –mib option is available for customers who want CM Patch Manager to skip the processing of applicable bulletins already installed on target

machines, and only process the bulletins not already installed on the machines. The —mib option can take the following values:

#### -mib all (or y)

Manage all installed bulletins, whether installed by Patch Manager or an external source. This is the default behavior.

#### -mib hppm (or n)

Manage HP Patch Manager-installed bulletins, only; do not manage bulletins installed by an external source.

#### -mib none

Do not manage any installed bulletins, whether installed by Patch Manager or an external source; manage only bulletins not already installed.

When CM Patch Manager is configured with the -mib option set to hppm or none, there is a substantially-reduced processing load on both the CM Configuration Server and the CM Patch Manager agents.

#### To set the Manage Installed Bulletins (mib) Option

Use the CM Admin CSDB Editor to configure the –mib option on the PRIMARY.PATCHMGR.CMETHOD.DISCOVER instance in the CM-CS database. The –mib option must be added to the current values for the ZCREATE, ZVERIFY, ZREPAIR, and ZDELETE methods. Details follow.

- 1 Use the CM Admin CSDB Editor and navigate to the PRIMARY.PATCHMGR.CMETHOD.DISCOVER instance.
- 2 Edit each of the values for the ZCREATE, ZVERIFY, ZREPAIR, and ZDELETE methods. Append the following text to the end of each method's current value:

#### -mib all (or y)

This is the default behavior to continue to manage all installed bulletins. No entry is required to obtain this behavior.

#### -mib hppm (or n)

Required entry to stop Patch Manager from managing bulletins installed by another source; it will continue to manage bulletins installed by itself.

#### -mib none

Required entry to stop Patch Manager from managing bulletins installed by itself or an external source; use -mib none to manage only those bulletins not already installed.

The following image shows an example of setting the Manage Installed Option to None to skip the management of any installed bulletins. Notice each method's value ends in **-mib none**.

| Name      | Attribute Description | Value                                                                           |
|-----------|-----------------------|---------------------------------------------------------------------------------|
| V ZCREATE | Create Method         | hide nvdkit &(ZMASTER.ZSYSDRV)&(ZMASTER.ZSYSDIR)patchagt.tkd discover -mib none |
| V ZDELETE | Delete Method         | hide nvdkit &(ZMASTER.ZSYSDRV)&(ZMASTER.ZSYSDIR)patchagt.tkd discover -mib none |
| V ZVERIFY | Verify Method         | hide nvdkit &(ZMASTER.ZSYSDRV)&(ZMASTER.ZSYSDIR)patchagt.tkd discover -mib none |
| V ZUPDATE | Update Method         | hide nvdkit &(ZMASTER.ZSYSDRV)&(ZMASTER.ZSYSDIR)patchagt.tkd discover -mib none |
| V ZREPAIR | Repair Method         | hide nvdkit &(ZMASTER.ZSYSDRV)&(ZMASTER.ZSYSDIR)patchagt.tkd discover -mib none |

#### 3 Save your changes.

The next time a CM Patch Manager agent connects to the CM Configuration Server, agents will reflect the change of configuration for bulletins already installed and managed through CM Patch Manager.

## Patch Acquisition Reports

Acquisition based reports show the success and failures of the patch acquisition process from the vendor's web site. To view the reports, access the CM Reporting Server. Installation and configuration information can be found in the *CM Reporting Server Guide*. Under **Reporting Views**, click **Patch Manager Reports** to expand the list of reports.

#### • Acquisition Summary

The Acquisition Summary report shows the number of bulletins, patches, and errors for each acquisition session. In addition, it provides links to the acquisition reports for all bulletins and patches. The date and time of the publishing session is also listed.

Figure 6 View the Acquisition summary report

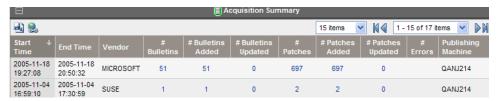

- Click # Bulletins Added or # Bulletins Updated to see the acquisition summary sorted by bulletin.
- Click # Patches Added or # Patches Updated to see the acquisition summary sorted by patch files.
- Click # Errors to see further explanations of why the acquisition failed. Numeric error codes displayed in the error reports are

standard http status codes. For additional details on these codes, search for "HTTP Status Codes" on the World Wide Web.

#### Acquisition by Bulletin

Use the Acquisition by Bulletin report to see a summary of the bulletin's acquisition.

Figure 7 View the acquisition summary by bulletin

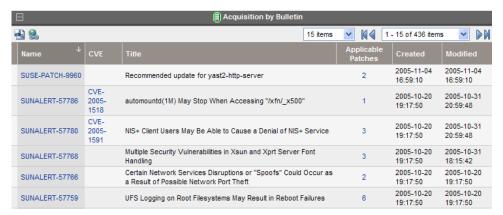

From this report click on the number for Applicable Patches to see the files associated with the bulletin. Remember that one bulletin may have multiple patches based on platform.

- If a bulletin has a patch that applies to a product that CM Patch Manager does not support, an asterisk (\*) will be displayed preceding the bulletin number. In Figure 7 above, one of the files associated with MS04-001 is not currently supported by CM Patch Manager.
- At the bottom of this report, there is a second section that includes bulletins that apply to products that are not supported by CM Patch Manager. These bulletins will not appear in the Research reports.

Figure 8 View the acquisition exceptions by bulletin

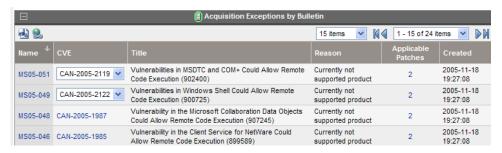

#### Acquisition by Patch

Use the Acquisition by Patch report to see a summary of each patch's acquisition.

Figure 9 View the acquisition by patch

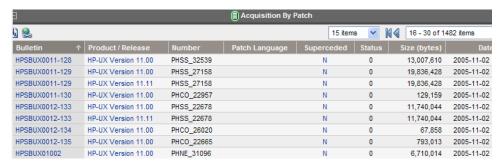

Click on an item in the Product/Release column for a specific bulletin to drill down for full details on the patch.

## **Analyzing Microsoft Patch Files**

If you are using the CM Configuration Analyzer to compare Microsoft patches, you will need to create patch state files. A state file is a highly tuned file format that is used to store information about an application or workstation at a particular point in time. CM Patch Manager allows you to generate state files only for Microsoft patches that have already been acquired in the CM Configuration Server DB. Each parameter should be preceded by a hyphen with the value for the parameter following it. The State File Creation parameters are described below. Parameters set on the command line will override those from the patch.cfg file.

- **bulletins**: Specify specific bulletins for acquisition separated by commas. The asterisk (\*) wildcard character is recognized. The default is all bulletins. An example would be, -bulletins MS00-001, MS00-029.
- **rcs\_pass**: If authentication has been enabled on your CM Configuration Server, specify the password for the rcs\_user.
- **rcs\_url**: Specify the location of your CM Configuration Server in URL format. This parameter is required. Use the format radia://ipaddress:port where:
  - radia indicates the session type to be opened to the CM Configuration Server.
  - ipaddress is the hostname or IP address of the computer hosting the CM Configuration Server.
  - port is the port number of the CM Configuration Server.
- **rcs\_user**: Specify the rcs\_user for authentication with your CM Configuration Server.
- **state\_dir**: Specify the location to place the state files. The default is C:\Program Files\HewlettPackard\CM\IntegrationServer\states.

#### To create state files

From a command prompt on your CM Patch Manager computer, navigate to the CM Integration Server's directory. The default location is

```
System\ Drive: \verb|\Program Files| Hewlett-Packard| CM \\ Integration Server
```

2 Using the parameters listed in the bulleted list above, create a command line similar to the following:

```
nvdkit ./modules/patch.tkd state -bulletins MS04-003
```

This will create a state file for Microsoft Bulletin MS04-003.

Log files called patch2state.log and advmnfst.log are created in the current folder.

Refer to the *CM Configuration Analyzer Guide* for instructions on how to use the state files.

Patch Acquisition 73

# Summary

- Run Configuration Management Patch Acquisition to acquire the patches and publish them to the CM Configuration Server DB.
- The Patch information from the CM Configuration Server DB automatically synchronizes with the Patch SQL Database.
- To see the status of your acquisition, use the CM Reporting Server and view the Patch Manager Acquisition reports.

# 4 Patch Assessment and Analysis

## At the end of this chapter, you will:

- Know how to install the CM Patch Manager agent.
- Know how to manage patches on target devices.
- Be familiar with reports that you can generate for patch files.

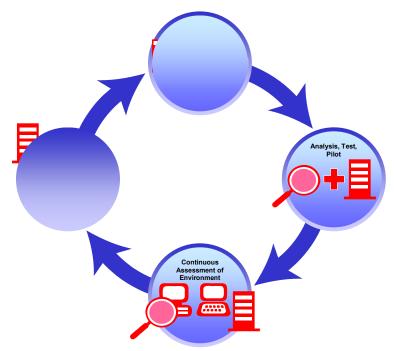

Figure 10 Product discovery and analysis

# Installing the CM Patch Manager Agent

The CM Patch Manager agent must be installed on any target device that you want to manage vulnerabilities for. You can do this using the CM Portal or using the installation from the CM Patch Manager media provided.

To accommodate Microsoft Update, your target devices must have the Windows Update Agent installed. This is part of the Patch Manager Agent Updates downloadable from the HP OpenView Patch Update Site. The HP acquisition process automatically acquires the latest Windows Update Agent required for the CM Patch Manager Agent. The Discover Patch Service will automatically apply the current Windows Update Agent to the managed device on the next agent connection.

For detailed installation instructions, see either the *CM Portal Guide* or the *CM Application Manager Guide*. For minimum system requirements, refer to the *CM Application Manager Guide* for the appropriate operating system.

- If you are using CM Patch Manager to manage Microsoft Windows devices you must have Windows Installer minimum Version 3.1 preinstalled on the agent devices where CM Patch Manager is to run.
- The minimum and recommended version of nvdkit is 446 for the CM Patch Manager devices. If your target devices do not meet this requirement, see the technical support web site.

### To install the CM Patch Manager agent from the CM Portal

- 1 Use the CM Portal and the **Install CM Agent** task to begin the installation process.
- 2 In the CM Portal's Agent-opts screen, select **Patch Manager**.

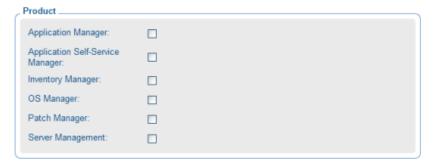

- 3 Complete the remaining information in the Agent-Opts screen.
- 4 Schedule the installation and submit the job.

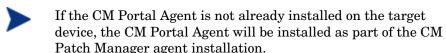

## To install from the CM Media for Windows Agents

 Navigate to the appropriate subdirectory for your operating system on the Agents folder of the CM installation media. Double-click **setup.exe**.
 When prompted, select the CM Patch Manager feature.

### To use the install.ini file for Windows Agents

• In the [PROPERTIES] section of the install.ini file, add the following line: ADDLOCAL=NVDINSTALLPATCH

After installing the agent, you will need to assign the appropriate services to the target devices.

### To install the CM Patch Manager Agent on a UNIX operating system

The recommended minimum version of the CM Agent that supports documented CM Patch Manager Agent Version 5.0 functionality is CM Application Manager Version 5.0. The absolute minimum build of nvdkit on the agent is build 446. The CM Patch Manager's maintenance file, maint.tar, contains the necessary agent files needed to enable the CM Patch Manager Agent. At the time of this writing; The CM Patch Manager Agent is supported on the following operating systems.

- **Linux**: Enterprise Versions of Red Hat versions 2.1, 3, and 4 on releases AS, ES and WS are supported for x86 (32-bit Intel) and x86-64 (Opteron/EMT64) architectures; SuSE Enterprise Server Versions 8 and 9 on x86 (32-bit) architectures, as well as SuSE Versions 8 and 9 on x86-64 (AMD64 and Intel EM64T) architectures.
- **HP-UX**: operating system releases 11.00 and 11.11 (11i) for the PA-RISC architecture, and 11.23 (version 2) and 11.31 for the PA-RISC and IA64 (Itanium) architectures.
- **Sun Solaris (SPARC)**: operating system releases 8, 9, and 10.

The CM Patch Manager agent maintenance file (maint.tar) is located with the CM Patch Manager media in the following operating system-specific directories.

- Patch Agent Maintenance\linux\ram
- Patch Agent Maintenance\hpux\ram
- Patch Agent Maintenance\solaris\ram

The supplied maint.tar files provided in the operating system specific folders on the installation media are not interchangeable among device platforms.

### To install the UNIX CM Patch Manager agent from the CM Portal

At a minimum, HP OpenView Configuration Management Application Manager (CM Application Manager) 5.00 is required to enable reboot management capabilities, and resume patch management processing after a reboot. To use this feature, the HP OVCM Scheduler Daemon (radsched) must be enabled as a system Service. Installation of the agent daemons as system services can be performed as a post installation task during the installation of the CM Application Manager agent. For additional information on UNIX agent post installation tasks, see the HP OpenView Configuration Management Application Manager Installation and Configuration Guide (CM Application Manager Guide).

For information concerning the installation of CM agents using the CM Portal please refer to the HP OpenView Configuration Management Portal Installation and Configuration Guide (CM Portal Guide) and the HP OpenView Configuration Management Application Manager Installation and Configuration Guide (CM Application Manager Guide).

# To install from the CM Media for RedHat and SuSE Linux, Solaris and HP-UX agents

Navigate to the appropriate subdirectory for your operating system on the installation media. Start the installer using the Unix command line./install and select the CM Patch Manager agent feature. Refer to the CM Application Manager Guide for more details.

At minimum, CM Application Manager 5.00 is required to enable reboot management capabilities, and resume patch management processing after a reboot. To use this feature, the HP OVCM Scheduler Daemon (radsched) must be enabled as a system Service. Installation of the agent daemons as system services can be performed as a post installation task during the installation of the CM Application Manager agent. For additional information on UNIX agent post installation tasks, see the *CM Application Manager Guide*.

## Sun Solaris Patch Agent pre-requisites

Sun Patch Manager 2.0 is required to use CM Patch Manager for vulnerability assessment. The Sun Patch Manager 2.0 feature is discussed on Sun's web site. At the time of this writing, the url for this page is <a href="http://www.sun.com/download/products.xml?id=40c8c2ad">http://www.sun.com/download/products.xml?id=40c8c2ad</a>. This includes information regarding the installation and requirements for Sun Patch Manager software.

## Sun Solaris 8 agent OS pre-requisites

For Sun Solaris 8, navigate to the above web page and click the Download button at the bottom of the web page next to the **Price: Free** statement. Even though the download is free, you must be a registered on Sun's web site to acquire the Sun Patch Manager 2.0 for Solaris 8 SPARC code.

Once downloaded, follow Sun's recommended instructions on how to install Sun Patch Manager 2.0 on your Solaris 8 SPARC system.

## Sun Solaris 9 agent OS pre-requisites

For Sun Solaris 9, the Sun Solaris Patch 112945-39 or the latest revision of patch 112945 must be installed. This patch installs Sun Microsystems Patch Manager Version 2.0. HP recommends this patch be applied using the -d option of the Sun Solaris patchadd system utility, to prevent the unintentional removal or rollback of the pre-requisite patch required by CM Patch Manager.

In addition, you must install a particular Java Runtime Environment package, which at the time of this writing is identified by Sun Microsystems as the package jre-1\_5\_0\_04. This can be downloaded from Sun Microsystems. This requirement results from Sun Solaris Patch binaries being provided in the form of java archive files (.jar extension).

## Sun Solaris 10 agent OS pre-requisites

For Sun Solaris 10, the base Operating system install must include:

- **Developer Software Support Group of Solaris 10**, which provides Sun Patch Manager Version 2.0
- The subsequent patches that update the Solaris 10 patching facility from Sun Patch Manager Version 2.0 to Sun Update Connection Manager 1.0. A majority of these patches are available via Sun Alerts, as noted in Table 3 on page 80.

## Minimum patch levels to use Sun Update Connection

Sun Solaris 10 managed-devices must have their Sun Update toolset brought to the current patch level in order to use Sun Update Connection Manager 1.0 and CM Patch Manager. Most are contained in Sun Alerts, which can be applied automatically. Table 3 lists the required patches (as of the date of this writing).

Table 3 Solaris 10 SPARC Patches for Sun Update Connection

| Solaris Patch ID | Included in Sun Alert(s)           |
|------------------|------------------------------------|
| 119254           | SUNALERT-101649                    |
| 119317           | SUNALERT-101688                    |
| 119683           | SUNALERT-101688                    |
| 121296           | SUNALERT-101688<br>SUNALERT-102449 |
| 122034           | SUNALERT-101688<br>SUNALERT-102449 |
| 124630           | No                                 |

For the latest information on required patch updates for Sun Solaris, check the **Latest Patch Update** topic at the Sun Solve Online page at **http://sunsolve.sun.com/pub-cgi/show.pl?target=home**.

## Sun Solaris Single User Patch Installations

Some patches associated with Sun Alerts must be installed in single user mode to apply the patch correctly. It is imperative for installation of those patches that the user applies the supplied shell script SO7radiapm located in the Patch Agent Maintenance\solaris\singleuser folder on the CM Patch Manager media to the appropriate Sun Solaris agent directory.

#### For Solaris 8 and 9

Install the script in the <code>/etc/rc2.d</code> directory. Change the permissions of the shell script to ensure it is executable by the root user. You can install this file on a Sun Solaris agent using a post installation task during the installation of the CM Application Manager. For additional information on UNIX agent post-installation tasks, refer to the CM Application Manager Guide.

#### For Solaris 10

Install the script in the /etc/init.d directory. Change the permissions of the shell script to ensure it is executable by the root user. You can install this file on a Sun Solaris agent using a post installation task during the installation of the CM Application Manager. You must also install the supplied text file radia-single.xml located in Patch Agent Maintenance \solaris\singleuser on your Sun Solaris 10 managed device. The introduction of the Service Management Facility (SMF) in Solaris 10 requires

this system modification on a Solaris 10 based device for the CM Patch Manager single user patch installation facility to function properly. Verify that radia-single.xml is placed in the Sun Solaris 10 computer's /var/svc/manifest/site directory, then execute the following command as root or super user:

svccfg import /var/svc/manifest/site/radia-single.xml

For additional information on UNIX post-installation tasks, refer to the *CM Application Manager Guide*.

## Updating the CM Patch Manager Agent

When you run a patch acquisition, you can also download updated product discovery and management scripts. These files are received from the Patch Update web site provided by HP. After download, the files are published to the PATCHMGR Domain and connected to the Discover Patch Service instance.

Use the View Agent Updates task in the Operations section on the Patch Administrator page to find out the status of updates. To do this, click **View Agent Updates**.

Configuration **Agent Updates** Configuration Settings Acquisition Settings Patch Manager agent update information. Select a package name to view agent file details. Operations **Agent Updates** Start an Acquisition Package Name Package Release Date Published Perform a Synchronization HP-UX Patch Scripts PATCH VERSION2 HPUX 3 2.1 08/09/05 View Logs HP-UX Patch Scripts PATCH\_VERSION2\_HPUX\_4 2.1 View Agent Updates 10/17/05 HPUX Patch Scripts PATCH\_VERSION2\_HPUX\_1 2.1 05/24/05 Delete Devices HPUX Patch Scripts PATCH\_VERSION2\_HPUX\_2 2.1 05/25/05 Linux Patch Scripts PATCH\_VERSION2\_LINUX\_1 2.0 01/04/05 Linux Patch Scripts PATCH\_VERSION2\_LINUX\_2 2.0
Linux Patch Scripts PATCH\_VERSION2\_LINUX\_3 2.0 02/18/05 05/02/05 Linux Patch Scripts PATCH\_VERSION2\_LINUX\_4 2.0.1 05/16/05 Linux Patch Scripts PATCH\_VERSION2\_LINUX\_5 2.1
Linux Patch Scripts PATCH\_VERSION2\_LINUX\_6 2.1 08/09/05 10/17/05 Solaris Patch Scripts PATCH VERSION2 SOLARIS 22.2 10/24/05 Solaris Patch Scripts PATCH\_VERSION2\_SOLARIS\_3 2.2 10/24/05 Solaris Patch Scripts PATCH VERSION2 SOLARIS 42.2

Figure 11 View agent updates

Agent files are distributed when the Discover Patch Service is processed on the CM Patch Manager target device. This is accomplished through a connection in the Discover Patch Service to the PATCH instance in the AUTOPKG class. In turn, the AUTOPKG.PATCH instance connects to the agent maintenance packages created when you selected Publish or Publish,

Distribute. If you have selected only to Publish and not to Distribute, you will need to create connections from the appropriate instance in the PACKAGE class to the AUTOPKG.PATCH instance. Use the CM Admin CSDB Editor to do this. An example is shown below.

Figure 12 Create connections to the published package

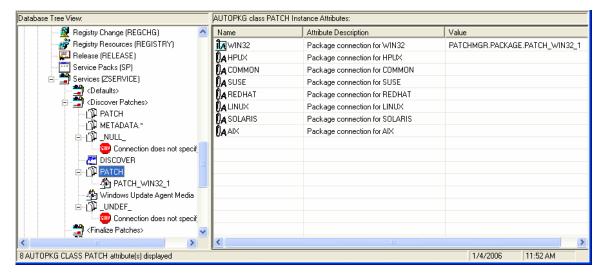

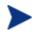

AIX is not currently supported.

Agent Updates has the following values:

- None: The agent updates will not be published to the PATCHMGR Domain.
- **Publish,Distribute**: This is the default value. Publish the updates to the PATCHMGR Domain and connect them to the Discover Patch instance to distribute the updates to your CM Patch Manager managed devices.
- Publish: The updates will be published to the PATCHMGR Domain, but will not be connected for distribution to CM Patch Manager managed devices. You will need to create these connections.

There are two parameters that control which agent updates you download.

• **Operating System:** Specify which operating systems to acquire the agent updates for. The default is to download all operating systems. Valid values are win32, linux, suse, hpux and solaris.

• **Version:** Select which CM Patch Manager version for which you would like to acquire the agent updates. You can only publish one version to one CM Configuration Server. One CM Configuration Server cannot host multiple versions of the agent. If piloting, create a separate CM Configuration Server for the other version.

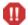

Never choose an agent version that is lower than the version of Patch Manager that is first installed or currently implemented in your enterprise.

To update for version 5, specify 5. This is the default for new CM Patch Manager 5.00 installations. This is also the default value if you migrated from an earlier release and removed the existing patch.cfg before performing the migration.

If you migrated from an earlier version and did not remove the existing patch.cfg before performing the migration, the version will default to the value contained in the old patch.cfg file. Migrating customers are strongly advised to set the "Publish and Distribute" option and set the Agent Updates Version to Version 5, through the CM Patch Manager Administrator. This will ensure the successful migration of Patch Agents to Version 5.00. This is needed to continue management of Microsoft Security patches when Microsoft discontinues updates to MSSecure.xml, in favor of the new Microsoft Update Catalog feed, expected to occur in the third quarter of calendar year 2007. Note that when patches are acquired from Microsoft Update, the **Source** column in the report will show "Microsoft Update" instead of "Microsoft".

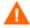

To accommodate Microsoft Update technologies, your target devices must have the Windows Update Agent installed. The CM Patch Manager acquisition process automatically acquires the latest Windows Update Agent required to perform vulnerability scans and patching when leveraging Microsoft Update Catalog technologies. The Discover Patch Service will automatically apply the current Windows Update Agent to the managed device on the next agent connection.

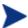

Windows Update Agent (WUA) uses the **Automatic Updates Windows service**, which must be set to either **Automatic** or **Manual** on target devices. The Automatic Updates service can be in a stopped state since WUA will start it as needed.

## Product Discovery and Analysis

Before you can manage vulnerabilities, the CM Patch Manager Agent must discover which products are on the device. CM Patch Manager objects are cached locally on the managed device to optimize bandwidth. Objects are downloaded only if they are different. In addition, the CM Patch Manager agent needs to detect which patches are installed for each discovered product. To do this, assign the Patch Manager services for Discover Patch and Finalize Patch to the managed devices.

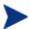

Running the CM Patch Manager agent connect *requires* that the dname parameter be set to PATCH. This will keep the resolution of services for the CM Patch Manager agent separate from the resolution of services for the CM Application Manager agent. If you are using CM Policy Server with CM Patch Manager, see Appendix C, CM Policy Server Integration.

### To perform patch discovery

- Connect your managed device (e.g. POLICY.USER.&(ZUSERID)) directly to the PRIMARY.PATCHMGR.ZSERVICE.DISCOVER\_PATCH service.
  - This service is prioritized to run as the first service on CM Patch Manager agents. During a CM Patch Manager Agent connect, this service deploys methods to the patch manager agents, and performs product discovery and vulnerability assessment.
- 2 Connect your managed device (e.g. POLICY.USER.&(ZUSERID)) directly to the PRIMARY.PATCHMGR.ZSERVICE.FINALIZE\_PATCH.
  - During a CM Patch Manager Agent connect, applicable patches are downloaded and queued for management by a CM Patch Manager Service called FINALIZE\_PATCH. This service is prioritized to run as the last service on CM Patch Manager agents. Add the FINALIZE\_PATCH service to the policy for all managed devices, in addition to any patch.

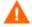

Failure to use this service will result in extended patch management activities and failures to report real time patch compliance information.

3 Create a radskman command line to make a regular agent connect. At a minimum, the command line should look like:

radskman ip=<CMConfigurationServerIPaddress>,

port=<CMConfigurationServerport>, dname=patch, catexp=runmode
:automatic

For additional information on creating a radskman command line, refer to the *CM Application Manager Guide*.

## Detecting and Managing Microsoft Office Security Bulletins

CM Patch Manager can manage the acquisition and deployment of Microsoft Office updates. However, since Microsoft Office applications utilize Windows Installer technology, both patching and self-healing are provided inherently. Therefore, it is important to consider how you currently install and update Microsoft Office in your environment before you enable CM Patch Manager to deploy patches for Microsoft Office.

If you are currently distributing Microsoft Office using an external ACP (also known as an Administrative Install Point or AIP) or an HP OVCM application (Application Manager or Application Self-service Manager), it is recommended that you continue to use these solutions for updating Microsoft Office applications.

If you would like to begin using CM Patch Manager to update Microsoft Office applications, it is necessary to discontinue the use of an ACP or an HP OVCM management application for distributing *updates* to your Microsoft Office applications. You may continue to use an ACP or HP OVCM to *deploy* Microsoft Office applications; however, updates must be managed solely by CM Patch Manager.

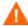

Once CM Patch Manager is used to distribute Microsoft Office application updates, both ACP-managed and HP OVCM-managed Microsoft Office applications will no longer be capable of receiving updates through those respective technologies. That is, ACP managed applications rely on a registered client-side synchronization mechanism by which updates are distributed from the ACP to the device, and HP OVCM managed applications utilize desired-state technology to distribute updates to Microsoft Office applications. Therefore, before enabling CM Patch Manager for the purpose of updating Microsoft Office applications, please be sure you no longer intend to use ACP or HP OVCM to distribute Microsoft Office updates.

This topic outlines the choices, best practices and implementation details related to managing Microsoft Office updates with CM Patch Manager. The topics include:

Best Practices for Managing Microsoft Office Security Bulletins, below

- Best Practices with Microsoft Update Catalog Enabled on page 89
- Enabling Microsoft Office Updates in CM Patch Manager (Versions 3.02 or above) on page 91

## Best Practices for Managing Microsoft Office Security Bulletins

The following information applies to both migrated and new installations. It identifies when and how to enable CM Patch Manager as your solution for patching Microsoft Office.

## Options for Updating Microsoft Office Products

The method initially used for deploying Microsoft Office products determines available options for patching the agent software. Microsoft Office products use Windows Installer technology, which supports installation from compressed media typically found on a CD-ROM or an Administrative Installation Point (AIP). For details on Microsoft best practices, see the article "Distributing Microsoft Office 2003 Product Updates" on the Microsoft Web site. At the time of this posting, the location is http://Microsoft Office.microsoft.com/en-us/ork2003/HA011402381033.aspx.

If you deployed Microsoft Office to agents without using an HP Configuration Management application, these Microsoft recommendations apply:

- If the Microsoft Office product was initially installed using compressed media from a CD-ROM or network file server, Microsoft recommends updating these agents by distributing the binary patch to the agent device, and allowing Windows Installer to perform local patching of the application.
- If the Microsoft Office product was installed from an AIP, Microsoft recommends that administrators obtain the appropriate administrative updates, and continue to update the centrally located AIP. This will keep agents reliably synchronized.

If you deployed Microsoft Office to agents using an HP Configuration Management application, these HP recommendations apply:

• If the Microsoft Office product was deployed using CM Application Manager or CM Application Self-service Manager, determine if the application was published in accordance with the Basic or Advanced management guidelines. If the Basic approach was used, the media was in compressed (CD-ROM) format and there are no potential software conflicts in moving to the CM Patch Manager solution; HP recommends introducing CM Patch Manager into this model.

If the Microsoft Office product was deployed using CM Application
Manager or CM Application Self-service Manager using Advanced
management guidelines, then the media was in AIP format; HP does not
recommend introducing CM Patch Manager into this model.
Administrators should continue to use the CM Publisher to streamline
the AIP update process, and distribute updates using CM Application
Self-service Manager.

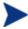

Before ignoring this recommendation and enabling CM Patch Manager for Office products that were deployed using Advanced management guidelines (media in AIP format), read all of the CAUTION and WARNING statements throughout this topic to understand the potential software conflicts.

## When to use CM Patch Manager to deploy Microsoft Office Updates

Use CM Patch Manager to deploy patches for Microsoft Office applications **only** when you no longer want to publish or deploy patches for Microsoft Office using another solution, including CM Application Manager, CM Application Self-service Manager, or an external AIP. You must choose only one solution to publish and deploy patches.

Use CM Patch Manager to deploy Microsoft Office product updates only when you are certain of the following:

- The Microsoft Office product was installed from compressed media (CD-ROM), or,
- The Microsoft Office product was installed from an AIP, but you have decided to no longer use the AIP synchronization process for updating Microsoft Office products, or,
- The Microsoft Office product was installed from CM Application Manager or CM Application Self-service Manager, but you have decided to no longer publish or deploy patches for Microsoft Office using CM Application Manager or CM Application Self-service Manager.

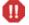

Administrators who manage agent devices running Microsoft Office products currently patched through the AIP synchronization process must be careful not to interchange these patching methods (AIP sync process and CM Patch Manager). Doing so may cause a break in the synchronization between the agent device and the AIP. For details about the Synchronization process, read the article Updating Microsoft Office XP Agents from a Patched Administrative Image on the Microsoft Web site. At the time of this posting, the location is http://Microsoft

## Office.microsoft.com/enus/assistance/HA011525721033.aspx.

## CM Management Features that are Disabled when using Patch Manager

The management features of CM Application Manager and CM Application Self-service Manager that are derived from the method fields ZCREATE, ZVERIFY and ZUPDATE will no longer be available for Office applications once they are managed by Patch Manager; these include the ability to install on first use and the ability to manage MSI Features and Properties.

If you want to continue to use these features, do not introduce CM Patch Manager into this model. Instead, you are advised to publish Office patches using the CM Publisher and deploy and manage Office patches using CM Application Manager or CM Application Self-service Manager.

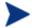

Office can still be uninstalled using CM Application or CM Application Self-service Manager even after it has been enabled for patching using Patch Manager. This is because the ZDELETE method is never disabled.

## Windows Installer 3.1 Requirement

HP recommends placing Windows Installer 3.1 on all Windows devices in a CM Patch Manager environment due to its improved capabilities.

When running CM Patch Manager with the Microsoft Update Catalog feed, Windows Installer 3.1 is required on a target device in order to detect updates for Microsoft Office applications.

# Microsoft Update data feed supports Microsoft Office XP and Microsoft Office 2003

When using the new Microsoft Update Catalog data feed, the CM Patch Manager capabilities do *not* include patch management support for Microsoft Office 95, Microsoft Office 97, and Microsoft Office 2000 applications. Supported products include Microsoft Office XP, Microsoft Office 2003, as well as later versions of standalone products such as Project 2002. This restriction is a result of the CM Patch Manager agent reliance on Microsoft Update Catalog to detect Microsoft vulnerabilities.

#### Microsoft Office Service Packs

CM Patch Manager supports deployment and acquisition of Microsoft Office Service Packs. In some cases, Microsoft will determine that a particular Microsoft Office patch is dependent on a specific Service Pack. In those cases,

it will be necessary to distribute the Microsoft Office Service Pack prior to installing the patch.

The Microsoft Data Feed Prioritization selection determines whether CM Patch Manager has the ability to report and apply a pre-requisite service pack to a device:

- For MSSecure, Microsoft Update Catalog, OVCM (default): CM Patch Manager Reports will assist in determining which bulletins have service pack dependencies, as that information is gathered during product discovery. For example, suppose you have Microsoft Project 2002 Gold installed locally to your agent computer. CM Patch Manager will identify that this computer is vulnerable to MS05-005. You will see this in the CM Patch Manager Compliance by Device report. In some cases, Microsoft requires that a service pack be installed before a bulletin can be applied. So, before MS05-005 can be deployed to your agent computer, Microsoft Project 2002 Service Pack 1 must be deployed. In some cases. application of the service pack will eliminate the vulnerability detected for the bulletin. For example, after this service pack is installed, the agent computer will still be out of compliance because MS05-005 has not been installed. In other words, for this agent computer to be in compliance, you will need to deploy Service Pack 1 and, then, MS05-005. Note that no bulletin or service pack will be deployed if the agent computer has not been entitled to it in policy.
- For **Microsoft Update Catalog Only**: Due to changes in this data feed, service pack dependencies cannot be obtained and reported by CM Patch Manager. It is imperative that Administrators research the pre-requisite service packs for applicable bulletins and entitle them to devices.
- For Microsoft Update Catalog, Legacy: For devices running Windows 2000 only, CM Patch Manager follows the behavior of the default data feed and will report and deploy dependent service packs to devices entitled to it in policy. For devices running platforms other than Windows 2000, CM Patch Manager follows the behavior of Microsoft Update Catalog and Administrators must research and entitle devices to prerequisite service packs.

## Best Practices with Microsoft Update Catalog Enabled

## About CM Patch Manager and Microsoft Update Catalog

Enhancements introduced with CM Patch Manager Version 3.0.2 enable the CM Patch Manager to use new technology including the Microsoft Update Catalog data feed and the Windows Update Agent. For more information about Microsoft Update Catalog, please refer to the following website. At the

time of this posting, the location is

### http://update.microsoft.com/microsoftupdate/v6/about.aspx?ln=en-us

CM Patch Manager takes advantage of the Microsoft Update Catalog by using the Windows Update Agent to scan for vulnerabilities, install updates, and verify updates. The Windows Update Agent is responsible for installing updates for Windows OS platforms as well as applications including Microsoft Office, thereby preventing CM Patch Manager from determining whether Microsoft Office applications are managed by CM Application Manager, CM Application Self-service Manager, or an Administrative Control Point.

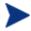

Windows Installer Version 3.1 is required to detect patches for Windows Installer enabled applications like Office, which use Microsoft Update Catalog.

When using CM Patch Manager Version 3.0.2 or above, updates for Microsoft Office applications will be detected and reported automatically, however the update will only be installed if the device is entitled.

- If you deploy patches for Microsoft Office using CM Patch Manager with Microsoft Update Catalog enabled, then you should no longer publish or deploy patches for Microsoft Office using CM Application Manager or CM Application Self-service Manager, or an external ACP. You must choose between the CM Patch Manager solution for patch management and your existing solution.
- If you choose CM Application Manager or CM Application Self-service Manager because you would like to leverage a feature derived from the ZCREATE, ZVERIFY, or ZUPDATE methods (such as their ability to manage MSI Features and Properties or install on first use), then you are advised to publish Microsoft Office patches via the Publisher and then deploy and manage them using CM Application Manager or CM Application Self-service Manager. You should not introduce CM Patch Manager into this model.
- If you choose to continue to use an external ACP, then you should not introduce CM Patch Manager into this model. Doing so will likely break the synchronization between the agent and the ACP.
- If you choose to enable CM Patch Manager with the Microsoft Update Catalog data feed, perform the tasks in the topic below, Enabling Microsoft Office Updates in CM Patch Manager (Versions 3.02 or above).

# Enabling Microsoft Office Updates in CM Patch Manager (Versions 3.02 or above)

CM Patch Manager is installed by default with Microsoft Office (!Office\*) patches being excluded from acquisition. As of Version 5.0, both Microsoft Office and its set of standalone products are excluded from acquisition by default.

Use the steps below to enable Microsoft Office acquisition and deployment to agents in a Patch Manager environment that uses the Microsoft Update Catalog feed.

- Ensure all devices have Windows Installer 3.1 installed.
- When using CM Patch Manager with Microsoft Update Catalog data feed to deploy Microsoft Office patches, you do not need to modify any CM Patch Manager methods (as was required in versions prior to 3.02). This is because the code that honors the –IR and –IACP parameters is never executed due to changes in the Microsoft patch data feed.
- As previously discussed, do not enable CM Patch Manager using Microsoft Update Catalog feed unless you will no longer be managing Microsoft Office updates with an existing solution: either CM Application Manager or CM Application Self-service Manager or an AIP. As soon as CM Patch Manager applies a patch using Microsoft Update Catalog, a CM managed application will fail verification, and the AIP-synchronized agents will no longer be connected to the AIP.
- 3 If you previously used CM Application Manager or CM Application Self-service Manager to manage Microsoft Office updates, blank out the existing values for the ZCREATE, ZVERIFY and ZUPDATE methods in the existing SOFTWARE.ZSERVICE class instance for Microsoft Office in your database. This ensures the radiamsi calls do not take place, and any desired-state processing by Application Manager or Application Self-service Manager does not undo the CM Patch Manager-deployed updates. For more information on editing these methods, refer to the Engineering Note: Radia Client Methods and Pre-method Variables available on the HP Support website at:

http://openview.hp.com/ecare/getsupportdoc?docid=OV-ENKB01192.

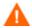

Do not blank out the ZDELETE method; ZDELETE gives you the ability to use CM Application Manager or CM Application Self-service Manager to uninstall Office.

- 4 On the patch acquisition machine, remove !Office\* from the product exclusion filter.
- 5 If you are running Patch Manager v 5.0 from a fresh install, the default filter excludes acquisition of patches for Microsoft Office as well the individual Office products. On the patch acquisition machine, also remove any of the following Microsoft Office standalone products from the product exclusion filter, as desired:

```
,!Access*,!Excel*,!FrontPage 200[023],!FrontPage 9[78],
!InfoPath*,!Office*,!OneNote*,!Outlook*,!PowerPoint*,
!Project 200[023],!Project 98,!Publisher*,!Visio*,
!Word*,!Works*
```

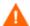

After removing the desired entries from the exclusion list, ensure the remaining entries are comma-separated.

6 Entitle the Microsoft Office bulletins to devices in policy.

## About Patch Objects used for Device Compliance Reporting

The following agent objects are created to identify what products and patches are installed on the managed device:

- DESTATUS Device Status Object: Contains a single heap identifying the overall device status, how many bulletins are in each compliance status, and the last scan time. Compliance status values include OK, Warning, Reboot Pending, Error, and Not Applicable.
- RESTATUS Release Status Object: Contains one heap for every release that is present on the device.
- BUSTATUS Bulletin Status Object; Contains one heap for each bulletin and gives the bulletin status.
- DEERROR Device Error Object: Contains any errors that occurred during discovery or management of the device.

These four objects correspond to four tables in the CM Patch ODBC Database: NVD\_DESTATUS, NVD\_RESTATUS, NVD\_BUSTATUS, and NVD\_DEERROR.

During the CM Agent connect process, these objects are sent to the CM Configuration Server, where their contents are not stored in the CM Configuration Server database, but copied to a directory that is monitored by the CM Messaging Server. The default location of this directory is <code>Drive:\Program Files\Hewlett-Packard\CM\ConfigurationServer\data\patch</code>.

The CM Messaging Server posts this information to the CM Patch ODBC Database for CM Patch ODBC Database for storage and reporting. Only the most recent object for each device is kept.

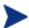

Patch Agents prior to Version 5.00 reported this information using a single object, named ZOBJSTAT. The Patch Data Delivery Agent in the CM Messaging Server Version 5.00 will automatically post inbound ZOBJSTAT objects to the current CM Patch Manager V 5.0 ODBC Database tables, noted above.

## CM Patch Manager Administrator Icons

When you are in the CM Patch Manager Administrator, there are icons available to take you to available functions, including the CM Reporting Server.

Figure 13 Click an icon

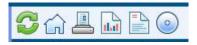

- Click the icon to refresh the page.
- Click the icon to return to CM Patch Manager Administrator Home Page.
- Click the icon to print the currently viewed page.
- Click the icon to go to CM Patch Manager Reporting using the CM Reporting Server.
- Click the icon to see the latest Bulletin correction information.

• Click the icon to see the latest agent update information.

## Patch Analysis and Reports

CM Reporting Server v 5.0 and above provides web-based reports for CM Patch Manager. For installation and configuration instructions for the CM Reporting Server, refer to the *CM Reporting Server Guide*. The Reporting Server installation media is with the CM Infrastructure media. To view the reports, first access your CM Reporting Server. Then, under Reporting Views, click **Patch Manager Reports** to expand the list of reports.

Figure 14 View the list of Patch Manager reports

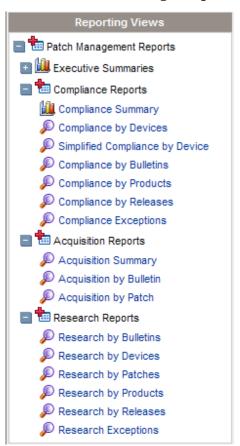

There are three types of Patch Manager Reports, Compliance, Acquisition, and Research. For information on the Acquisition Reports, see Chapter 3, Patch Acquisition.

## Filtering Patch Reports with CM Reporting Server

CM Reporting Server also provides filtering capabilities. To access the filters, expand Patch Manager Related in the Search Controls section of the CM Reporting Server page.

Figure 15 View the Patch Manager Related Data Filters

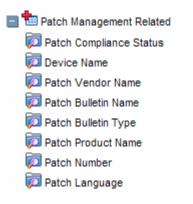

Some filters only allow a text entry. Others have a Show available options button or magnifying glass to open a filter lookup window.

Figure 16 Expand a filter

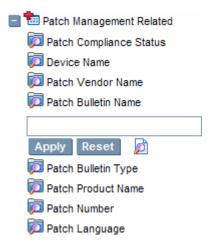

Click the magnifying glass to open the filter lookup window.

Figure 17 Select the filter.

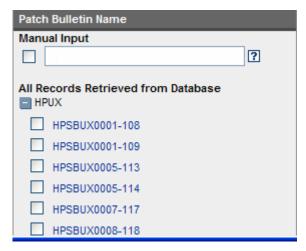

Click any of the available criteria check boxes to select the criteria you would like to use in your filter. For additional information on creating filters refer to the *CM Reporting Server Guide*.

## **Compliance Reports**

When a device in your enterprise runs the CM Patch Manager Agent, product and patch information is sent to the CM Patch Manager. Then, this information is compared to the available patches to see if this device requires a patch to remove vulnerabilities. Compliance reports show only the information applicable to detected devices in your environment.

## Compliance by Device

Use this report to see the vulnerabilities for devices under Configuration Management patch management. The date of the last scan is listed in the last column. Each row contains information relating to a specific device and an icon.

- A check mark indicates all applicable vulnerabilities have been patched.
- A power button indicates that the vulnerability will be in compliance pending a device reboot.

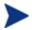

A pending reboot status will take precedence over a not-patched status, because it is, typically, a short term device status. After the reboot, the device will again show the worst case status. For example, after reboot, if the device still has a vulnerability that has not been patched, the device will display with a red X to show.

- A question mark indicates that at least one vulnerability could not be confirmed.
- A red X indicates that at least one vulnerability is not patched for this device.
- An exclamation point indicates a warning.
- A lower-case letter 'i' indicates Not Applicable.

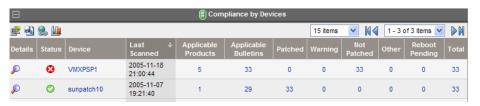

#### For each device, you can

- Click the magnifying glass for additional detail.
- Click the number in the Applicable Products column to see the products discovered for that device.
- Click the number in the Applicable Bulletins column to see the applicable bulletins for that device.
- Click the number in the Patched column to see the patches that were installed.
- Click the number in the Warning column to see vulnerabilities that the Patch Manager cannot confirm as patched because there may be some discrepancy in the patch verification process.

For example, a patch for Microsoft SQL server or Microsoft MSDE may show up as a warning. MSDE installs fewer files than SQL Server. A device with MSDE may qualify for the same patch as a device with SQL server, but does not require all the files in the patch. Since Patch Manager cannot report the vulnerability as being patched, this would be reported as a warning.

Another example may be that a file version on the device is newer than the one delivered by the patch. Again, in this case, Patch Manager cannot report the vulnerability as being patched so it reports a warning.

- Click the number in the Not Patched column to see what patches are available but have not been applied to this device.
- Items in the Other column represent patches that Patch Manager was not able to verify.
- Items in the Reboot Pending column represent patches that will be complete after the device is rebooted. These devices will also have a power button icon next to the device name.
- Click the number in the Total column to see all patches that are relevant to this device.

### Simplified Compliance by Device

Use this report to see the vulnerabilities for devices under Configuration Management patch management. This report is the same as the Compliance by Devices report, discussed on page 96, except that its limited filtering options provide for quicker response times. It only supports filtering for Patch Compliance Status and Device Name. To apply additional filters, use the Compliance by Device Report.

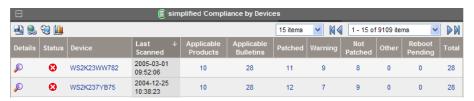

— For each device, you can perform the same operations as discussed with the **Compliance by Device** report, on page 96.

## Compliance by Bulletin

Use this report to see the vulnerabilities listed by bulletin. Each row contains information relating to a specific bulletin and an icon.

- A check mark indicates that this bulletin has been patched on all applicable devices.
- A power button indicates that at least one device is pending a reboot to be in compliance.

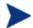

A pending reboot status will take precedence over a not-patched status, because it is, typically, a short term device status. After the reboot, the device will again show the worst case status. For example, after reboot, if the device still has a vulnerability that has not been patched, the device will display with a red X to show.

- A question mark indicates that this vulnerability could not be confirmed on at least one device.
- A red X indicates at least one device is not patched for this bulletin.
- An exclamation mark indicates a warning.

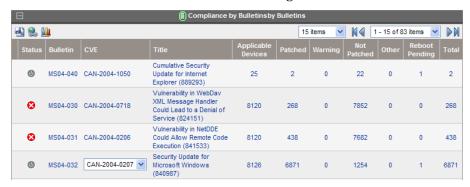

#### For each bulletin, you can

- Click the bulletin number in the Bulletin column to go to the vendor's web site for more information on the bulletin.
- Click the CVE number in the CVE column to go the Common Vulnerabilities and Exposures web site.
- Click a title in the Title column to see all patches for that bulletin.
- Click the number in the Applicable Devices column to see the applicable devices for that bulletin.
- Click the number in the Patched column to see the patched devices.
- Click the number in the Warning column to see vulnerabilities that the Patch Manager cannot confirm as patched because there may be some discrepancy in the patch verification process.

For example, a patch for Microsoft SQL server or Microsoft MSDE may show up as a warning. MSDE installs fewer files than SQL Server. A device with MSDE may qualify for the same patch as a device with SQL server, but does not require all the files in the patch.

Since Patch Manager cannot report the vulnerability as being patched, this would be reported as a warning.

Another example may be that a file version on the device is newer than the one delivered by the patch. Again, in this case, Patch Manager cannot report the vulnerability as being patched so it reports a warning.

- Click the number in the Not Patched column to see what patches are available but have not been applied.
- Items in the Other column represent patches that Patch Manager was not able to verify.
- Items in the Reboot Pending column represent patches that will be complete after the device is rebooted.
- Click the number in the Total column to see all patches that are relevant to this bulletin.

### • Compliance by Products

This report displays one row for each product. For each product, you can

- Click the number in the Applicable Devices column to see the devices affected by the vulnerability.
- Click the number in the Applicable Bulletins column to see bulletins for the product.
- View detected vulnerabilities.

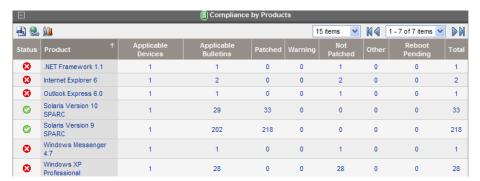

#### Compliance by Releases

This report lists products by release. There is one row for each release of each product. Click to see Applicable Bulletins.

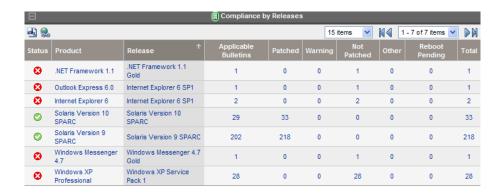

## Research Reports

Research based reports display information about the patches acquired from the software vendor's web site. Research based reports offer a Filter bar.

### Research by Bulletin

Use this report to drill down to all bulletins. Click on the bulletin's number in the Name column to go to the vendor's web site for more information. Click on the number in the CVE column to go to the Common Vulnerability Exposures web site. Click the number in the Title or Applicable Patches column to view the files needed for this bulletin, to see if they are available for deployment, and to see if the patch has been superceded by another patch. Click the number in the Applicable Products column to see which products are influenced by this bulletin.

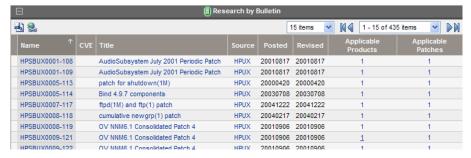

### Research by Devices

Use this report to drill down to all bulletins filtered by a particular device. Click the number in the Applicable Products column to see the discovered products on the device.

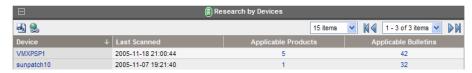

### Research by Patches

Use this report to view information on patch files including on acquisition status. Click the number in the CVE column to go to the Common Vulnerability Exposures web site. Click the icon in the Down column to download the patch file.

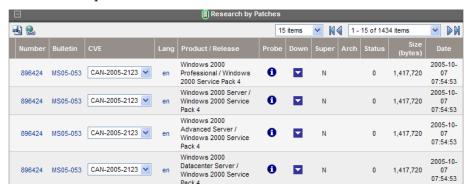

## Research by Products

Use this report to drill down to all bulletins filtered by product.

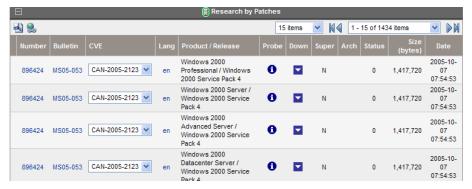

#### • Research by Releases

Use this report to filter by product release. Click the number in the Applicable Bulletins column to see all bulletins for the release.

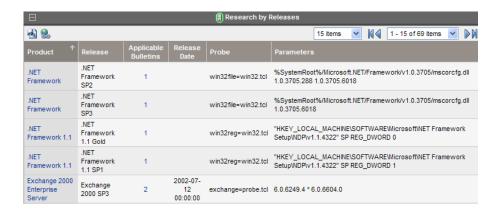

## Compliance and Research Exception Reports

The Compliance and Research Exception Reports were introduced to provide information about devices that do not meet the criteria for the standard research and compliance device reports. All of the devices in these exception reports are in some sort of exception state. The three main reasons for this exception state are:

- connection errors during patch discovery
- an acquisition performed with force and replace options that caused a disconnect with the device's status information
- an inoperable CM Patch Manager Agent

To resolve the exception, perform a new discovery on the device. The new discovery will either resolve the error, in the case of the acquisition disconnect and, possibly, the connectivity problem. In addition, it will produce logs that can be used to troubleshoot the inoperable CM Patch Manager Agent. The research exception report will likely show only a subset of the devices in the compliance exception report because the criteria for the research reports are less restrictive.

## **Deleting Devices**

You can now delete Patch Manager compliance data for specific devices using the Patch Administrator. To remove compliance data from the Patch Manager ODBC database, click **Delete Devices** under Operations.

Figure 18 Delete devices

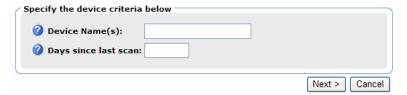

Enter device selection criteria for the devices to remove. You may:

- Specify a single device or multiple devices in a comma separated list.
- Use wildcards.
- Specify the number of days since the last vulnerability scan was
  performed on the device. This may be used to remove compliance
  information for devices who are no longer reporting compliance data to
  the Patch Manager Infrastructure components.

The Patch Manager Administrator allows you to preview the devices that match the selection filters before removing them from the database. Click **Delete** to remove the devices from the Patch Manager ODBC database.

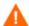

Once this operation is performed it cannot be undone.

# Managing Vulnerabilities

After you have found where vulnerabilities may exist in your enterprise, use CM Patch Manager to manage these vulnerabilities on managed devices. For every bulletin, there is a Services (ZSERVICE) instance in the PATCHMGR Domain that is similar to the Application (ZSERVICE) instance in the SOFTWARE domain. Refer to the *CM Application Manager Guide* for complete descriptions of the attributes available in the ZSERVICE instance in the SOFTWARE domain. In addition, the PATCHMGR.ZSERVICE instance supports bandwidth throttling. See the HP OpenView web site for details.

Set policy entitlement at the ZSERVICE level. Connect the ZSERVICE instance that has the same name as bulletin to the user instances in the POLICY domain or to the Null Instance.

## To manage a vulnerability

- Right-click a user instance and select **Show Connections**.
- 2 Select the **PATCHMGR Domain** from the drop-down box as shown in the figure below.
- 3 Click OK.
- 4 Drag-and-drop the bulletin you want to manage the vulnerability for to the appropriate user instance. When the cursor turns to a paper clip, release the mouse.
- 5 Click Copy.
- 6 Click **Yes** to Confirm the Connection.

The patch is added to the user's policy. The next time the user logs in the vulnerability will be managed, including installation if necessary.

## Entitle the FINALIZE\_PATCH Service

During a CM Patch Manager Agent connect, applicable patches are downloaded and queued for management by a CM Patch Manager Service called FINALIZE\_PATCH. This service is prioritized to run as the last service on CM Patch Manager agents.

Add the PRIMARY.PATCHMGR.ZSERVICE.FINALIZE\_PATCH service to the policy for all managed devices, in addition to any patch.

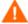

Failure to use this service with Microsoft Update Catalog results in extended patch-application times.

#### Notes for Solaris:

The CM Patch Manager Agent will not apply a Solaris patch which conflicts with a currently installed Solaris patch.

The management of a Solaris patch may require an immediate reboot to complete patch installation. As a result, the machine running the CM Patch Manager Agent may require a number of successive reboots to install all prerequisite patches required by a Sun Alert.

## Deploying Automatic and Interactive Patches

Some patches require user intervention for deployment as designed by the patch's vendor. CM Patch Manager defines a patch as **automatic** if it does not require user interaction for deployment. A patch is defined as **interactive** if it requires user interaction for deployment. CM Patch Manager can detect vulnerabilities for both automatic and interactive patches. CM Patch Manager supports deployment of both interactive and automatic patches. However, those which the vendor has created as interactive will either require user intervention to be installed or will fail to be installed

Only bulletins that Hewlett-Packard has provided data correction for in an xml file or that a customer has customized may be marked as interactive. This information can be found in the Deployment attribute in the Bulletin and Patch nodes of a Hewlett-Packard provided xml file. Valid values are AUTOMATIC and INTERACTIVE. By default, the vendor does not supply this information. Therefore, customers are required to test the deployment of a patch to verify if it is interactive before entitling the bulletin in their environment.

When the bulletin is published to the CM Configuration Server Database, the RUNMODE attribute of the ZSERVICE class of the PATCHMGR Domain defines the type of patch. Use the catexp parameter of the radskman command line to limit your installation to bulletins marked as automatic only. The format would be <code>catexp=runmode:automatic</code>. If the catexp parameter does not exist, all bulletins will be processed. For a typical CM Patch Manager Agent connect, you may want to use the following radskman command line:

radskman ip=<RCSIP>,port=<RCSPORT>,dname=patch,catexp=runmode:automatic

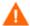

To deploy Solaris patches, the catexp parameter must be set to runmode: automatic on your radskman line in the agent connect.

For more information on radskman, refer to the *CM Application Manager Guide*.

## Customizing Reporting Options

In some cases, you may not want to mark a vulnerability as an error (shown as an X), or you may not want to mark a warning (shown as an exclamation

point [!]) with a status of OK (check mark). Defaults are supplied in the OPTIONS class. You may want to view instances of the OPTIONS class as examples.

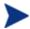

The information regarding the OPTIONS class applies only to patches downloaded using MSSECURE.XML not Microsoft Update. When patches are acquired from Microsoft Update, the **Source** column in the report will show "Microsoft Update" instead of "Microsoft".

If you need to modify this behavior, create a custom xml file using three new attributes. The three new patch descriptor xml attributes are:

#### DesiredState

This attribute maps to the DSTATE attribute in the OPTIONS, FILECHG, and REGCHG classes. Use this attribute to set what the return code should be based on the criteria stated in the USE variable.

## ReportThreshold

This xml attribute maps to the REPORT attribute in the OPTIONS, FILECHG, and REGCHG classes. The properties of the file or registry key will be sent to the CM Patch Manager based on this value. If the return code is greater than or equal to the value of the REPORT attribute, the file and registry information will be sent to the CM Patch Manager and will be available in CM Patch Manager reports. For example, set REPORT to 1 to send the properties if the return code is either 4 (Warning) or 8 (Error).

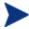

Setting REPORT to 0 will send the information for all files that show an OK status. This may overburden the CM Patch Manager Server.

#### • Use

This xml attribute maps to the USE attribute in the OPTIONS, FILECHG, and REGCHG classes. USE specifies what the criteria are that you are judging against. The possible criteria for the files (FILECHG) are GMTDATE, SIZE, VERSION, CHECKSUM, CRC32. For registry the option is VALUE.

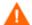

Be aware that if you customize how a file or registry change is reported, then vulnerabilities may still exist, but will not be reflected in your reports. Prior to changing the reporting status of a detected vulnerability, be sure you have taken measures to eliminate the particular exposure or vulnerability in your environment. Keep track of any customizations that you create.

Values for these attributes in the FILECHG and REGCHG instances will override the value in a connection OPTIONS instance. If these variables are blank in the FILECHG and REGCHG instances, then the value from the connected OPTIONS class will be used. If the patch descriptor xml file does not contain these attributes, then the values from the connected OPTIONS instance will be used.

## To customize reporting options

For the purposes of this exercise, assume that all changes are to the OPTIONS class. Connect instances of the OPTIONS class to the file or registry component that you want to customize reporting for.

- In the USE attribute in the appropriate class (or in the patch descriptor file), specify what properties of the file or registry key you want to evaluate. For example, if you were only interested in the date of a file, set USE to GMTDATE.
- 2 Set DesiredState (DSTATE) by equating a state with a return code. Separate multiple conditions with commas. Use the appropriate state from the list below.
  - Use state E (exists) if your only criterion for status is if the file or registry key exists.
  - Use state !E (does not exist) if your only criterion for status is if the file or registry key does *not* exist.
  - Use state EQ (equal) if the file or registry key meets the exact criteria.
  - Use state !EQ (not equal) if the file or registry key does not meets at least one of the criteria.
  - Use state LT (less than) if the file or registry key is less than at least one of the criteria.
  - Use state GT (greater than) if the file or registry key is greater than at least one of the criteria.

Use the appropriate return code from the list below.

- Use 0 to represent a status of OK.
- Use 4 to represent a warning status.
- Use 8 to represent an error status.

#### Rules for Valid DSTATE Values

- At least one of the conditions should have a return code of 0 (OK), but you could have more than one condition return a non-zero value (4, 8).
- Testing for Equality (EQ) implies that the component should exist and need not be expressed in the DSTATE variable.

The samples below show an example of a customized option for a file option. The criteria specified in the Use tag are version, gmtdate, and size. The DesiredState tag describes to:

- Return a status of OK if the file does not exist (!E=0).
- Return a Warning Status if the version, gmtdate or size of the file are greater than the patched file (GT=4).
- Return an Error Status if the version, gmtdate or size of the file is less than the patched file (LT=8).

```
<FileChg Name="snmpsfx.dll" CRC32="" Gmttime=""
Path="%windir%\system32" Size="" Checksum="14922"
Gmtdate="19990212" Version="4.0.1381.164"
DesiredState="!E=0,GT=4,LT=8" ReportThreshold="1"
Use="VERSION,GMTDATE,SIZE" />
```

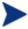

The values in the XML file are entirely surrounded by quotes.

3 Set a REPORT threshold. The properties of the file or registry key will be sent to the CM Patch Manager based on this value. If the return code is greater than or equal to the value of the REPORT attribute, the file and registry information will be sent to the CM Patch Manager and will be available in CM Patch Manager reports. For example, set REPORT to 1 to send the properties if the return code is either 4 (Warning) or 8 (Error).

The changes will take effect the next time you publish the patch descriptor file to the CM Configuration Server DB.

### Disabling Vulnerability Detection and Deployment

You may want to disable the detection or deployment of a specific Bulletin or Patch. To do this, use the CM Admin CSDB Editor to set the ENABLED attribute to N in the Bulletin or Patch instance in the PATCHMGR Domain.

Editing MS02-050 Instance - Last Update: - 01/24/05 14:25:52 ? X Bulletin enabled [Y/N] Bulletin enabled Attribute Description Value RELOAD Preload of patch data LOCATION.&ID1 \* V TYPE Bulletin Type Security PLATFORM Platform winnt VENDOR Vendor MICROSOFT CVENAME CVE Name CAN-2002-0862 CAN-2002-1183 ALTIDS Alternate IDs ENABLED Bulletin enabled [Y/N] W XMLMD5 MD5 of Bulletin XML file 84df0cdf1ff0879842e4651d115b596d

Figure 19 Disable detection of Bulletin MS00-001

If you want to disable all patches for a particular bulletin, set the ENABLED attribute to N in the Bulletin's instance. If you only want to disable a specific patch file's detection and deployment, set the ENABLED attribute in the patch file's instance.

Cancel

### Controlling Patch Deployment (PATCHARG)

For each patch file, CM Patch Manager populates the parameters for installing and, where possible, for removing the patch. These parameters can be found in the Patch Command Line (OCREATE) and the Uninstall Command Line (ODELETE) attributes in the PATCHARGS class in the PATCHMGR Domain.

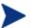

PATCHARG options apply only to patches downloaded using MSSECURE.XML not Microsoft Update. When patches are acquired from Microsoft Update, the **Source** column in the report will show "Microsoft Update" instead of "Microsoft".

You may want to change the command line parameters for installing and uninstalling the patch file. To do this, use the PATCHARG class to create an instance and connect it to the appropriate patch file.

### To create alternate command line parameters using PATCHARG

1 Use the CM Admin CSDB Editor to navigate to the PATCHARG class in the PATCHMGR Domain.

110 Chapter 4

2 Right-click **PATCHARG** and create a new instance. A new instance called WSPARGS has been created in the figure below.

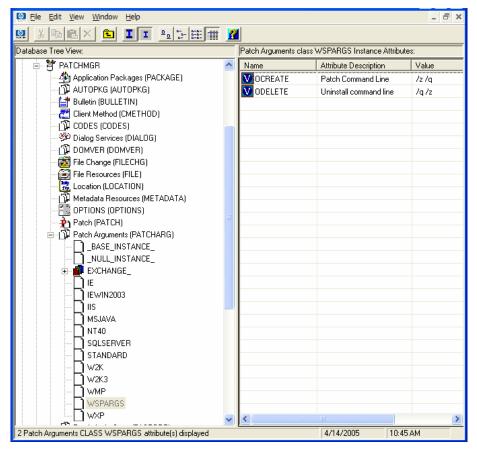

- 3 Type the new parameters that you want to use. There are two attributes in the PATCHARG class, OCREATE to install the patch, and ODELETE to remove the patch.
- 4 Type the path to the PATCHARG instance in place of the PATCHARG attribute for the patch file in the BULLETIN class.

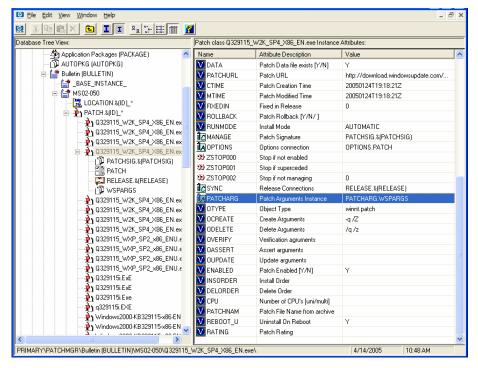

5 The parameters you created will be used for this patch file.

### Preloading CM Proxy Servers

If you are using a CM Proxy Server you may want to preload the patch files. To do this, go to your preload user instance (the default for CM Proxy Server is RPS) in the POLICY Domain. If you do not already have a preload user instance, create one. You must add connections to both the DISCOVER\_PATCH service and the services for the bulletins to download. At the end of the bulletin you want to download put a suffix of (PRELOAD). For example, if you wanted to preload only the MS03-039 bulletin, you would add a connection to PATCHMGR.ZSERVICE.MS03-039(PRELOAD). You can use wild cards in the bulletin name. If you want to preload all bulletins beginning with MS03, type PATCHMGR.ZSERVICE.MS03-\* (PRELOAD) in the connection instance.

The next time you run a preload, the CM Proxy Server will load the compressed data files from the PATCHMGR Domain. For more information on preloading, refer to the *HP OpenView Configuration Management Proxy Server Installation and Configuration Guide*.

112 Chapter 4

### Removing a Patch

By default, if you disconnect a user from a Microsoft vulnerability service (ZSERVICE) instance, the patch that was installed is not removed. This behavior is controlled in the ZDELETE attribute of the MANAGE instance in the Client Method (CMETHOD) class, and is disabled by default.

Both Red Hat Security Advisory and SuSE Security Advisory removal is disabled deliberately in CM Patch Manager. When a Linux vendor supplied patch is applied to a target system, the affected Linux software is updated to the current rpm package version and release that addresses the specific security vulnerability. Application of a Linux vendor supplied advisory (patch) does not maintain a backup of the original package, making automated rollback to a prior version impossible. An attempt to remove a Linux rpm package from a device would result in the removal of the patch as well as the rpm software package to which the patch applies. If a new vulnerability is found, Linux Security patch vendors release a new patch. This is the nature of Red Hat and SuSE Security Advisories as provided by these patch vendors.

At the time of this writing, CM Patch Manager does not support removal of HP-UX patches or HP-UX patch bundles.

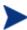

Acquisition and deployment of HP-UX patch bundles is not supported. Acquisition does not automatically acquire HP-UX security patch pre-requisites, nor will the deployment of a HP-UX security patch install pre-requisite patches if they are missing on the agent. Roll back of HP-UX security patches is not supported.

For Microsoft patches, if you want the patch files removed when you remove a user from vulnerability management, edit the ZDELETE attribute.

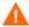

Modifying the PATCHMGR.CMETHOD.MANAGE.ZDELETE method will remove *all* patches for *all* users if the user is no longer assigned the vulnerability.

Roll back of Solaris patches is supported if roll back of the patch is supported by the patch vendor, *and* the roll back of the patch does not conflict with another patch's pre-requisite requirements. By default, patch roll back capabilities are disabled. See Removing a Patch on page 113 for additional information.

To remove a patch when a user is no longer assigned the service

Use the CM Admin CSDB Editor to navigate to the MANAGE instance of the Client Method (CMETHOD) class in the PATCHMGR Domain.

- 2 Double-click the ZDELETE attribute in the tree view.
- 3 In the text box, type:

hide nvdkit &(ZMASTER.ZSYSDRV)&(ZMASTER.ZSYSDIR)
patchagt.tkd manage

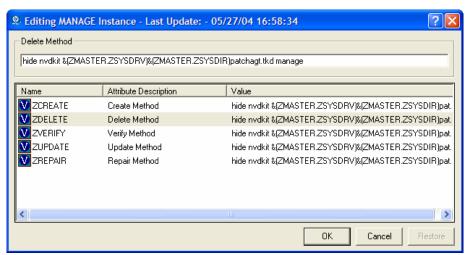

- 4 Click **OK** to change the instance. The Instance Edit Confirmation opens.
- 5 Click **Yes** to confirm the changes.
- 6 The CM Patch Manager Agent must make a connect for the managed device to receive the necessary configuration change to allow the removal of patches.

The next time you disconnect a user from a ZSERVICE instance in the PATCHMGR Domain, the patch files will be removed.

114 Chapter 4

# Summary

- Install the CM Patch Manager Agent on devices that you want to manage.
- CM Patch Manager supplies you with research, patch acquisition, and vulnerability reports.
- Use the reports to identify vulnerabilities in your enterprise.
- Manage vulnerabilities by assigning the patch's service to your devices.

116 Chapter 4

# A Supported XML Tags for Patch Descriptor Files

The patch descriptor files from HP contain information about Products, Releases, Patches, and Patch Manifests. These are shown in tables following the figure.

If you are creating custom patch descriptor files, use the tags that are supported. The node hierarchy of a patch descriptor file is shown in the figure below.

### Figure 20 View a sample patch descriptor file.

```
- <Bulletin PopularitySeverityID="0" Type="Security"
   URL="http://www.microsoft.com/technet/security/bulletin"
   FAOURL="http://www.microsoft.com/technet/security/bulletin" MitigationSeverityID="0"
   Vendor="MICROSOFT" Supported="Yes" ImpactSeverityID="0" SchemaVersion="1.0" PreReqSeverityID="0"
   DateRevised="20030120" Source="MICROSOFT" Name="MS03-001" Title="Unchecked Buffer in Locator
   Service Could Lead to Code Execution (810833)" DatePosted="20030120" Platform="winnt">
 - <Products>
   - <Product Name="Windows 2000 Advanced Server" FixedInRelease="Windows 2000 Service Pack 4">
       - <Release Name="Windows 2000 Service Pack 2">
        + <Patch VerifyCmdline=""
            PatchURL="http://download.windowsupdate.com/msdownload/update/v3-
            19990518/cabpool/Q810833_W2K_SP4_7BCAD659FA326D4979A3CE9034300EA83A30F5EC.EXE
            Architecture="" Reboot="Y" InstallCmdline="-q /Z" Language="en"
            MSSUSName="com_microsoft.810833_W2K_SP4_5936" SupercededByBulletin=""
            SupercededBvMSPatch="" OSVersion="
            MSSecureName="Q810833_W2K_SP4_X86_EN.exe" ObjectType="winnt.patch"
            QNumber="810833" ProbeCmdline="" Superceded="N" OSType="" OSSuite="
            Platform="winnt" UninstallCmdline="">
```

### **Bulletin Node**

**Node name:** Bulletin

**Parent node:** None

**Children:** Products

Table 4 XML Tags in the BULLETIN class

| XML Tag              | CM<br>Attribute | Description                                                                                  |
|----------------------|-----------------|----------------------------------------------------------------------------------------------|
| PopularitySeverityID | POPULAR         | Popularity ID                                                                                |
|                      |                 | Source: MSSECURE.XML                                                                         |
| URL                  | URL             | Bulletin URL                                                                                 |
|                      |                 | Source: MSSECURE.XML                                                                         |
| FAQURL               | FAQURL          | Frequently Asked Questions (FAQ)<br>URL                                                      |
|                      |                 | Source: MSSECURE.XML                                                                         |
| Supported            | SUPPORT         | Supported [Y/N]                                                                              |
|                      |                 | Source: MSSECURE.XML                                                                         |
| ImpactSeverityID     | IMPACT          | ImpactID                                                                                     |
|                      |                 | Source: MSSECURE.XML, HP, Sun<br>Solaris, Red Hat Network, Novell<br>(SuSE) data feeds       |
| MitigateSeverityID   | MITIGATE        | Mitigate ID                                                                                  |
|                      |                 | Source: MSSECURE.XML                                                                         |
| PreReqSeverityID     | PREREQ          | Prereq ID                                                                                    |
|                      |                 | Source: MSSECURE.XML                                                                         |
| DateRevised          | REVISED         | Bulletin Revised On                                                                          |
|                      |                 | Date the bulletin was revised in YYYYMMDD format.                                            |
|                      |                 | Source: MSSECURE.XML, HP, Sun<br>Solaris, Red Hat Network, Novell<br>(SuSE) data feeds       |
| Source               | SOURCE          | Source [MICROSOFT NOVADIGM  CUSTOM HPUX SOLARIS  REDHAT SUSE] Directory from which the patch |
| Vendor               | VENDOR          | descriptor file was published.  MICROSOFT/HPUX/SOLARIS/ REDHAT/SUSE                          |

118 Appendix A

| XML Tag        | CM<br>Attribute | Description                                                                                                    |
|----------------|-----------------|----------------------------------------------------------------------------------------------------|
| Туре           | TYPE            | Type of Bulletin<br>Security/ServicePack/Other                                                                                                    |
| Platform       | PLATFORM        | winnt/hpux/solaris/redhat/suse                                                                                                    |
| Name           | NAME            | External ID  Source: MSSECURE.XML, HP, Sun Solaris, Red Hat Network, Novell (SuSE) data feeds                                                        |
| Title          | TITLE           | Title Bulletin title. Source: MSSECURE.XML, HP, Sun Solaris, Red Hat Network, Novell (SuSE) data feeds                                               |
| DatePosted     | POSTED          | Bulletin Posted On Date the bulletin was posted in YYYYMMDD format. Source: MSSECURE.XML, HP, Sun Solaris, Red Hat Network, Novell (SuSE) data feeds |
| Schema Version |                 | The patch schema version currently 1.0                                                                                                    |
|                | MTIME           | Time the instance was modified in the CM-CSDB.                                                                                                    |
|                | CTIME           | Time the instance was created in the CM-CSDB.                                                                                                    |
|                | ID              | Internal instance ID.                                                                                                    |
| HPPosted       | HPPOSTED        | Date the bulletin was initially posted by HP.                                                                                                    |
| HPRevised      | HPREVISD        | Date the bulletin was revised by HP.                                                                                                    |

| XML Tag    | CM<br>Attribute | Description                                                                                                    |
|------------|-----------------|----------------------------------------------------------------------------------------------------|
| Deployment | RUNMODE         | Specifies whether the patch can be installed automatically (AUTOMATIC) or needs user interaction (INTERACTIVE). |

### Products Node

Node name: ProductsParent node: BulletinChildren: ProductAttributes: None

# **Product Node**

Node name: ProductParent node: ProductsChildren: Releases

Table 5 XML Tags in the PRODUCT class

| XML Tag        | CM Attribute | Description                                                                            |
|----------------|--------------|----------------------------------------------------------------------------------------|
| Name           | NAME         | Source: MSSECURE.XML, HP, Sun<br>Solaris, Red Hat Network, Novell<br>(SuSE) data feeds |
| FixedInRelease | FIXEDIN      | Source: MSSECURE.XML                                                                   |

120 Appendix A

### Releases Node

Node name: Releases
Parent node: Product
Children: Release
Attributes: None

### Release Node

Node name: Release

Parent node: Releases

Children: Patch

Table 6 XML Tags in the RELEASE class

| XML Tag | CM Attribute | Description                                                                      |
|---------|--------------|----------------------------------------------------------------------------------|
| Name    | NAME         | Source: MSSECURE.XML, HP, Sun Solaris, Red Hat Network, Novell (SuSE) data feeds |

## Patch Node

Node name: Patch
Parent node: Release
Children: Package

Table 7 XML Tags in the PATCH class

| XML Tag                         | CM<br>Attribute | Description                                                                                   |
|---------------------------------|-----------------|-----------------------------------------------------------------------------------------------|
| PatchURL                        | PATCHURL        | A URL that points to an .EXE or .MSI file.                                                    |
|                                 |                 | Source: MSSECURE.XML/SUS,<br>HP, Sun Solaris, Red Hat<br>Network, Novell (SuSE) data<br>feeds |
| Reboot                          | REBOOT          | Specified if the device should be rebooted, after the patch is installed.                     |
|                                 |                 | Source: MSSECURE.XML/SUS,<br>HP, Sun Solaris, Red Hat<br>Network, Novell (SuSE) data<br>feeds |
| Architecture                    | ARCH            | x86 i64                                                                                       |
|                                 |                 | Source: MSSECURE.XML/SUS,<br>HP, Sun Solaris, Red Hat<br>Network, Novell (SuSE) data<br>feeds |
| Language                        | LANG            | en,fr,de<br>Source: SUS                                                                       |
| MSSUSName                       | SUSNAME         | The SUS name for the patch from MSSECURE.XML.                                                 |
|                                 |                 | Source: MSSECURE.XML                                                                          |
| ${\bf Superceded By Bullet in}$ | SUPERBU         | The bulletin name that supersedes this patch.                                                 |
|                                 |                 | Source: MSSECURE.XML,<br>HP, Sun Solaris, Red Hat<br>Network, Novell (SuSE) data<br>feeds     |
| SupercededByMSPatch             | SUPERMSS        | The MSSECURE patch name that supercedes this patch.                                           |
|                                 |                 | Source: MSSECURE.XML                                                                          |

122 Appendix A

| XML Tag          | CM<br>Attribute | Description                                                                      |
|------------------|-----------------|----------------------------------------------------------------------------------|
| Superceded       | SUPERCED        | Specifies if the patch has been superseded. Valid values are Y or N.             |
|                  |                 | Source: MSSECURE.XML, HP, Sun Solaris, Red Hat Network, Novell (SuSE) data feeds |
| MSSecureName     | MSSNAME         | The MSSECURE name for this patch.                                                |
|                  |                 | Source: MSSECURE.XML                                                             |
| OSVersion        | OSVER           | Operating System Version                                                         |
| QNumber          | QNUMBER         | QNUMBER for the patch from MSSECURE.XML.                                         |
|                  |                 | Source: MSSECURE.XML                                                             |
| OSType           | OSTYPE          | The operating system type, such as server or workstation.                        |
| OSSuite          | OSSUITE         | The operating system suite, e.g., datacenter, blade.                             |
| Platform         | PLATFORM        | The platform type:<br>winnt,hpux,solaris,redhat,suse                             |
| InstallCmdline   | OCREATE         | This is the arguments that are passed to the create procedure.                   |
|                  |                 | Source: SUS, HP, Sun Solaris,<br>Red Hat Network, Novell<br>(SuSE) data feeds    |
| VerifyCmdline    | OVERIFY         | The Verify Arguments.                                                            |
| UninstallCmdline | ODELETE         | The Uninstall Arguments.                                                         |

| XML Tag      | CM<br>Attribute | Description                                                                                                    |
|--------------|-----------------|----------------------------------------------------------------------------------------------------|
| ObjectType   | OTYPE           | Format:                                                                                                    |
|              |                 | namespace=script filename                                                                                                    |
|              |                 | Default: winnt.patch                                                                                                    |
|              |                 | This specifies the type of the object and the name of the script file that would have the following procedures defined verify |
|              |                 | create                                                                                                    |
|              |                 | delete                                                                                                    |
|              |                 | assert The procedures should have the                                                                                         |
|              |                 | namespace as part of the name, e.g., winnt.patch::create.                                                                     |
|              |                 | If the script filename is not specified then the filename is {namespace}.tcl.                                                 |
|              |                 | Source: Novadigm                                                                                                    |
| ProbeCmdline | OVERIFY         | The probe command line.                                                                                                    |
|              |                 | Source: Novadigm                                                                                                    |
|              | ID              | The unique ID created in the CM-CSDB for this patch.                                                                          |
|              | PATCHSIG        | The name of the Patch<br>Signature instance.                                                                                  |
|              |                 | Source: Novadigm                                                                                                    |
|              | LOCATION        | The name of the LOCATION instance that contains the patch data.                                                               |
|              | BULLETIN        | The bulletin name set during publishing.  Source: MSSECURE.XML, HP, Sun Solaris, Red Hat etwork, Novell (SuSE) data feeds     |

124 Appendix A

| XML Tag    | CM<br>Attribute | Description                                                                                                    |
|------------|-----------------|----------------------------------------------------------------------------------------------------|
|            | DATA            | Does the RCS have the patch data [Y/N] filled in during publishing. If the RCS has the data the value would be Y else it would be N. |
|            | DSTATE          | Desired state for a patch, this is usually classed in from an instance.  Source: Novadigm                                            |
|            | REPORT          | Report threshold, similar to DSTATE is classed in from an instance. Source: Novadigm                                                 |
|            | USE             | The variables used in checking the desired state. Source: Novadigm                                                                   |
| Deployment | RUNMODE         | Specifies whether the patch can<br>be installed automatically<br>(AUTOMATIC) or needs user<br>interaction (INTERACTIVE).             |

# Patch Signature Node

**Node name:** PatchSignature

Parent node: Patch

**Children:** FileChg, RegChg

Attributes: None

# FileChg Node

**Node name:** FileChg

Parent node: PatchSignature

Chidren: None

Table 8 XML Tags in the FILECHG class

| XML Tag  | CM Attribute | Description                                                                                                    |
|----------|--------------|----------------------------------------------------------------------------------------------------|
| Name     | NAME         | File name.                                                                                                    |
|          |              | Source: MSSECURE.XML                                                                                                    |
| Path     | РАТН         | The directory name, this can contain environment variables, e.g., %windir%, and is used by the appropriate scripts for Windows and Linux. |
|          |              | Source: MSSECURE.XML                                                                                                    |
| CRC32    | CRC32        | The CRC of the data.                                                                                                    |
| Gmttime  | GMTTIME      | The GMTDATE expressed as YYYYMMDD.                                                                                                    |
|          |              | Source: MSSECURE.XML                                                                                                    |
| Gmtdate  | GMTDATE      | The GMTTIME expressed as HH:MM:SS.                                                                                                    |
|          |              | Source: MSSECURE.XML                                                                                                    |
| Size     | SIZE         | The size of the file.                                                                                                    |
|          |              | Source: MSSECURE.XML                                                                                                    |
| Checksum | CHECKSUM     | The checksum of the file.                                                                                                    |
|          |              | Source: MSSECURE.XML                                                                                                    |
| Version  | VERSION      | The version of the file.                                                                                                    |
|          |              | Source: MSSECURE.XML                                                                                                    |
|          | DSTATE       | The desired state of the FILECHG instance, this is usually classed in from another instance in the CM-CSDB.                               |
|          |              | Source: Novadigm                                                                                                    |

126 Appendix A

| XML Tag | CM Attribute | Description                                                                                                    |
|---------|--------------|----------------------------------------------------------------------------------------------------|
|         | REPORT       | The report threshold. If on evaluation of this file change instance the RC is greater than the threshold then we will create a ZOBJSTAT for that instance.  Source: Novadigm |
|         | USE          | The variables to use during comparison, e.g., Version, Checksum, Gmtdate. Source: Novadigm                                                                                   |

# RegChg Node

**Node name:** RegChg

Parent node: PatchSignature

Children: None

Table 9 XML Tags in the REGCHG class

| XML Tag | CM Attribute | Description                                            |
|---------|--------------|--------------------------------------------------------|
| Name    | NAME         | Value Name.                                            |
|         |              | Source: MSSECURE.XML                                   |
| Path    | PATH         | The fully qualified Registry Key Name.                 |
|         |              | Source: MSSECURE.XML                                   |
| Value   | VALUE        | The Data value stored in the registry.                 |
|         |              | Source: MSSECURE.XML                                   |
| Type    | TYPE         | Registry data type should be one of the following:     |
|         |              | sz = Simple Registry String                            |
|         |              | multi_sz = Registry Multi String                       |
|         |              | expand_sz = Registry string with environment variables |
|         |              | dword = Registry dword                                 |
|         |              | binary = Binary data                                   |

| XML Tag | CM Attribute | Description                                                                                                    |
|---------|--------------|----------------------------------------------------------------------------------------------------|
|         |              | Source: MSSECURE.XML                                                                                                    |
|         | DSTATE       | Desired state of FILECHG instance, this is usually classed in from another instance in the RCS database.                                                |
|         |              | Source: Novadigm                                                                                                    |
|         | REPORT       | Report threshold. If on evaluation of this file change instance, the RC is greater than the threshold then we will create a ZOBJSTAT for that instance. |
|         |              | Source: Novadigm                                                                                                    |
|         | USE          | Not used. Source: Novadigm                                                                                                    |

# **HPFileset Node**

**Node name:** HPFileset

Parent node: PatchSignature

Children: None

 $Table\ 10 \qquad XML\ Tags\ in\ the\ HPFSET\ class$ 

| XML Tag | CM<br>Attribute | Description     |
|---------|-----------------|-----------------|
| Name    | NAME            | Fileset Name    |
| Version | VERSION         | Fileset Version |

128 Appendix A

# B Restarting the Managed Device

You may need to restart a managed device based on an application event. To do this, specify a reboot type and reboot modifiers in the ZSERVICE.REBOOT attribute. The modifiers allow you to:

- set the type of warning message
- handle a reboot with either a machine or user connect
- and cause an immediate restart after the application event.

# **Application Events**

First, specify the application event that needs the reboot. Set the application event code to a reboot type and any reboot modifier that you need to use. The sections below describe each type of reboot and all reboot modifiers.

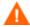

If the hreboot parameter is missing from the radskman command line, the parameter defaults to Y to handle service reboot requests. If you set hreboot to p, the managed device will *power down*, regardless of whether or not there is a service requiring a reboot.

If you need an application to immediately perform a hard reboot with no warning messages on application installation and repair, set the ZSERVICE.REBOOT variable to AI=HQI, AR=HQI.

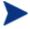

If you wish to alter reboot panel behaviors based solely upon the requirements of a patch, as supplied by the vendor, use the AL event, to trigger the reboot event for locked files. The versioning event (VA) is not applicable in CM Patch Manager.

- Use AI to specify a reboot behavior for application installations. The default is no reboot.
- Use AD to specify a reboot behavior for application removals. The default is no reboot.
- Use AL to specify a reboot behavior when a locked file is encountered. The default behavior when a locked file is encountered is to perform a Hard reboot with just an OK button (HY).

- Use AU to specify a reboot behavior for application updates. The default is no reboot.
- Use AR to specify a reboot behavior for application repairs. The default is no reboot.
- Use AV to specify a reboot behavior for application version activations. The default is no reboot.

# Reboot Types

After deciding which application events need a computer reboot, you will need to choose the type of reboot. Configuration Management sends a message to the operating system that the computer needs to reboot. There are three types of reboot.

#### Hard Reboot (H)

All applications are shut down regardless of whether there are open, unsaved files or not. The subscriber will not be prompted to save open, modified files.

### • Soft Reboot (S)

Users are prompted to save their data if applications have open, unsaved files. If applications have unsaved data, the reboot will wait for the user to respond to the application's request for the user to save his data.

### • No Reboot (N) (default reboot type)

The computer will not restart after completing the specified application event. This is the default reboot type for all application events except a Locked File Event (AL). If you specify AL=N, then the managed device will not perform a hard reboot with OK and Cancel buttons when a locked file is encountered. If no restart type is specified for an application event, no restart will occur.

# Reboot Modifier: Type of Warning Message

You can specify the type of warning message you want to send to the subscriber before the restart occurs. If you specify a type of reboot, but do not specify a type of warning message, the default warning message for that type

will be displayed. There are three types of warning messages. Warning messages are displayed automatically for the CM Application Self-service Manager and for CM Application Manager used with the CM System Tray. If you do not want to show a warning message, specify ask=N in a radskman command line.

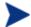

The CM Application Manager for Linux does not display reboot panels.

### Quiet (Q)

No reboot panel will be displayed.

#### • OK Button (A)

A warning message will display with an OK button only. Click OK to initiate the reboot. The user will not be able to cancel the restart.

### • OK and Cancel Button (Y)

Click the OK button to initiate a reboot. If the subscriber clicks Cancel, the reboot will be aborted.

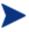

You can specify a timeout value for the Warning Message box by adding the RTIMEOUT value to the radskman command line. Set RTIMEOUT to the number of seconds you want the managed device to wait before continuing with the reboot process.

For example, the default Reboot panel displays both an OK and Cancel as shown in the figure below.

Figure 21 View the default reboot panel.

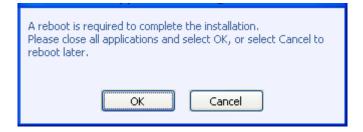

If would like to suppress the Cancel button on the agent reboot panel, specify a ZSERVICE.REBOOT attribute of: AL=SA which would display the dialog box shown in the figure below. Use this if the vendor-supplied patch mandates a reboot to complete the Patch installation.

132 Appendix B

Figure 22 Change the reboot panel to show only the OK button.

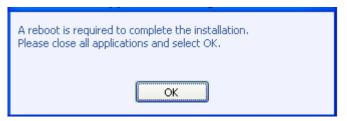

# Reboot Modifier: Machine and User Options

The managed device can connect as a machine or as a user by specifying the context parameter on the radskman command line. Use the Machine/User reboot modifier to specify if the reboot should complete based on the type of connect.

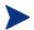

CM Patch Manager Agent connects occur in the machine context.

• Reboot on Machine connect (blank)

NOT occur where context=m in radskman.

- When a machine/user reboot modifier is not supplied, the default behavior will be to reboot only on a machine connect where context=m in radskman, or if the context parameter is not specified. This default behavior should satisfy the majority of reboot requirements.
- **Reboot on User connect only (U)**The reboot will be honored on a user connect only where context=u in radskman or if the context parameter is not specified. The reboot will
- Reboot on both Machine and User connect (MU)
   Reboot will only occur when both the machine and user components of the application are installed.

### Reboot Modifier: Immediate Restart

You can modify each type of reboot by adding I for Immediate. Use Immediate when you want the computer to restart immediately after resolving the current service. Configuration Management will resolve the rest

of the subscriber's services after the computer restarts. If you specify I, but do not specify H or S as the type of reboot, a hard reboot will be performed.

# Specifying Multiple Reboot Events

If you have two services that require a reboot event on the same Agent Connect, the most restrictive reboot type and reboot panel will be used. The least restrictive reboot type is No Reboot (N), followed by Soft Reboot (S), and the most restrictive is Hard Reboot (H). The least restrictive reboot warning message supplies both OK and Cancel buttons (Y), followed by an OK button only (A), and the most restrictive is completely quiet (Q).

Suppose a subscriber is assigned an application that needs a soft reboot with just an OK button on installation, AI=SA. The subscriber is also assigned a second application that needs a hard reboot that displays both an OK and Cancel button, AI=HY. After all of the subscriber's application events are completed, a Hard Reboot (H) with only an OK button displayed (A) will be performed

134 Appendix B

# C CM Policy Server Integration

If you are using the CM Policy Server to create entitlements in your enterprise, you can filter out which domains the CM Policy Server will assign services from based on connect parameters.

If you are using CM Policy Server with CM Patch Manager, you should separate resolution of regular software services from those for CM Patch Manager. Policy Server filters services based on the dname passed on the radskman command line. The Policy Server configuration file, pm.cfg, contains filter settings in format:

```
DNAME=<DOMAIN NAME> { rule }
```

Where the DOMAIN NAME is the value passed in dname by RADISH. In the case of a CM Patch Manager Agent, this will be the dname parameter of radskman. Dname should be "patch". If the filter name passed in dname is not found in pm.cfg, then the filter DNAME=\* will be used. The minimum version requirement for Policy Server is version 5.0.

The default configuration for these filters is shown in the figure below:

```
DNAME=* { * !PATCHMGR !OS }
DNAME=PATCH { PATCHMGR }
DNAME=OS { OS }
```

In this configuration the default rule (\*) will ignore PATCHMGR and OS domains and allow everything else as denoted by the use of "!". PATCH and OS rules allow only policies for PATCH and OS domains respectively. If for instance, we wanted to allow any policies for OS manager resolution we would change the last filter to: DNAME=OS { \* }.

138 Appendix C

# D Patch.cfg Parameters

This appendix describes all of the possible parameters in the CM Patch Manager Server configuration file, patch.cfg. Wherever possible these parameters should be edited using the CM Patch Manager Administrator. This list is provided as supporting information.

# CM Patch Manager Server Configuration Parameters

HP recommends that you configure the CM Patch Manager parameters in the CM Patch Manager Administrator. If you cannot use the CM Patch Manager Administrator, you can make changes directly in the patch.cfg file. The default location is <code>Drive:\Program Files\Hewlett-</code>

Packard\CM\IntegrationServer\etc. The parameters are listed in this appendix.

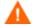

If you are migrating from a previous version of CM Patch Manager, your old values in patch.cfg will be retained. Be aware that you will not get the new available parameters in your old patch.cfg nor will you get the new default values for old parameters.

- admin\_date\_fmt: Specify the date and time format for the Patch Manage Administrator. The default is {%Y-%m-%d %H:%M:%S} where %Y is the year with century, %m is the month number, %d is the day of the month, %H is the hour in 24-hour format, %M is the minute, and %S is the seconds.
- **data\_dir**: Specify the directory on the local computer (CM Patch Manager Server) where you want the patches downloaded to before they are sent to your CM Configuration Server. Use this parameter to set where to store your patch descriptor files and patch data files in an alternate directory. If you choose to perform an acquisition using a directory that is pre-populated with data from a previous acquisition, specify a different directory in this parameter. The default is <code>Drive:\Program Files\Hewlett-Packard\CM\</code> IntegrationServer\data\patch.

- **db\_type**: Specify the database type. The two possible values are mssql for Microsoft SQL Server and oracle for Oracle. Mssql is the default value. If you are using Oracle, change this value to oracle before doing a patch acquisition or a database synchronization. This parameter is required to synchronize with an Oracle database.
- **dsn**: Specify the Data Source Name (DSN) the Patch SQL database. This parameter is required.
- **dsn\_user**: Specify the SQL user for the dsn for the Patch SQL database.
- **dsn\_pass**: Specify the password for the SQL user for the dsn for the Patch SQL database.
- **ftp\_proxy\_pass**: If you use a proxy server for ftp traffic, specify your password.
- **ftp\_proxy\_url**: If you use a proxy server for ftp traffic, specify its URL in the format **ftp://ip:port**. At the time of this writing, CM Patch Manager supports basic authentication only.
- **ftp\_proxy\_user**: If you use a proxy server for ftp traffic, specify your user ID.
- **History**: Specify how long in days to keep the Patch Auth Store (PASTORE) instances. This class contains one instance for each patch acquisition session. HP recommends specifying this in the patch.cfg file, and not on the command line. If history has a smaller value than purge\_errors, then purge\_errors will be set to the value for history. The default of 0 means never delete any history of Patch Acquisition.
- **hpux\_patch\_url**: Specify the HP-UX url for downloading the patches. This is the same as the hpux\_patch\_url parameter in patch.cfg. The default is **ftp://ftp.itrc.hp.com/**.
- **hpux\_url**: Specify the url for the data source used to assess HP-UX security vulnerabilities. This is set in the hpux\_url parameter in patch.cfg. The default is **http://itrc.hp.com/service/patch/security PatchCatalog.do?item=security catalog2.gz**
- hpux\_xml\_url: Specify the url for the file containing data on every HP-UX patch. This is set in the hpux\_xml\_url parameter in patch.cfg. The default is http://itrc.hp.com/service/patch/security
   PatchCatalog.do?item=patches.xml
- http\_proxy\_pass: If you use a proxy server for http traffic, specify your password.

140 Appendix D

- http\_proxy\_url: If you use a proxy server for http traffic, specify its URL in the format http://ip:port. At the time of this writing, CM Patch Manager supports basic authentication only.
- http\_proxy\_user: If you use a proxy server for http traffic, specify your user ID.
- **http\_timeout**: Set the total amount of time to wait for the file to be completely downloaded. If the acquisition session is unable to download the file in this time, then the acquisition will abort the current http location, and will continue the acquisition with the next http location. Increase the http\_timeout if you need to allow additional time for a bulletin to download.
  - Http\_timeout is displayed in the setup.tsp page in seconds. Specify http\_timeout in either the patch.cfg file or on the command line in milliseconds. This is reflected in patch.cfg as 3600000. If you specify http\_timeout on the command line, it will be for this acquisition session only.
- lang: CM Patch Manager supports non-double byte languages. Specify the abbreviation of the languages for which you want to acquire patches. Precede any products you want excluded with an exclamation point (!). The default is en (English). If you wanted to include French and English, you would specify, lang fr, en.
- microsoft\_sus\_url: Specify the URL for the Microsoft SUS feed. The default is http://www.msus.windowsupdate.com/msus/v1/aucatalog1.cab.
- microsoft\_url: Specify the URL for the Microsoft MSSECURE.XML file.
  The efault is http://download.microsoft.com
  /download/0/d/b/0db2e5d7-0ba9-4856-b51fdb7c0b838c68/MSSecure 1033.CAB.
- **nvdm\_url**: Specify the URL to connect to the CM Patch Update web site provided by HP. This is the same as the nvdm\_url parameter in patch.cfg. The default is
  - ${\bf http://managementsoftware.hp.com/Radia/patch\_management/data.}$
- **purge\_errors**: Specify how long in days to keep the Publisher Error (PUBERROR) instances. This class contains one instance for each patch acquisition error. HP recommends specifying this in the patch.cfg file, and not on the command line. If history has a smaller value than purge\_errors, then purge\_errors will be set to the value for history. Default: 7.

Patch.cfg Parameters 141

- **rcs\_pass**: If authentication has been enabled on your CM Configuration Server, specify the password for the rcs\_user.
- rcs\_url: Specify the location of your CM Configuration Server in URL format. This parameter is required. Use the format radia://ipaddress:port where:
  - radia indicates the session type to be opened to the CM Configuration Server
  - ipaddress is the hostname or IP address of the computer hosting the CM Configuration Server
  - port is the port number of the CM Configuration Server.
- **rcs\_user**: If authentication has been enabled on your CM Configuration Server, specify the rcs user.
- **reporting\_url**: Specifies the URL of your CM Reporting Server. The default is: **http://localhost/reportingserver.**
- **retire**: Specify the bulletins to retire separated by commas. Use the retire parameter to:
  - Delete specified bulletins if they exist in the CM Configuration Server database during the current publishing session.
  - Not publish the bulletins specified in the retire parameter to the CM Configuration Server database during the current publishing session. The use of the retire option supersedes the bulletins option.

This parameter works on the bulletin level, not at the product or release level.

To only retire a specific bulletin, but not acquire any new ones, use – bulletin NONE in addition to the retire parameter.

### Note the following:

- The only time the retire option should be used on the command line is to delete specific bulletins from the CM Configuration Server Database. However, it does not keep a cumulative list of retired bulletins if you specify the option on the command line.
- It is recommended that you set a retired bulletin list in the patch.cfg so a cumulative list is maintained. As needed, add to the list in patch.cfg instead of recreating the list of retired bulletins on the command line each time you want to retire a new one.
- If you have enabled patch removal capabilities, and retire bulletins that are currently under management in your enterprise, the retired

142 Appendix D

security patches may be removed from your CM Patch Manager Agent devices.

Example: -retire MS00-001, MS00-029

• **rh\_depends**: Specify **yes** if you want to publish additional Red Hat packages that downloaded security advisories may depend on. You can override this setting for a specific acquisition by setting it in Acquisition Settings.

Prerequisite, or dependent, Red Hat packages required to install Red Hat Security Advisories can be acquired from two places. They can either be downloaded from the Red Hat Network during acquisition or they can be found locally if copied from the Red Hat Linux installation media. During an acquisition, CM Patch Manager will first look for the .rpm packages in the appropriate directory. For example:

- For Red Hat Enterprise Linux 3ES on x86 devices, place the baseline operating system rpm files supplied on Red Hat installation media in data/patch/redhat/packages/3es.
- For Red Hat Enterprise Linux 3ES on x86-64 devices, place the baseline operating system rpm files supplied on Red Hat installation media in data/patch/redhat/packages/3es-x86 64.

When naming the data/patch/redhat/packages/ subdirectories, refer to the list of **OS Filter Architecture** values on page 41. Use the applicable value following REDHAT:: as the subdirectory name.

If a patch's prerequisite software is not found locally, then the package will be downloaded from the Red Hat Network. To decrease the time needed for acquisition, HP recommends copying the dependency packages to the appropriate packages directory from your Linux installation media. The Red Hat RPM packages can be found on the installation media under the RedHat/RPMS directory.

The default is No.

- **rhn\_url**: Specify the URL for the Red Hat Security Network. The default is **http://xmlrpc.rhn.redhat.com/XMLRPC**.
- **solaris\_patchpro\_base\_url**: This parameter defines the directory repository for Sun Solaris meta data files. The default is **https://patchpro.sun.com/database/.**
- **solaris\_patchpro\_db\_url**: This url provides meta data concerning Sun Solaris "available" patches. The default is **https://patchpro.sun.com/database/patchdb.zip.**

Patch.cfg Parameters 143

- **solaris\_patchpro\_jar\_url**: This auxiliary file is used by Sun Patch Manager Version 2.0 to perform patch applicability and vulnerability assessment. The default is **https://patchpro.sun.com/database/detectors.jar**.
- solaris\_patch\_url: This url provides a reference to the download locations of signed Sun Solaris patches. The default is http:// sunsolve.sun.com/search/pdownload.pl?target=%s&method=hs,
- **solaris\_pdiag\_url**: This file includes information on all patches, both security and non-security related. This url provides a list of all Sun Solaris patches as well as meta data concerning Sun Solaris version applicability and the type of patch (recommended or security). The default is <a href="http://sunsolve.sun.com/pub-cgi/pdownload.pl?target">http://sunsolve.sun.com/pub-cgi/pdownload.pl?target</a> = patchdiag.xref.
- **solaris\_sunalerts\_url**: This url provides a list of all available Sun Alerts and the patch ids associated with each Sun Alert. The default is <a href="http://sunsolve.sun.com/pub-cgi/show.pl?target=sunalert">http://sunsolve.sun.com/pub-cgi/show.pl?target=sunalert</a> patches.
- **suse\_pass**: Specify the password for the user for the SuSE web site.
- **suse\_urls**: Specify the urls for the SuSE network. The defaults are:

8:

{https://you.novell.com/update/i386/update/SuSE-SLES/8/}

9:

{https://you.novell.com/update/i386/update/SUSE-CORE/9/ {https://you.novell.com/update/i386/update/SUSE-SLES/9/}

8-x86 64:

{https://you.novell.com/update/x86\_64/update/SuSE-SLES/8/}

9-x86 64:

{https://you.novell.com/update/x86\_64/update/SUSE-CORE/9/} {https://you.novell.com/update/x86\_64/update/SUSE-SLES/9/}

- **suse\_user**: Specify the user for the Novell web site hosting SuSE security patches.
- **sync**: Specify the targets that need to be synchronized. The default is rcs.

144 Appendix D

## Patch Acquisition Parameters

#### To acquire patches from a command line

From a command prompt on your CM Patch Manager Server, navigate to the CM Integration Server directory. The default location is

```
System Drive:\Program Files\Hewlett-Packard\CM\\IntegrationServer
```

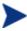

You can also use the acquisition file you created from a command line. To do this, use the config parameter.

2 Using the parameters listed in the bulleted list below, create a command line similar to the following:

nvdkit ./modules/patch.tkd acquire -bulletins MS04-\*

where you want to acquire the patch files for only bulletins from the Microsoft web site matching a filter of MS04-\*.

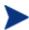

Parameters specified on the command line overwrite those specified in patch.cfg. Use patch.cfg for default parameters.

- arch: Specify the computer architecture for which you want to acquire
  patches separated by a comma. Valid values for the arch parameters are
  given in the Vendor Feed Settings in Chapter 2, Creating the CM Patch
  Manager Environment.
- **bulletins**: Specify the bulletins for acquisition separated by commas. The asterisk (\*) wildcard character is recognized. This is the same as the bulletins parameter in patch.cfg. For Red Hat Security advisories, use a hyphen (-) in place of the colon (:) that appears in the Red Hat Security advisory number as issued by Red Hat.
  - Microsoft Security bulletins use the naming convention MSYY-###, where YY is the last two digits of the year that the bulletin was issued and ### is a sequential number of the bulletin number being released for this the year specified. Microsoft service packs are listed in the format MSSP\_operatingsystem\_spnumber. To acquire sample Microsoft Operating System service packs, specify MSSP\*. This will download sample service packs using information in the novadigm or custom folders. For example, specify -bulletins MS00-001,MS00-029.
  - HPUX Security bulletins use the naming convention HPSBUX######, where HP indicates HP hardware, SB indicates security bulletin, and

- UX indicates the HP-UX operating system. At times the HP-UX security bulletin may contain an embedded hyphen
- Red Hat Security advisories are issued using the naming convention RHSA-CCYY: ###, where CC indicates the century and YY the last to digits of the year when the advisory was issued, and ### the Red Hat patch number. However, because the colon is a reserved character in HP OpenView products, you must use a hyphen (-) in place of the colon (:) that appears in a Red Hat-issued Security advisory. Specify individual Red Hat Security advisories to Patch Manager using the modified naming convention of RHSA-CCYY-###.
- SuSE Security patches use the naming convention SUSE-PATCH-####, where ### represents a numbering scheme provided by SuSE.
- Sun Solaris Sun Alerts use the naming convention SUNALERT-number, where number represents the specific Sun Alert ID number, which can be found on the following web page:
- <u>http://sunsolve.sun.com/pub-cgi/show.pl?target=sunalert\_patches</u>

If you do not want to download any bulletins, use –bulletins NONE. You may want to do this when you want to only acquire agent updates.

- **config**: Use this parameter to append an alternate configuration file for acquisition to override settings in patch.cfg. The default is patch.cfg.
- **data\_dir**: Specify the directory on the local computer (CM Patch Manager Server) where you want the patches downloaded to before they are sent to your CM Configuration Server. Use this parameter to set where to store your patch descriptor files and patch data files in an alternate directory. The default is: Drive:\Program Files\Hewlett-Packard\CM\IntegrationServer\data\patch.
- **force**: Use force in the following situations.
  - You previously ran an acquisition using the mode MODEL, and now you want to use BOTH.
  - You previously ran an acquisition filtering for one language (lang), and now, you need to acquire bulletins for another.
  - You previously ran an acquisition specifying one product, and, now, you need to acquire for another.

For example, suppose that originally you only had Windows 2000 computers in your enterprise, so you used -product {Windows 2000\*}. A month later, you roll out Windows XP. If you want to acquire the same

bulletins, you will need to run the acquisition with -product {Windows XP\*, Windows 2000\*} and -force y.

The default is N. If replace is set to Y, the bulletins will be removed and reacquired, regardless of the value of force.

- **mode**: Specify BOTH to download patches and the information about the patches. Specify MODEL to acquire only the metadata for patches. Only the Bulletins and Numbers for the patches are downloaded, but not the actual patch files. Use this mode so that you can use the reports to expose vulnerabilities on Agent devices. BOTH is the default.
- **product**: Specify which products you want to include in the acquisition in the format of <code>vendor::product</code> in a comma separated list. Precede any products you want excluded with an exclamation point (!). If an include filter is not set, all products are assumed. If you provide any included filters, then the excluded filters will be a subset of the included products. Be sure to conform to the vendor's naming standards. For example, Microsoft refers to Internet Explorer using its full name, rather than a common abbreviation such as IE. For example,to include all Windows products except Windows 95, type {Microsoft::Windows\*, Microsoft::Windows 95}.

By default, the following Microsoft products are excluded from patch acquisition and management:

```
!Windows 95,!Windows 98*,!Windows
Me,!Access*,!Excel*,!FrontPage 200[023],!FrontPage
9[78],!InfoPath*,!Office*,!OneNote*,!Outlook*,!PowerPoint*,!Pr
oject 200[023],!Project 98,!Publisher*,!Visio*,!Word*,!Works*
```

The following products are in the exclusion list because they are not supported by CM Patch Manager: Microsoft Windows 95, Windows 98, Windows Me and SuSE specific products \*-yast2, \*-yast2-\*, and \*-liby2.

If specifying a product for exclusion on the command line, surround the complete product string filters in quotes.

- **Replace**: Set replace to Y to delete old bulletins, specified in the bulletins parameter, and then re-acquire them. This will supersede the value for force. In other words, if you set replace to Y, then any bulletin specified for that acquisition will be deleted and reacquired, whether force is set to N or Y. The default is N.
- **superceded\_patches**: Set superceded\_patches to Y if you want to publish the data even if a patch is marked as superceded. The default is N.

- vendors: Specify the vendors to acquire patches from. Example: -vendors Microsoft, RedHat, SuSE, HPUX, SOLARIS. The default is Microsoft.
- **vendor\_os\_filter**: Specify a filter for the vendor's operating systems in the format *vendor*::operatingsystem. Red Hat filters for x86\_64 architectures use the format:

vendor::operatingsystem-x86-64.

- RedHat examples:REDHAT::2.1es,REDHAT::3ws,REDHAT::4as;
- SuSE examples: SUSE::8,SUSE::9, SUSE::10

REDHAT::2.1es-x86 64,REDHAT::3ws-x86 64,

- HP-UX examples: HPUX::11.00,HPUX::11.11, HPUX::11.23
- Do not use vendor\_os\_filter to specify Microsoft operating systems as they are treated as products. Use the product filter for Microsoft operating systems instead.

## Database Synchronization Parameters

#### To synchronize the databases from a command line

 Run the following command line from the CM Integration Server directory:

```
nvdkit ./modules/patch.tkd sync -db_type mssql
-dsn patch -dsn_user rpmadmin -dsn_pass rpmdb
-host localhost:3464 -class "*"
```

dsn is a required parameter; db\_type is also a required parameter when the database type is Oracle.

For example, if you only wanted to update the PRODUCT class for a SQL Server database, you would type:

```
nvdkit ./modules/patch.tkd sync -dsn PATCH ↓ -host localhost:3464 -class "PRODUCT"
```

If you wanted to update the PRODUCT class for an Oracle database, you would type:

```
nvdkit ./modules/patch.tkd sync -db_type oracle ↓ -dsn PATCH -host localhost:3464 -class "PRODUCT"
```

where the dsn is called PATCH and the CM Configuration Server is the local machine.

The parameters are described below:

- **db\_type**: Specify the database type. Valid values are mssql for Microsoft SQL Server and oracle for Oracle. The default is mssql. Specify this parameter
  - (-db type oracle) to synchronize with an Oracle database.
- **dsn**: Specify the Data Source Name (DSN) the Patch ODBC database. This parameter is required.
- **dsn\_user**: Specify the user for the dsn for the Patch ODBC database.
- dsn\_pass: Specify the password for the user of the Patch ODBC database.
- host: Specify the location of your CM Configuration Server in URL format. This parameter is required. Use the format radia://ipaddress:port
  - radia indicates the session type to be opened to the CM Configuration Server.
  - ipaddress is the hostname or IP address of the computer hosting the CM Configuration Server.
  - port is the port number of the CM Configuration Server.
- **class**: Specify the classes you wish to synchronize between the CM Configuration Server and the Patch SQL Database. For example, if you want to synchronize only the DEVICE class, specify class="DEVICE". This parameter also accepts a wildcard. The default is "\*" (synchronize all classes).
- **commit**: Specify 1 if you want to commit changes found in the CM Configuration Server database to the SQL database. Specify 0 if you do not want change automatically committed. You can view the changes. By default, all changes are committed.
- **rcs\_pass**: If authentication has been enabled on your CM Configuration Server, specify the password for the rcs user.
- **rcs\_user**: If authentication has been enabled on your CM Configuration Server, specify the rcs\_user.

## Patch Agent Update Parameters

These settings are for the maintenance of the CM Patch Manager Agent files. For more information on this, see Updating the CM Patch Manager Agent on page 81. The following settings are configured in the Patch Agent section:

- **agent\_updates**: Use Publish and Distribute to publish the updates to the PATCHMGR Domain and connect them to the Discover Patch instance. This option will distribute the updates to your CM Patch Manager managed devices. Use Publish only to publish the update, but not connect for distribution (deployment) to CM Patch Manager managed devices.
- **agent\_os**: Specify for which operating systems to acquire the agent updates. Valid values are win32, linux, suse, and hpux. Note that RedHat, SuSE, Solaris, and HP-UX agent updates are only available starting with version 2.0.
- **agent\_version**: Select which CM Patch Manager versions you would like to acquire the agent updates for. You can only publish one version to one CM Configuration Server.

See the sample patch.cfg file below. Note the use of brackets for parameters and *forward* slashes in directory paths. If you are specifying any of these from a command line for acquisition, be sure to use quotes around values containing spaces.

```
patch::init {
       AGENT UPDATES PUBLISH, DISTRIBUTE
       ARCH REDHAT::*, SUSE::*, HPUX::*, SOLARIS::*, MICROSOFT::x86
       BUILD 699
       CFG VER 5.0
       DATA DIR { C:/Program Files/Hewlett-
       Packard/CM/IntegrationServer/IntegrationServer/data}
       DL DATEFMT {%Y-%m-%d %T}
       DSN PATCH
       DSN USER sa
       ETC C:/Program Files/Hewlett-
       Packard/CM/IntegrationServer/IntegrationServer/etc/patch
       FORCE no
       FTP PASS {{AES256}vOP8q3G7N5j4iMhqA2OUuw=}
       HOME C:/Program Files/Hewlett-
       Packard/CM/IntegrationServer/IntegrationServer/modules/patch.tkd
       HTTP RETRIES 2
       LABEL PATCH
       LANGUAGE {}
       LOG C:/Program Files/Hewlett-Packard/CM/IntegrationServer/IntegrationServer/logs
```

```
MODE both
MODULE patch
MU AND LEGACY N
MU ONLY N
RCS URL radia://localhost:3464
RCS USER RAD MAST
REPLACE no
RETIRE {}
ROOT C:/Program Files/Hewlett-Packard/CM/IntegrationServer/IntegrationServer
SECTION all
TITLE {CM Patch Manager}
URL /patch
USING DEFAULT PATCH CFG Y
USING MU FEED 0
VENDOR OS FILTER {}
VERSION {\overline{5.00.000}}
```

# E Product Name Changes

If you have used Radia in the past, and are not yet familiar with the newly rebranded HP terms and product names, Table 11 below will help you identify naming changes that have been applied to the Radia brand.

Table 11 Product Name and Term Changes

| Old Name/Term                    |
|----------------------------------|
| Radia Client Installation Wizard |
| Radia clients                    |
| Radia Patch Manager Client       |
| Radia Administrator Workstation  |
| Radia                            |
| Radia Client Explorer            |
| Radia System Explorer            |
| Radia Packager                   |
| Radia Publisher                  |
| Radia Application Manager        |
| Radia Software Manager           |
| Radia Usage Manager              |
| Radia Configuration Analyzer     |
| Radia Configuration Server       |
|                                  |

| New Name/Term                                                         | Old Name/Term                                    |
|-----------------------------------------------------------------------|--------------------------------------------------|
| HP OpenView Configuration Management<br>Configuration Server Database | Configuration Server Database, Radia<br>Database |
| HP OpenView Configuration Management<br>Inventory Manager             | Radia Inventory Manager                          |
| HP OpenView Configuration Management<br>Knowledge Base Server         | Radia Knowledge Base Manager                     |
| HP OpenView Configuration Management<br>Portal                        | Radia Management Portal                          |
| HP OpenView Configuration Management<br>Messaging Server              | Radia Messaging Server                           |
| HP OpenView Configuration Management<br>Patch Manager                 | Radia Patch Manager                              |
| HP OpenView Configuration Management<br>Proxy Server                  | Radia Proxy Server                               |
| HP OpenView Configuration Management<br>Reporting Server              | Radia Reporting Server                           |
| HP OpenView Configuration Management<br>Solutions for Servers         | Server Management                                |

154 Appendix E

| A                                                 | Bulletin node, 117                                     |
|---------------------------------------------------|--------------------------------------------------------|
| access levels, 10                                 | bulletin, definition, 18                               |
| acquire command, 67                               | Bulletins acquisition setting, 63                      |
| Acquire Microsoft Patches acquisition setting, 65 | bulletins parameter, 72, 143                           |
| Acquire RedHat Patches acquisition setting, 65    | С                                                      |
| acquisition settings, 63                          | catexp parameter, 106                                  |
| agent_os parameter, 82                            | CHECKSUM attribute, 125                                |
| agent_version parameter, 83                       | Checksum tag, 125                                      |
| Applicable Bulletins column, 97, 100, 102         | CM Configuration Analyzer                              |
| Applicable Devices column, 99, 100                | description, 19                                        |
| Applicable Patches column, 101                    | installing, 47                                         |
| Applicable Products column, 97, 101               | CM Configuration Server Database, synchronizing,<br>45 |
| ARCH attribute, 122                               | CM Integration Server, 18, 19                          |
| arch parameter, 143                               | CM Inventory Manager, 19                               |
| Architecture tag, 122                             | CM Patch Manager, 19                                   |
| AutoImport directories, 20, 47                    | components, 18                                         |
| automated import server, 47                       | CM Admin CSDB Editor, 19                               |
| automatic patch, definition, 106                  | CM Configuration Analyzer, 19                          |
| AUTOPKG class, 81                                 | CM KB Server, 20<br>CM Patch Manager Agent, 19         |
| AUTOPKG.PATCH instance, 82                        | features                                               |
| B                                                 | compliance assessment, 16 deployment, 16               |
| h                                                 | impact analysis, 16 pilot testing, 16                  |
| bandwidth optimization, 84                        | vulnerability assessment, 16                           |
| Browse by Bulletin, 101                           | reports                                                |
| Browse by Device, 101                             | compliance, 96, 104                                    |
| Browse by Patch, 102                              | Compliance                                             |
| Browse by Product, 102                            | by Bulletin, 98                                        |
| Browse by Release, 102                            | by Device, 96                                          |
| BULLETIN attribute, 124                           | Patch Acquisition                                      |
| Bulletin column, 99                               | Summary, 70<br>Research, 101                           |

| Browse by Bulletin, 101                         | CTIME attribute, 119                                                      |
|-------------------------------------------------|---------------------------------------------------------------------------|
| Browse by Device, 101                           | custom xml file, creating, 107                                            |
| Browse by Patch, 102                            | customer support, 10                                                      |
| Browse by Product, 102                          | CVE column, 99, 102                                                       |
| Browse by Release, 102<br>Simplified Compliance | D                                                                         |
| by Device, 98                                   | DATA attribute, 124                                                       |
| Vulnerability Assessment                        | data_dir parameter, 137, 144                                              |
| by Product, 100                                 | databases                                                                 |
| Compliance by Release, 100                      | synchronizing manually, 146<br>synchronizing with an Oracle database, 147 |
| CM Patch Manager Agent                          | DatePosted tag, 119                                                       |
| installing from CM media, 77                    | DateRevised tag, 118                                                      |
| installing from CM Media, 78                    | db_type parameter, 138                                                    |
| CM Patch Manager Server                         | deployment, 16                                                            |
| description, 19                                 | Deployment tag, 119, 124                                                  |
| installing, 28<br>System Requirements, 27       | descriptor file, creating, 67                                             |
| CM Patch Manager settings file, 30              | DesiredState attribute, 107                                               |
| CM Portal, description, 18                      | Discover Patch instance, 34, 147                                          |
| CM Reporting Server                             | Discover Patch Service, 81                                                |
| filtering patch reports, 95                     | dsn parameter, 138                                                        |
| overview, 19                                    | dsn_pass parameter, 138                                                   |
| Compliance and Research Exception Reports, 103  | dsn_user parameter, 138                                                   |
| compliance assessment, 16                       | DSTATE                                                                    |
| Compliance by Bulletin, 98                      | valid values, 109                                                         |
| Compliance by Device, 96                        | DSTATE attribute, 107, 124, 126, 127                                      |
| Compliance by Product, 100                      | E                                                                         |
| Compliance by Release, 100                      | <del>-</del>                                                              |
| compliance data                                 | exclamation point, 97                                                     |
| removing, 103                                   | F                                                                         |
| compliance reports, 96                          | FAQURL attribute, 118                                                     |
| config parameter, 144                           | FAQURL tag, 118                                                           |
| Configuration Server Component Updates, 28      | FILECHG class, 107                                                        |
| Configuration Server Database Updates, 28       | FILECHG instance, 108                                                     |
| CRC32 attribute, 125                            | FileChg node, 125                                                         |
| CRC32 tag, 125                                  | 1 1100115 11000, 120                                                      |

filter bar, 101 ImpactSeverityID tag, 118 filtering patch reports, 95 Install Agent task, 76 FINALIZE\_PATCH, 105 install.ini file, 77 FIXEDIN attribute, 120 InstallCmdline tag, 123 FixedInRelease tag, 120 interactive patch, definition, 106 Force acquisition setting, 64 K force parameter, 144 Knowledge Base Server, 47 ftp\_proxy\_pass parameter, 138 ftp\_proxy\_url parameter, 138 ftp\_proxy\_user parameter, 138 LANG attribute, 122 lang parameter, 139 G Language tag, 122 **GMTDATE** attribute, 125 LDAP directory, 19 Gmtdate tag, 125 LOCATION attribute, 124 **GMTTIME** attribute, 125 M Gmttime tag, 125 magnifying glass, 97 Н Microsoft Automatic Updates, 57 hard reboot, 130 Microsoft feed settings, 39 history parameter, 138 Microsoft MSDE, 97, 99 HP OpenView CM KB Server, 47 Microsoft Office Bulletins HPFileset node, 127 best practices, 86 HPPOSTED attribute, 119 best practices with Microsoft Update Catalog, 89 detecting and managing, 85 HPPosted tag, 119 enabling in Patch Manager, 86, 91 HPREVISD attribute, 119 Microsoft Security bulletins, 63 HPRevised tag, 119 Microsoft SQL server, 24, 97, 99 HPUX Security bulletins, 63 microsoft\_sus\_url parameter, 139 http\_proxy\_pass parameter, 138 microsoft\_url parameter, 139 http\_proxy\_url parameter, 139 MITIGATE attribute, 118 http\_proxy\_user parameter, 139 MitigateSeverityID tag, 118 http\_timeout parameter, 33, 139 Mode acquisition setting, 64 mode parameter, 145 ID attribute, 119, 123 MSSECURE.XML file, 39 impact analysis, 16 MSSecureName tag, 122 IMPACT attribute, 118 MSSNAME attribute, 122

Index

157

MSSUSName tag, 122 removing, 113 MTIME attribute, 119 Patch Acquisition Reports, 70 summary by bulletin, 71 multiple reboot events, 133 summary by session, 70 Ν summary of errors, 71 patch analysis, 94 NAME attribute, 119, 120, 121, 125, 126, 127 patch descriptor file, 53 Name tag, 119, 120, 121, 125, 126, 127 patch discovery, performing, 84 no reboot, 130 Patch node, 121 Not Patched column, 98, 100 patch reports, 94 not-patched status, 97 Patch signature node, 125 nvd attributename attribute, 46 PATCHARGS class, 110 nvd\_classname table, 45 patchdata, 26 nvdm\_url parameter, 139 Patched column, 97, 99 PATCHMGR domain, 45, 53 O/S Filter acquisition setting, 41 PATCHSIG attribute, 124 ObjectType tag, 123 patchtemp, 26 OCREATE attribute, 110, 123 PATCHURL attribute, 121 ODELETE attribute, 110, 123 PatchURL tag, 121 OPTIONS class, 107 PATH attribute, 125, 126 OPTIONS instance, 108 Path tag, 125, 126 Oracle Patch database, creating, 26 pending reboot status, 97 Oracle Patch database, failed connection, 26 pilot testing, 16 OSSUITE attribute, 123 PLATFORM attribute, 119, 123 OSSuite tag, 123 Platform tag, 119, 123 OSTYPE attribute, 122 POPULAR attribute, 118 OSType tag, 122 PopularitySeverityID tag, 118 OSVER attribute, 122 POSTED attribute, 119 OSVersion tag, 122 PREREQ attribute, 118 Other column, 98, 100 PreReqSeverityID tag, 118 OTYPE attribute, 123 probe, definition, 67 **OVERIFY** attribute, 123 ProbeCmdline tag, 123 Product node, 120 product parameter, 145 patch Products node, 120 definition, 18

| Proxy Server, preloading, 112           | reporting_url parameter, 140                        |
|-----------------------------------------|-----------------------------------------------------|
| purge_errors parameter, 139             | ReportThreshold attribute, 107                      |
| Q                                       | Research Reports, 101                               |
| QNUMBER attribute, 122                  | Browse by Bulletin, 101<br>Browse by Device, 101    |
| QNumber tag, 122                        | Browse by Patch, 102                                |
| question mark, 97                       | Browse by Product, 102<br>Browse by Release, 102    |
| R                                       | retire parameter, 140                               |
| RadDBUtil, 68                           | REVISED attribute, 118                              |
| radskman, 84                            | rh_depends parameter, 141                           |
| radskman command line, 106              | rhn_register tool, 60                               |
| rcs_pass parameter, 72, 140             | rhn_url parameter, 142                              |
| rcs_url parameter, 72, 140              | RUNMODE attribute, 119, 124                         |
| rcs_user parameter, 73, 140             | S                                                   |
| reboot                                  | Schema Version tag, 119                             |
| modifiers, 129, 130                     | security advisory, definition, 18                   |
| multiple events, 133<br>types, 129, 130 | Server Configuration Management, 19                 |
| REBOOT attribute, 121                   | Simplified Compliance by Device, 98                 |
| Reboot Pending column, 98, 100          | SIZE attribute, 125                                 |
| Reboot tag, 121                         | Size tag, 125                                       |
| Red Hat Security advisories, 63         | soft reboot, 130                                    |
| Red Hat systemid file, creating, 60     | Solaris Feed                                        |
| red X, 97                               | required Sun Online Account, 42                     |
| REGCHG class, 107                       | Solaris patches, 61                                 |
| REGCHG instance, 108                    | SOURCE attribute, 118                               |
| RegChg node, 126                        | Source tag, 118                                     |
| Release node, 121                       | $\operatorname{SQL}$ Patch database, creating, $25$ |
| Releases node, 120                      | state files, 20                                     |
| Replace acquisition setting, 64         | state_dir parameter, 73                             |
| replace parameter, 145                  | Sun Alert, 105                                      |
| report acquisition status, 66           | Sun Online Account                                  |
| REPORT attribute, 107, 124, 126, 127    | how to obtain, 42                                   |
| REPORT threshold, 109                   | Sun Solaris 10, 79                                  |
| reporting options, customizing, 108     | Sun Solaris 9, 79                                   |

| Sun Solaris Sun Alerts, 9, 64, 144  | URL attribute, 118                           |
|-------------------------------------|----------------------------------------------|
| SUPERBU attribute, 122              | URL tag, 118                                 |
| SUPERCED attribute, 122             | USE attribute, 107, 124, 126, 127            |
| Superceded tag, 122                 | V                                            |
| superceded_patches parameter, 145   | •                                            |
| SupercededByBulletin tag, 122       | VALUE attribute, 126 Value tag, 126          |
| SupercededByMSPatch tag, 122        | VENDOR attribute, 118                        |
| SUPERMSS attribute, 122             | Vendor tag, 118                              |
| support, 10                         | <i>5</i> ,                                   |
| SUPPORT attribute, 118              | vendor_os_filter parameter, 145              |
| Supported, 67, 118                  | vendors parameter, 145                       |
| Supported tag, 118                  | VerifyCmdline tag, 123                       |
| SuSE security patch acquisition, 62 | VERSION attribute, 126                       |
| SuSE Security patches, 64           | Version tag, 126                             |
| SUSNAME attribute, 122              | vulnerabilities<br>assessing, 16             |
| sync parameter, 142                 | managing, 104                                |
| systemid file, 60                   | W                                            |
| Т                                   | Warning column, 97, 99                       |
| tablespace, creating, 26            | Windows Update Agent, 57                     |
| technical support, 10               |                                              |
| TITLE attribute, 119                | X                                            |
| Title column, 99                    | XML tags                                     |
| Title tag, 119                      | BULLETIN class, 118<br>FILECHG class, 125    |
| Total column, 98                    | PATCH class, 121<br>PRODUCT class, 120       |
| Total link, 100                     |                                              |
| TYPE attribute, 119, 126            | REGCHG class, 126, 127<br>RELEASE class, 121 |
| Type tag, 119, 126                  | Z                                            |
| U                                   | _                                            |
|                                     | ZDELETE attribute, 113                       |
| UninstallCmdline tag, 123           | ZSERVICE.REBOOT attribute, 129               |